# **ΠΙΝΑΚΑΣ ΠΕΡΙΕΧΟΜΕΝΩΝ**

## Περιεχόμενα

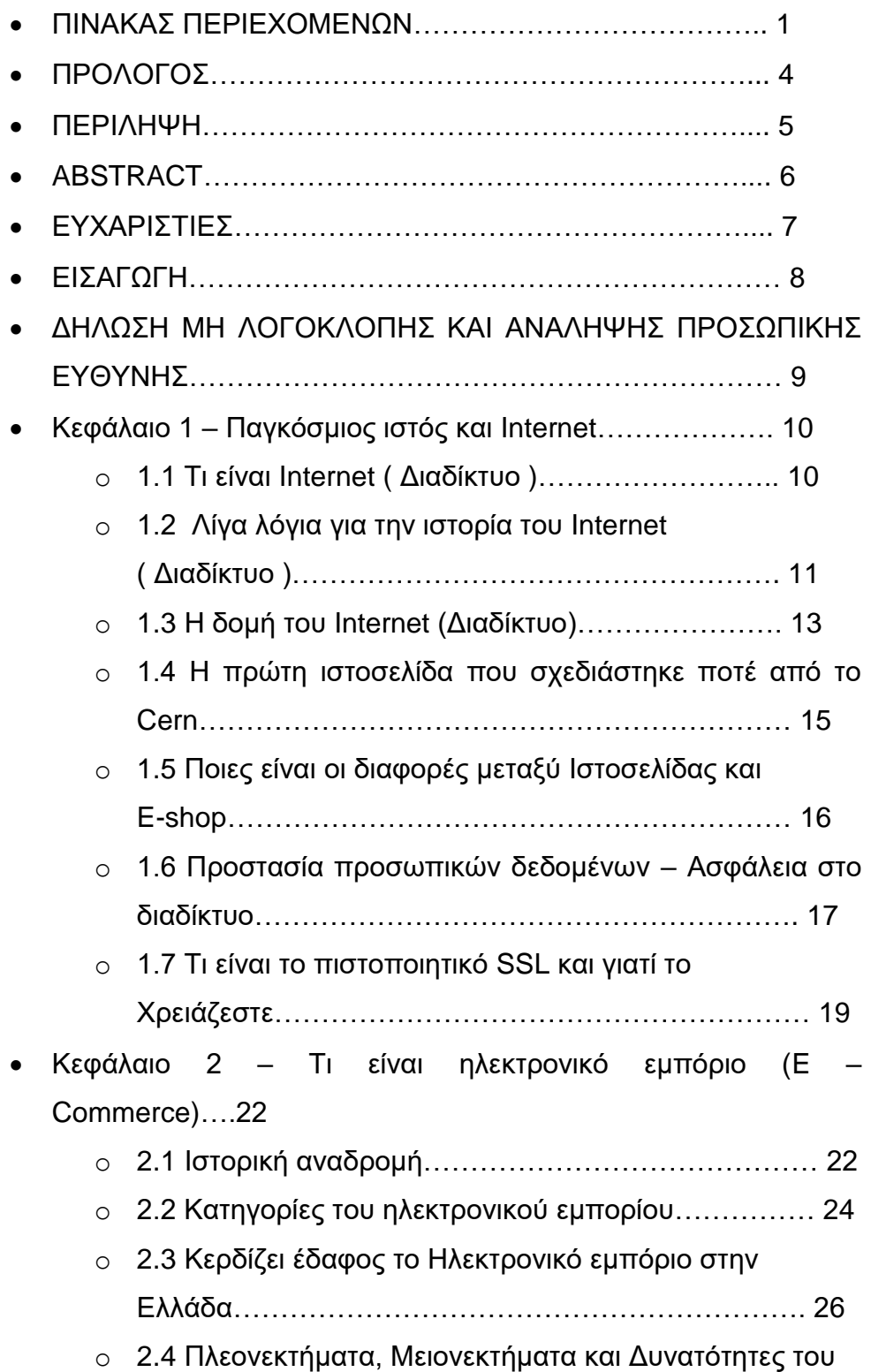

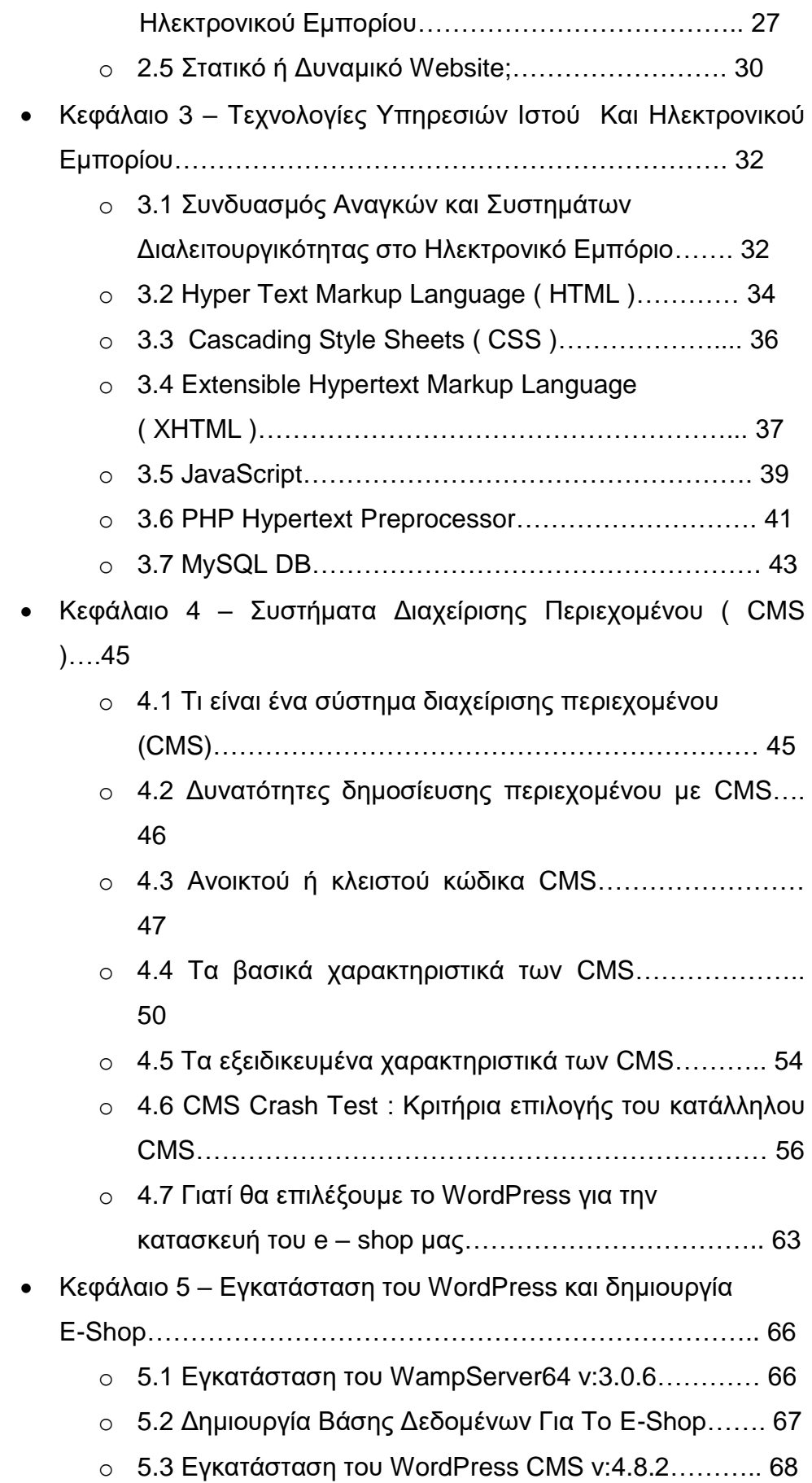

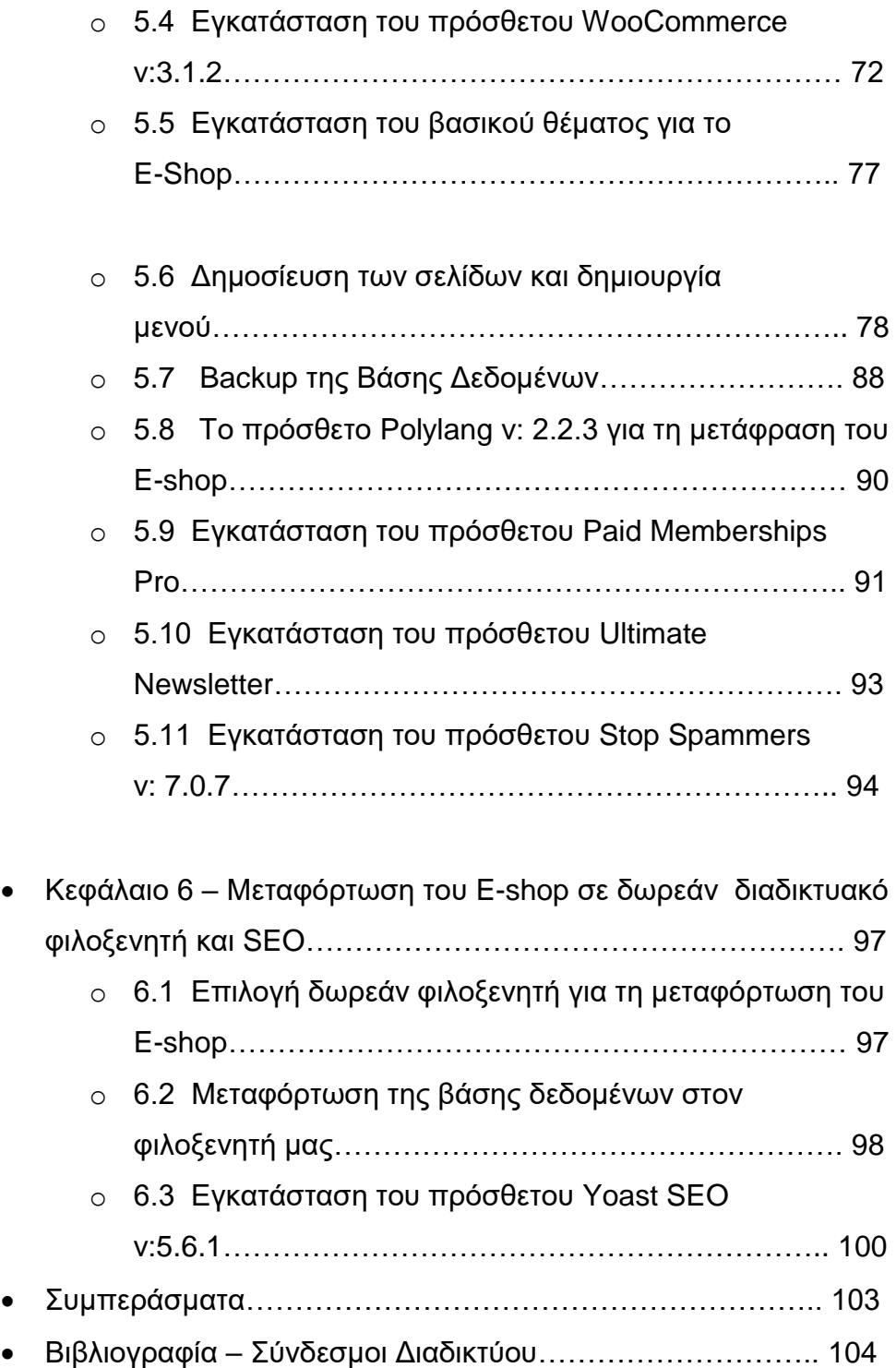

#### ΠΡΟΛΟΓΟ

Σκοπός της πτυχιακής εργασίας είναι ο σχεδιασμός καθώς και η κατασκευή ενός δυναμικού και συνάμα σύγχρονου ηλεκτρονικού καταστήματος, που θα ενσωματώνει όλες τις απαραίτητες διευκολύνσεις και λειτουργίες τόσο για τους χρήστες όσο και για τον διαχειριστή του ηλεκτρονικού καταστήματος. Για τη δημιουργία του ηλεκτρονικού καταστήματος θα χρησιμοποιήσουμε το ανοικτού κώδικα σύστημα διαχείρισης περιεχομένου (CMS), WordPress, ενώ για την μορφοποίηση και τον εμπλουτισμό του θα χρησιμοποιηθούν προγραμματισμός σε HTML/CSS καθώς και ορισμένα block σε PHP, καθώς και διάφορα πρόσθετα.

Για την ασφάλεια του ηλεκτρονικού μας καταστήματος θα εξετάσουμε διάφορες θεμελιώδεις προόδους και μεθόδους που μπορούν να χρησιμοποιηθούν για τη διαφύλαξη της ασφάλειας των δεδομένων τόσο του καταστήματος όσο και των χρηστών.

Το τελικό αποτέλεσμα είναι ένα εύχρηστο και λειτουργικό ηλεκτρονικό κατάστημα όπου προσφέρει αρκετές δυνατότητες τόσο στους χρήστες όσο και στο διαχειριστή του συστήματος. Η εργασία μας αρχικά δίνει προτεραιότητα στην ανάλυση γενικότερων εννοιών σχετικά με το ηλεκτρονικό εμπόριο και καταλήγει δίνοντας έμφαση στην κατασκευή του ηλεκτρονικού μας καταστήματος χρησιμοποιώντας ορισμένες από τις πιο σύγχρονες τεχνικές ανάπτυξης.

4

#### ΠΕΡΙΛΗΨΗ

Σκοπός της παρούσας πτυχιακής εργασίας είναι η δημιουργία ενός ηλεκτρονικού καταστήματος (e-shop) για μια εταιρία προμήθειας διαγνωστικών υλικών, αναλώσιμων καθώς και Ιατρικού εξοπλισμού με τη βοήθεια λογισμικού ανοιχτού κώδικα. Το Σύστημα Διαχείρισης Περιεχομένου (CMS) το οποίο επιλέχθηκε για την ανάπτυξη του ηλεκτρονικού καταστήματος είναι το WordPress, το οποίο σε συνδυασμό με το Woo Commerce Plugin θα μας βοηθήσουν στην ανάπτυξη και δημιουργία του ηλεκτρονικού καταστήματος (e-shop).

Το ηλεκτρονικό μας κατάστημα θα διαθέτει σύστημα εγγραφής χρήστη, αγορές με PayPal, κατάθεση σε τράπεζα ή επιλογή πληρωμής μέσω αντικαταβολής, αλληλεπίδραση με τα μέσα κοινωνικής δικτύωσης (Social Media). Σημαντική είναι επίσης η προσθήκη δωρεάν και ανοιχτού κώδικα πρόσθετων (Plugin) τα οποία θα ενισχύσουν τη λειτουργικότητα του ηλεκτρονικού καταστήματος.

Στην εργασία παρουσιάζονται και επεξηγούνται αναλυτικά όλα τα στάδια δημιουργίας του ηλεκτρονικού καταστήματος καθώς και οι επεκτάσεις που χρησιμοποιήθηκαν για την ανάδειξη του.

Το ηλεκτρονικό μας κατάστημα θα υλοποιηθεί τοπικά και στη συνέχεια θα χρησιμοποιήσουμε δωρεάν φιλοξενητή για να το μεταφορτώσουμε στο διαδίκτυο

#### ABSTRACT

 The purpose of this diplomatic work is to create an e-shop for a company supplying diagnostic materials, consumables and medical equipment with the contribution of open source software. The Content Management System (CMS) which we chose for the development of the online store is WordPress, which in conjunction with Woo Commerce Plugin will help us in the development and creation of the e-shop.

 Our online store will have a user registration system, PayPal purchases, a bank account, payment by cash in delivery and social media interaction. It is also important to add free and open source Plugins to enhance the functionality of the online store.

 All stages of the E-shop creation and the extensions used to highlight it are presented and explained in detail.

 Our E-shop will be implemented locally and then we will use a free web hosting to upload it online.

### ΕΥΧΑΡΙΣΤΙΕΣ

Για την ολοκλήρωση της παρούσας πτυχιακής εργασίας θα ήθελα να ευχαριστήσω θερμά τον επιβλέπων καθηγητή κ. Γεώργιο Μπάρδη για την καθοδήγηση και την πολύτιμη βοήθειά του καθώς επίσης και ένα μεγάλο ευχαριστώ στην οικογένειά μου για την υποστήριξη και την θετική τους ενέργεια.

#### ΕΙΣΑΓΟΓΗ

Η παρούσα πτυχιακή εργασία έχει ως απώτερο στόχο την κατασκευή ενός ιστοτόπου κατηγορίας E-shop με τη χρήση του Συστήματος Διαχείρισης Περιεχομένου (CMS – Content Management System ) WordPress.

Η επιλογή του συγκεκριμένου Συστήματος Διαχείρισης Περιεχομένου ( CMS ) έχει γίνει ούτως ώστε να καλυφθούν οι πραγματικές ανάγκες Εταιρείας προμήθειας διαγνωστικών υλικών, αναλώσιμων καθώς και του ιατρικού εξοπλισμού.

### ΔΗΛΩΣΗ ΜΗ ΛΟΓΟΚΛΟΠΗΣ ΚΑΙ ΑΝΑΛΗΨΗΣ ΠΡΟΣΩΠΙΚΗΣ **ΕΥΘΥΝΗΣ**

"Με πλήρη επίγνωση των συνεπειών του νόμου περί πνευματικών δικαιωμάτων, δηλώνω ενυπογράφως ότι είμαι αποκλειστικός συγγραφέας της παρούσας Πτυχιακής Εργασίας, για την ολοκλήρωση της οποίας κάθε βοήθεια είναι πλήρως αναγνωρισμένη και αναφέρεται λεπτομερώς στην εργασία αυτή. Έχω αναφέρει πλήρως και με σαφείς αναφορές, όλες τις πηγές χρήσης δεδομένων, απόψεων, θέσεων και προτάσεων, ιδεών και λεκτικών αναφορών, είτε κατά κυριολεξία είτε βάση επιστημονικής παράφρασης.

Αναλαμβάνω την προσωπική και ατομική ευθύνη ότι σε περίπτωση αποτυχίας στην υλοποίηση των ανωτέρω δηλωθέντων στοιχείων, είμαι υπόλογος έναντι λογοκλοπής, γεγονός που σημαίνει αποτυχία στην Πτυχιακή μου Εργασία και κατά συνέπεια αποτυχία απόκτησης του Τίτλου Σπουδών, πέραν των λοιπών συνεπειών του νόμου περί πνευματικών δικαιωμάτων. Δηλώνω, συνεπώς, ότι αυτή η Πτυχιακή Εργασία προετοιμάστηκε και ολοκληρώθηκε από εμένα προσωπικά και αποκλειστικά και ότι, αναλαμβάνω πλήρως όλες τις συνέπειες του νόμου στην περίπτωση κατά την οποία αποδειχθεί, διαχρονικά, ότι η εργασία αυτή ή τμήμα της δε μου ανήκει διότι είναι προϊόν λογοκλοπής άλλης πνευματικής ιδιοκτησίας."

Όνομα και Επώνυμο Συγγραφέα (Με Κεφαλαία):

………………………………………………………………………

Υπογραφή (Ολογράφως, χωρίς μονογραφή):

………………………………………….…………………………………

Ημερομηνία (Ημέρα – Μήνας – Έτος):

…………………………………………..…………………………………

### **Κεφάλαιο 1 – Παγκόσμιος ιστός και Internet**

#### **1.1 Ση είλαη Internet ( Γηαδίθηπν )**

Το Internet δεσμεύεται από εκατομμύρια ηλεκτρονικούς υπολογιστές που βρίσκονται διασκορπισμένοι σε ολόκληρο τον κόσμο και επικοινωνούν μεταξύ τους ανταλλάσσοντας δεδομένα.

Το όνομα διαδίκτυο ( Internet ) είναι μια σύνθετη λέξη που παράγεται από τις λέξεις **Διασύνδεση Δικτύων**. Παράλληλα με τα αγγλικά, αυτοί οι ιστότοποι έχουν σχεδιαστεί από την ανάμειξη των εκφράσεων του παγκόσμιου δικτύου, γεγονός που υποδηλώνει ένα καθολικό σύστημα σταθμών εργασίας.

Ας ξεκινήσουμε με λίγα λόγια πρώτα για το τι είναι **δίκτυο :** 

Δύο ή περισσότεροι ηλεκτρονικοί υπολογιστές οι οποίοι επικοινωνούν μεταξύ τους σχηματίζουν ένα δίκτυο. Οι βασικότεροι λόγοι ύπαρξης ενός δικτύου είναι:

- η επικοινωνία των χρηστών των ηλεκτρονικών υπολογιστών μεταξύ τους
- η από απόσταση υπηρεσίες όπου μπορούν να χρησιμοποιήσουν οι χρήστες από κάποιον υπολογιστή δικτύου

Οι υπολογιστές στο Διαδίκτυο συνδέονται με τη βοήθεια τηλεπικοινωνιακών καλωδίων ή ασύρματα με τη βοήθεια δορυφορικών κεραιών καθώς και μέσω γραμμών κινητής τηλεφωνίας. Στο Διαδίκτυο δεν συνδέονται μόνο ηλεκτρονικοί

10

υπολογιστές αλλά και κινητά τηλέφωνα, smart TV's καθώς και άλλες πολλές συσκευές.

Η μεγάλη απήχηση του Διαδικτύου οφείλεται κυρίως :

- Στον εύκολο τρόπο χρήσης των υπηρεσιών του
- Στις τεράστιες δυνατότητες για επικοινωνία και πληροφόρηση του χρήστη
- Οποιοσδήποτε υπολογιστής μπορεί να συνδεθεί εύκολα και γρήγορα στο Διαδίκτυο με ελάχιστο επιπρόσθετο εξοπλισμό.

#### **1.2 Λίγα ιόγηα γηα ηελ ηζηνξία ηνπ Internet ( Γηαδίθηπν )**

Το Internet που γνωρίζουμε όλοι μας σήμερα αποτελεί εξέλιξη του **ARPANET**, ενός δικτύου που άρχισε να αναπτύσσεται πειραματικά στα τέλη της δεκαετίας του 1960 στις ΗΠΑ.

#### Δεκαετία 1960 : αρχίζει μια συναρπαστική ανάλυση

Στα πανεπιστήμια των ΗΠΑ οι ερευνητές ξεκινούν να πειραματίζονται με τη διασύνδεση απομακρυσμένων υπολογιστών μεταξύ τους. Το δίκτυο ARPANET αρχίζει να αναπτύσσεται το 1969 με πόρους του προγράμματος ARPA (Advanced Research Project Agency) του Υπουργείου Άμυνας, με σκοπό να συνδέσει το Υπουργείο με στρατιωτικούς ερευνητικούς οργανισμούς.

Ο στόχος ήταν να δημιουργηθεί ένας ιστότοπος που θα μπορούσε να εγγυηθεί την αντιστοιχία των μέσων των απομακρυσμένων δικτύων, ανεξάρτητα από το αν τα ενδιάμεσα συστήματα βρίσκονταν προσωρινά εκτός λειτουργίας. Το σκεπτικό για την υλοποίηση του συγκεκριμένου συστήματος ήταν αφενός οι υπολογιστές να μοιράζονται δεδομένα και αφετέρου οι ειδικοί ερευνητές να υλοποιήσουν το ηλεκτρονικό ταχυδρομείο.

#### Δεκαετία 1970 : δημιουργία των πρώτων συνδέσεων

Το 1973, ξεκινά να προωθείται ένα άλλο σύστημα εξερεύνησης γνωστό ως το έργο Internetting προκειμένου να ξεπεραστούν οι διαφορετικές ρουτίνες που χρησιμοποιήθηκαν. Ο στόχος θα είναι η διηπειρωτική για τα πιθανά ανόμοια δίκτυα και η ομοιόμορφη μετάδοση από την διεκδίκηση πληροφοριών ξεκινώντας από μια συγκεκριμένη οργάνωση περιπτώσεων από το ένα δίκτυο στο άλλο.

### Δεκαετία 1980 : ένα παγκόσμιο δίκτυο για τις ακαδημαϊκές **νκάδεο**

Το 1983, γίνεται αντιληπτός ο συνδυασμός του πρωτοκόλλου TCP/IP και IP. Η προσαρμογή του λειτουργικού συστήματος Berkeley Unix, συμπεριλαμβανομένου του TCP / IP συντελεί στη γρήγορη εξάπλωση της διαδικτύωσης των υπολογιστών.

Το 1985, το National Science Foundation (NSF) δημιουργεί ένα δικό του γρήγορο δίκτυο, το NSFNET χρησιμοποιώντας το πρωτόκολλο TCP / IP, προκειμένου να συνδέσει πέντε κέντρα υπέρ-υπολογιστών μεταξύ τους καθώς και με την υπόλοιπη επιστημονική κοινότητα. Πολλά κολέγια δημιουργούν επίσης τα δικά τους δίκτυα και τα συνδέουν με αυτό το παγκόσμιο δίκτυο, το οποίο είναι γνωστό με την ονομασία Internet και εξαπλώνεται με κολοσσιαίο ρυθμό σε ολόκληρο τον κόσμο. Το 1990, το ARPANET πλέον καταργείται.

#### Δεκαετία 1990 : παγκόσμιο ελεύθερο δίκτυο

Ένας συνεχώς αυξανόμενος αριθμός εθνών συνδέεται με το NSFNET, συμπεριλαμβανομένης και της Ελλάδας το 1990. Το 1993, το ερευνητικό κέντρο του CERN παρουσιάζει το **World Wide Web (WWW)**. Πρόκειται για ένα σύστημα διασύνδεσης πληροφοριών σε μορφή πολυμέσων (multimedia) που βρίσκονται αποθηκευμένες σε χιλιάδες υπολογιστές του Internet σε ολόκληρο τον κόσμο. Παράλληλα, εμφανίζονται στο Internet διάφορα εμπορικά δίκτυα που ανήκουν σε εταιρίες παροχής υπηρεσιών Internet ( Internet Service Providers – ISP ) και προσφέρουν

πρόσβαση στο Internet για όλους. Η ανακάλυψη του WWW σε συνδυασμό με την ευκολία απόκτησης πρόσβασης στο Internet προσέλκυσε έναν μεγάλο αριθμό καινούριων χρηστών και έφερε την ΄΄ έκρηξη΄΄ όπου παρακολουθήσαμε τα τελευταία χρόνια.

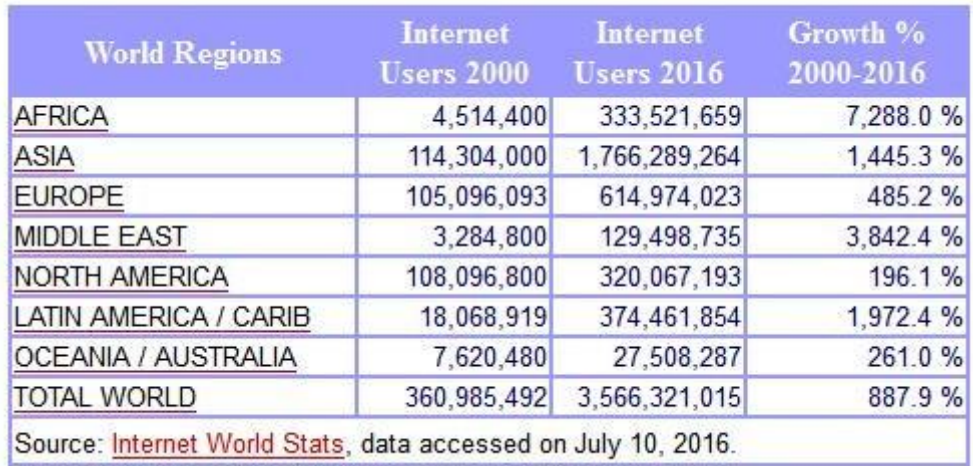

(1) Το 48% του παγκόσμιου πληθυσμού χρησιμοποιεί το Διαδίκτυο.

#### 1.3 Η δομή του Internet (Διαδίκτυο)

- 1. Το επίπεδο εφαρμογής στο Διαδίκτυο καλύπτει τα επίπεδα εφαρμογής και παρουσίασης του OSI. Τα πιο συχνά πρωτόκολλα που χρησιμοποιούνται από τους χρήστες είναι :
	- **HTTP / HTML -** Πρόσβαση στο Διαδίκτυο
	- **FTP -** Μεταφορά αρχείων
	- **POP / IMAP –** Ανάγνωση E-mail
	- **TELNET -** Χρήση από απόσταση
	- **SMTP Μεταφορά E-mail**

Μια σειρά από πρωτόκολλα στο επίπεδο αυτό υποστηρίζουν τη λειτουργεία και τη διαχείριση του δικτύου :

- **DNS Κατανεμημένος κατάλογος ονομάτων**
- **SNMP -** Διαχείριση από απόσταση
- **ΒΟΟΤΡ -** Αρχικό φόρτωμα κώδικα
- **RARP -** Αντίστροφη μετατροπή διευθύνσεων
- 2. Στο **επίπεδο της μεταφοράς** ορισμένα από τα πιο γνωστά πρωτόκολλα είναι τα εξής :
	- **TCP Transmission Control Protocol (Πρωτόκολλο** Ελέγχου Μεταφοράς)
	- **UDP U**ser **D**atagram **P**rotocol
	- **RPC R**emote **P**rocedure **C**all
	- **RTP R**eal-**T**ime **T**ransport **P**rotocol
- 3. Στο επίπεδο του δικτύου το Internet Protocol (IP) μαζί με το Internet Control Message Protocol εξασφαλίζουν τη μεταφορά των δεδομένων από τον αποστολέα στον παραλήπτη. Στο παρακάτω σχεδιάγραμμα αναπαρίσταται η σχέση ανάμεσα στα διάφορα πρωτόκολλα του Internet :

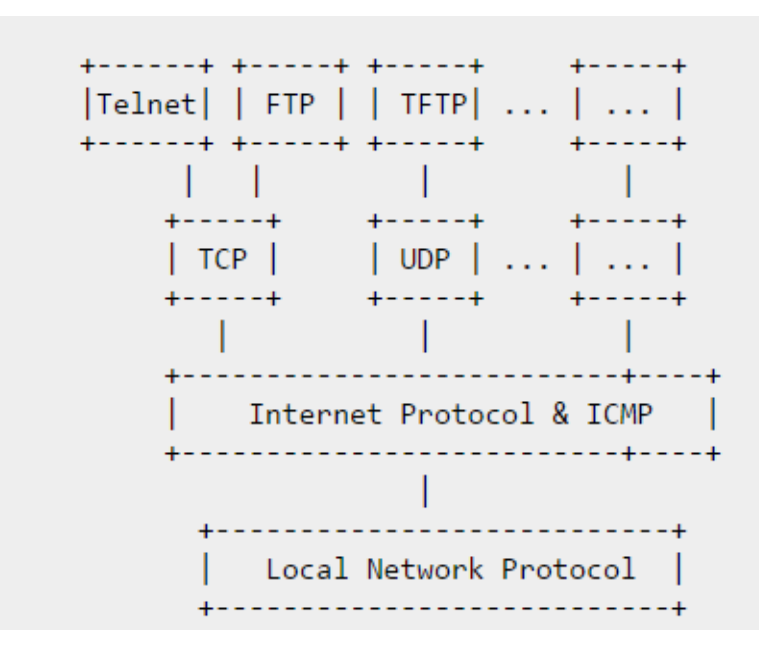

(2) Αναπαράσταση της σχέσης ανάμεσα στα διάφορα πρωτόκολλα του Internet.

#### 1.4 **Η πρώτη ιστοσελίδα που σχεδιάστηκε ποτέ από το Cern**

Η πρώτη ιστοσελίδα που σχεδιάστηκε και «ανέβηκε» ποτέ ήταν στις 6 Αυγούστου του 1991 από το Ευρωπαϊκό Κέντρο Φυσικής Στοιχειωδών Σωματιδίων ( CERN ).

Η ιστοσελίδα είναι πολύ απλή, αποτελείται μόνο από κείμενο και παρέχει πληροφορίες σχετικά με τον Παγκόσμιο Ιστό.

Οι επισκέπτες της σελίδας έχουν τη δυνατότητα να γνωρίσουν τι είναι το υπερκείμενο (hypertext), πώς να μοιράζονται πληροφορίες μέσω του διαδικτύου και πώς να δημιουργήσουν τη δική τους ηζηνζειίδα.

#### **World Wide Web**

The WorldWideWeb (W3) is a wide-area hypermedia information retrieval initiative aiming to give universal access to a large universe of documents. Everything there is online about W3 is linked directly or indirectly to this document, including an executive summary of the project, Mailing lists, Policy, November's W3 news, Frequently Asked Questions What's out there? Pointers to the world's online information, subjects, W3 servers, etc.  $Help$ on the browser you are using **Software Products** A list of W3 project components and their current state. (e.g. Line Mode, X11 Viola, NeXTStep, Servers, Tools, Mail robot, Library) Technical Details of protocols, formats, program internals etc Bibliography Paper documentation on W3 and references People A list of some people involved in the project History A summary of the history of the project How can I help? If you would like to support the web. **Getting code** Getting the code by anonymous FTP, etc.

(3) Η πρώτη ιστοσελίδα που σχεδιάστηκε από το Cern.

Η ελεύθερη διάδοση των δεδομένων και η ανάπτυξη νέων ιστοτόπων από διαφορετικές τοποθεσίες έγινε για πρώτη φορά το 1993, όταν το Cern ανακοίνωσε ότι η τεχνολογία του Παγκόσμιου

Ιστού μπορεί να χρησιμοποιηθεί ανεμπόδιστα από όλους τους χρήστες.

Εφευρέτης του Παγκόσμιου Ιστού είναι ο φυσικός Τιμ Μπέρνερς Λι. Ο Λι σκέφτηκε ότι ένα παγκόσμιο πλαίσιο από υπερκείμενα στοιχεία που από ένα μοναδικό δίκτυο θα μπορούσε να συνδεθεί με άπειρα δίκτυα μέσω του διαδικτύου θα έδινε λύση στο πρόβλημα.

 Η HTML ( HyperTextMarkup Language ), o URL ( Uniform Resource Locator ) όπου "αναζητεί" την διεύθυνση της ιστοσελίδας και το HTTP (Hyper Text Transfer Protocol) που είναι το κύριο πρωτόκολλο που χρησιμοποιείται στους φυλλομετρητές του Παγκόσμιου Ιστού για να μεταφέρει δεδομένα ανάμεσα σε έναν διακομιστή ( Server ) και έναν πελάτη ( Client ), είναι οι απαραίτητοι όροι που χρησιμοποιούμε σήμερα

για να πλοηγηθούμε στο διαδίκτυο.

#### **1.5 Πνηεο είλαη νη δηαθνξέο κεηαμύ Ιζηνζειίδαο θαη E-shop**

Όλοι μας αναζητούμε προϊόντα και υπηρεσίες πλέον μέσω του διαδικτύου. Είναι πολύ σημαντικό πλέον για τις επιχειρήσεις να διαθέτουν διαδικτυακή παρουσία μέσω μιας ιστοσελίδας ή ενός eshop.

Η **ιστοσελίδα** μας είναι ίδια με τη βιτρίνα ενός φυσικού καταστήματος. Μέσω της ιστοσελίδας εμφανίζετε ουσιαστικά η επιχείρησή μας στο διαδίκτυο, χωρίς όμως γεωγραφικούς περιορισμούς. Έτσι μας δίνεται η δυνατότητα το κατάστημα μας να γίνετε ορατό όχι μόνο στη φυσική του διεύθυνση αλλά και παγκοσμίως. Στο φυσικό μας κατάστημα μας δίνετε η δυνατότητα να προσελκύσουμε πελάτες που περνούν απ' έξω, εν αντιθέσει με το διαδικτυακό μας κατάστημα όπου προσελκύουμε πελάτες παγκόσμια.

Το e-shop αποτελεί την προσωποποίηση του φυσικού μας καταστήματος στο διαδίκτυο. Εμπεριέχει βιτρίνα, ταμείο, προϊόντα, ράφια, αποθήκη και όλα τα χαρακτηριστικά ενός φυσικού καταστήματος.

Αυτό που όμως πραγματικά χρειάζεται η επιχείρησή μας εξαρτάται από τι ακριβώς θέλουμε να επιτύχουμε. Εάν επιθυμούμε να **παρουσιάσουμε** τα προϊόντα και την επιχείρησή μας στο κοινό, χρειαζόμαστε μια ιστοσελίδα παρουσίασης. Εάν όμως θέλουμε να **πουλήσουμε** τα προϊόντα μας διαδικτυακά, χρειαζόμαστε ένα eshop.

Επίσης μια πολύ θετική λύση είναι να κατασκευάσουμε μια ιστοσελίδα παρουσίασης, ώστε το αγοραστικό κοινό να έχει πρόσβαση στα προϊόντα και τις υπηρεσίες μας, με προδιαγραφές όμως για e-shop. Να είναι δηλαδή η ιστοσελίδα μας επεκτάσιμη, χωρίς να χρειάζεται να κατασκευαστεί από την αρχή. Είναι πολύ σημαντικό η ιστοσελίδα μας να είναι user friendly ώστε να μπορούμε να τη διαχειριστούμε εύκολα και να δουλεύουμε με αυτήν.

### 1.6 Προστασία προσωπικών δεδομένων - Ασφάλεια στο **διαδίκτυο**

Αναφορικά με την online ελευθερία μας, κάθε φυσικό πρόσωπο έχει δικαιώματα καθώς φυσικά και υποχρεώσεις τις οποίες θα πρέπει να τηρεί. Η ασφάλιση των ατομικών πληροφοριών αποτελεί βασικό δικαίωμα και διασφαλίζεται στη συνθήκη της Λισαβόνας. Ο χάρτης των θεμελιωδών δικαιωμάτων της Ευρωπαϊκής Ένωσης δηλώνει ότι «Όλοι έχουν το προνόμιο να εξασφαλίζουν τις ατομικές πληροφορίες που τους αφορούν. Η προετοιμασία τέτοιων πληροφοριών πρέπει να γίνεται νόμιμα για τους υποδεικνυόμενους σκοπούς και με την προϋπόθεση της σύμφωνης γνώμης του συγκεκριμένου ατόμου ή για άλλους θεμιτούς λόγους που προβλέπονται από το νόμο. Όλοι έχουν το δικαίωμα να έχουν πρόσβαση στις συγκεντρωμένες πληροφορίες που τον αναγνωρίζουν και να τις

τροποποιούν. (Συνθήκη για τη λειτουργεία της Ευρωπαϊκής Ένωσης. άρθρο 16. Χάρτης θεμελιωδών δικαιωμάτων της Ευρωπαϊκής Ένωσης, άρθρο 8).

Κάθε άτομο έχει το προνόμιο επαρκούς διαβεβαίωσης των δικών του πληροφοριών. Η επεξεργασία των προσωπικών δεδομένων πρέπει να είναι απαραίτητη, δίκαιη, νόμιμη και αναλογική. Οι πληροφορίες που παρέχονται άμεσα ή έμμεσα από φυσικά πρόσωπα δεν να χρησιμοποιούνται για σκοπούς άλλους από εκείνους που είχαν αρχικά προβλεφθεί. Τα δικαιώματα αυτά ισχύουν για όλους, ανεξάρτητα από την ιθαγένειά τους ή τον τόπο καταγωγής τους. Οι ατομικές πληροφορίες που αποδεικνύουν τη φυλετική ή εθνοτική καταγωγή, τις πολιτικές πεποιθήσεις, τις θρησκευτικές ή φιλοσοφικές πεποιθήσεις, την υποστήριξη της ανταλλαγής συνδικάτων και την προετοιμασία πληροφοριών για την ευημερία και τη σεξουαλική συνύπαρξη επιτρέπονται μόνο με τη ρητή συγκατάθεση του φυσικού προσώπου, εφόσον αυτό επιτρέπεται από την εθνική νομοθεσία.

Τα φυσικά πρόσωπα έχουν το προνόμιο να λαμβάνουν δεδομένα από άτομα και οργανισμούς που κατέχουν κάποιες από τις δικές τους πληροφορίες στα αρχεία τους για παράδειγμα, ιστοτόπους, βάσεις δεδομένων, εξειδικευμένες οργανώσεις και άλλα και έχουν το δικαίωμα να διορθώσουν ή να διαγράψουν τέτοιες πληροφορίες, εάν είναι κατακερματισμένες ή ανακριβής.

- Οι υπεύθυνοι επεξερνασίας δεδομένων οφείλουν να ενημερώνουν τους καταναλωτές, όταν συλλέγουν προσωπικά δεδομένα που τους αφορούν.
- Τα φυσικά πρόσωπα έχουν το δικαίωμα να λάβουν αντίγραφο των δεδομένων που τους αφορά σε κατανοητή μορφή.

18

- Τα φυσικά πρόσωπα έχουν το δικαίωμα να γνωρίζουν το όνομα του υπεύθυνου επεξεργασίας, την προβλεπόμενη χρήση της επεξεργασίας των δεδομένων, καθώς και τα πρόσωπα στα οποία δύναται να περιέλθουν οι πληροφορίες αυτές.
- Τα φυσικά πρόσωπα έχουν το δικαίωμα να ζητήσουν τη διαγραφή, τον αποκλεισμό ή την απαλοιφή των δεδομένων, εάν είναι ελλιπή, ανακριβή, ή έχουν ληφθεί παράνομα. Τα φυσικά πρόσωπα έχουν το δικαίωμα να εναντιωθούν στην επεξεργασία των προσωπικών δεδομένων.
- Εμπιστευτικότητα των επιγραμμικών επικοινωνιών τους, όπως μηνύματα ηλεκτρονικού ταχυδρομείου.
- Να ενημερώνονται πλήρως και να παρέχουν τη συγκατάθεσή τους, εάν ένας δικτυακός τόπος αποθηκεύει και συλλέγει πληροφορίες από τον τερματικό εξοπλισμό τους ή επιθυμεί να τους παρακολουθεί κατά την πλοήγηση στο Διαδίκτυο.
- Να μη λαμβάνουν αυτόκλητες εμπορικές ανακοινώσεις, γνωστές ως "spam", εκτός αν έχουν δώσει τη συγκατάθεσή τους.
- Να ενημερώνονται σε περίπτωση παραβίασης των προσωπικών τους δεδομένων τα οποία διατηρεί ο πάροχος υπηρεσιών Διαδικτύου τους, για παράδειγμα εάν χαθούν ή κλαπούν και σε περίπτωση που ενδέχεται να επηρεαστεί αρνητικά η ιδιωτικότητά τους.

#### **1.7 Ση είλαη ην πηζηνπνηεηηθό SSL θαη γηαηί ην ρξεηάδεζηε**

Η λειτουργεία του Secure Sockets Layer (SSL) είναι μια κωδικοποιημένη σύνδεση μεταξύ του εξυπηρετητή ιστού και του επισκέπτη, διασφαλίζοντας την ασφαλή ανταλλαγή πληροφοριών μεταξύ των δύο πλευρών, αποτρέποντας την υποκλοπή τους από κακόβουλους χρήστες.

Οι σημαντικότεροι λόγοι για να το χρησιμοποιήσετε είναι οι

εξής:

#### **1) Αζθάιεηα**

Σε περίπτωση που η σελίδα σας στέλνει ή δέχεται ατομικές πληροφορίες, τότε πρέπει να διασφαλιστεί με ένα πιστοποιητικό SSL (π.χ. στοιχεία πιστωτικών καρτών, δεδομένα σύνδεσης, δεδομένα πελατών, ακόμη και στοιχεία που αποστέλλονται μέσω μιας φόρμας επικοινωνίας). Ως ιδιοκτήτης του ιστότοπου, είστε υπεύθυνος για την εξασφάλιση των δεδομένων των επισκεπτών.

#### **2)** Εμπιστοσύνη

Όλοι ακούμε κατά καιρούς για παραβιάσεις ασφαλείας τεράστιων οργανώσεων, από κακόβουλους χρήστες (hackers), επιφέροντας έτσι τρύπες στα ευαίσθητα δεδομένα των πελατών. Αυτό οδήγησε μεγάλο αριθμό πελατών του διαδικτύου να μην επιθυμούν να εισάγουν προσωπικά δεδομένα και αριθμούς καρτών για να πραγματοποιήσουν μια ηλεκτρονική συναλλαγή, εκτός εάν επιβεβαιώσουν αρχικά ότι η σελίδα είναι ασφαλής.

Έτσι, όταν μια σελίδα χρησιμοποιεί SSL, οι χρήστες κατανοούν ότι σε προστατευμένη σύνδεση. Αρκεί να ελέγξουν στη διεύθυνση της ιστοσελίδας, όπου θα δούνε το πρόθεμα "https" αντί για το "http" καθώς επίσης και την εικόνα με το λουκέτο ή το σύμβολο της εταιρίας που παρέχει το ηλεκτρονικό πιστοποιητικό. Αυτά τα σύμβολα αντιπροσωπεύουν την εμπιστοσύνη στο διαδίκτυο. Οι πελάτες που δεν αντιλαμβάνονται κανένα από τα παραπάνω, πιθανότατα θα εγκαταλείψουν τον ιστότοπό σας και θα καταλήξουν σε υποψήφιο που χρησιμοποιεί πιστοποιητικό SSL.

### 3) Βελτίωση της κατάταξης της ιστοσελίδας στα αποτελέσματα της Google

Τον Αύγουστο του 2014, η Google δήλωσε ότι η εισαγωγή ενός πιστοποιητικού SSL στον ιστότοπό σας ενδέχεται να προκαλέσει μια μικρή βελτίωση της κατάταξής της στα αποτελέσματα της μηχανής αναζήτησης. Η χρήση του SSL ως παράγοντα βελτίωσης της κατάταξης βασικά αντικατοπτρίζει την εκτεταμένη ώθηση της Google σε έναν ασφαλέστερο ιστό, μια προσπάθεια που επίσης επικοινωνεί με το σύνθημα "HTTPS everywhere". Περισσότερο ή λιγότερο, είναι πολύ πιθανό αργότερα η Google να δώσει μεγαλύτερη έμφαση σε αυτό το στοιχείο και θα ανταμείψει τους ιστότοπους που στο παρελθόν έχουν κάνει τον ιστό ασφαλέστερο.

#### **4) Update**

Ένας ακόμη πολύ σημαντικός λόγος όπου ανακοινώθηκε από τη Google είναι, ότι το SSL δεν αποτελεί πλέον επιλογή. Αυτό συμβαίνει διότι ο Google Chrome, ο δημοφιλέστερος σε χρήση browser, πολύ σύντομα θα **σηματοδοτεί αρνητικά** όσους ιστοτόπους δεν χρησιμοποιούν κρυπτογράφηση (δεν έχουν δηλαδή ενεργό SSL πιστοποιητικό ασφαλείας).

# **Κεθάιαην 2 – Ση είλαη ειεθηξνληθό εκπόξην (E– Commerce)**

#### **2.1 Ιστορική αναδρομή**

Στα τέλη της δεκαετίας του 1960, οι επιστήμονες του Υπουργείου Άμυνας των ΗΠΑ δοκιμάζοντας τη διασύνδεση απομακρυσμένων υπολογιστών, δημιούργησαν την ARPA - net το πρώτο περιορισμένου βεληνεκούς δίκτυο με στόχο να παρέχει ένα κανάλι επικοινωνίας ανάμεσα σε οργανισμούς που σχετίζονταν με την έρευνα σε θέματα άμυνας. Για να διευρυνθεί το δίκτυο αυτό σε ένα μεγαλύτερο επίπεδο ήταν απαραίτητη η ύπαρξη ενός πιο περίπλοκου και προηγμένου πρωτοκόλλου. Με τον τρόπο αυτό, δημιουργήθηκε η καινοτομία IP (Internet Protocol) που θα μπορούσε να σφραγίσει ένα νέο τρόπο διαχείρισης και αποστολής ηλεκτρονικών μηνυμάτων μέσω του δικτύου. Δέκα χρόνια αργότερα το 1997, δημιουργήθηκε ένα άλλο μοντέλο πρωτοκόλλου το TCP/IP (Transmission Control Protocol / Internet Protocol). Το TCP/IP επιτρέπει στους

χρήστες τη διεπαφή μέσω σύνθετων συστημάτων στο ARPA – net. Με λίγα λόγια το σύστημα άρχισε να απομακρύνεται από τον αρχικό στρατιωτικό / ακαδημαϊκό του χαρακτήρα μέσα στις ΗΠΑ καθώς απέκτησαν πρόσβαση και άλλα ακαδημαϊκά ιδρύματα (Αγγλίας, Νορβηγίας). Σε αυτό το σημείο αρχίζει να αναπτύσσεται και να εξελίσσεται σε μεγάλο βαθμό. Η διαχείριση των γρήγορων συστημάτων έχει ενισχυθεί από εκτεταμένους υπολογιστές, τους κόμβους (Hubs) που αργότερα άλλαξαν σε αυτό που ονομάζουμε σήμερα Διαδίκτυο. Στα μέσα της δεκαετίας του 1980 ο συνδυασμός των φθηνών επιτραπέζιων υπολογιστών καθώς και των δικτυακών υπηρεσιών παρότρυνε πολλές επιχειρήσεις αλλά και ιδιώτες να αποκτήσουν υλικό αλλά και λογισμικό για την πρόσβαση στο δίκτυο. Εν τω μεταξύ χτίζεται ένα σύστημα συγκρίσιμης λογικής το **NSFN - net** (εθνικό δίκτυο επιστημονικών δικτύων) το οποίο σταδιακά επεκτείνεται παγκοσμίως. Στις αρχές του 1990 γίνεται ευρεία διάδοση του Ηλεκτρονικού Ταχυδρομείου, ενώ λίγο αργότερα έκανε την εμφάνισή του ο παγκόσμιος ιστός (world wide web) όπου παρέχει πρόσβαση σε αρχεία που συνδυάζουν εικόνα, ήχο και κείμενο. Ο ιστός έπαιξε καθοριστικό ρόλο στην εξέλιξη του διαδικτύου καθώς με την εμφάνιση του συνέβαλε στην αλματώδη αύξηση του internet. Σήμερα αποτελεί έναν από τους ταχύτερα εξελισσόμενους κλάδους του.

Το **ηλεκτρονικό εμπόριο** είναι άρρηκτα συνδεδεμένο με την ανάπτυξη των δικτύων και του internet. Αρχικά δημιουργήθηκαν επιχειρηματικές δραστηριότητες στο Διαδίκτυο στα μέσα της δεκαετίας του 1970, όταν οι τράπεζες χρησιμοποιούν τη μεταφορά ηλεκτρονικού χρήματος (EFT) για συναλλαγές τις οποίες πραγματοποιούσαν μέσω ασφαλών ιδιωτικών συστημάτων ενισχύοντας τα πλαίσια δόσεων. Στα μέσα της δεκαετίας του 1980, το ηλεκτρονικό εμπόριο εξαπλώνεται μεταξύ των οργανισμών, αρχικά ως ηλεκτρονική πληροφόρηση για την καινοτομία, για παράδειγμα, ηλεκτρονική ανταλλαγή δεδομένων (EDI) και το ηλεκτρονικό ταχυδρομείο (E-mail) για να

23

επικοινωνούν οι επιχειρήσεις μεταξύ τους. Η αιχμή του διαδικτύου έρχεται το 1990 όπου αναπτύσσεται σημαντικά και επιδεινώνεται με έναν συνεχώς αυξανόμενο αριθμό χρηστών με την εμφάνιση του παγκόσμιου ιστού. Η εμφάνισή του εξουσιοδότησε τους διακεκριμένους τύπους ηλεκτρονικού εμπορίου, για παράδειγμα, τις υπηρεσίες σε απευθείας σύνδεση και αλληλογραφίας μεταξύ των χρηστών. Από τότε και ύστερα εμφανίζονται οι μορφές B2C, C2C, G2C, G2B και το ηλεκτρονικό εμπόριο επεκτείνεται σε νέους τομείς. Μια επιχείρηση μπορεί τώρα να ζητήσει από ένα ευρύ πλήθος που μπορεί να βρίσκεται σε οποιοδήποτε μέρος του πλανήτη χωρίς την απαιτούμενη φυσική παρουσία του αγοραστή στη συμφωνία. Αυτό είναι κρίσιμο για τη ροή και για τις παγκόσμιες και εγχώριες οικονομικές αγορές. Στις μέρες μας νέες μορφές ηλεκτρονικού εμπορίου δημιουργούνται και εξελίσσονται χάρη στην εξέλιξη της τεχνολογίας τέτοιες είναι το κινητό εμπόριο (m- commerce) και το «πανταχού παρόν» ηλεκτρονικό εμπόριο (u-commerce).

#### 2.2 Κατηγορίες του ηλεκτρονικού εμπορίου

Σν ειεθηξνληθφ εκπφξην δηαρσξίδεηαη ζε ηέζζεξηο εκθαλείο κατηγορίες οι οποίες διακρίνονται ανάλογα με το ποια είναι τα συναλλασσόμενα μέρη. Οι κατηγορίες αυτές είναι:

- Ηλεκτρονικό εμπόριο Επιχείρησης προς Καηαλαισηή (**Business to Customer – B2C**)
- Ηλεκτρονικό εμπόριο Επιχείρησης προς Επιχείρηση (**Business to Business – B2B**)
- Ηλεκτρονικό εμπόριο Καταναλωτή προς Δημόσια δηνίθεζε (**Customer to Government – C2G**)
- Ηλεκτρονικό εμπόριο Επιχείρησης προς Δημόσια δηνίθεζε (**Business to Government – Β2G**)

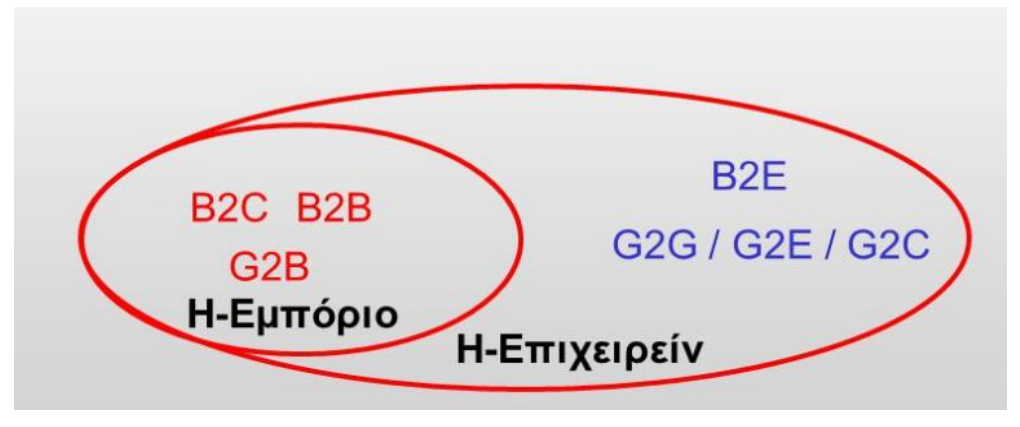

**(4) Υποσύνολο Ηλεκτρονικού Εμπορίου.** 

#### Ηλεκτρονικό εμπόριο Επιχείρησης προς Καταναλωτή

Είναι η κατηγορία στην οποία ανήκουν όλες οι εφαρμογές ηλεκτρονικού εμπορίου, οι οποίες αναπτύσσονται με στόχο την πώληση προϊόντων απευθείας τους τελικούς καταναλωτές. Η κατηγορία B2C αντιστοιχεί σε μεγάλο βαθμό στο **ηλεκτρονικό λιανικό εμπόριο**. Αυτή η κατηγορία εξαπλώθηκε ταχύτατα με την ανάπτυξη του παγκόσμιου ιστού (WWW) και των τεχνολογιών πληρωμής μέσω διαδικτύου. Οι εταιρίες πληροφορικής οι οποίες πρωτοστάτησαν στο χώρο του ηλεκτρονικού εμπορίου, ίδρυσαν μια καινούρια αγορά μέσω του internet και πρόσφεραν online κάθε είδος προϊόντος λογισμικού, όπως επίσης και υπηρεσίες αναβαθμίσεις και τεχνική υποστήριξη στους πελατές τους.

#### Ηλεκτρονικό εμπόριο Επιχείρησης προς Επιχείρηση

Το ηλεκτρονικό εμπόριο επιχείρησης προς επιχείρηση, προσφέρει προϊόντα ή διοικήσεις μεταξύ οργανισμών μέσω του διαδικτύου μέσω μιας καταχώρισης ηλεκτρονικών συναλλαγών. Όταν λέγεται ότι όλα γίνονται, χρησιμοποιείται για να αυξήσει την αποδοτικότητα των οργανισμών. Αυτή η κατηγορία ηλεκτρονικού εμπορίου λειτουργεί αρκετά χρόνια τώρα χρησιμοποιώντας συγκεκριμένα την τεχνολογία της **ηλεκτρονικής ανταλλαγής εγγράφων** (Electronic data interchange – EDI). Τα τελευταία χρόνια αναπτύσσεται επίσης και μια άλλη μορφή του ηλεκτρονικού εμπορίου της κατηγορίας επιχείρηση προς επιχείρηση με τον όρο ηλεκτρονικές αγορές B2B (B2B Marketplaces).

#### Ηλεκτρονικό εμπόριο Καταναλωτή προς Δημόσια διοίκηση

Στα πλαίσια του επιχειρησιακού προγράμματος κοινωνία της πληροφορίας, προγραμματίζεται να αναπτυχθούν αρκετές εφαρμογές οι οποίες θα έχουν ως απώτερο στόχο την εξυπηρέτηση των συναλλαγών των πολιτών με φορείς της δημόσιας διοίκησης. Σε αυτή την κατηγορία εφαρμογών ανήκει και το πρόγραμμα TAXIS το οποίο λειτουργεί στην Ελλάδα και μέσω του οποίου μπορεί να γίνει υποβολή φορολογικών δηλώσεων, δηλώσεων Φ.Π.Α καθώς και άλλες λειτουργίες.

#### Ηλεκτρονικό εμπόριο Επιχείρησης προς Δημόσια διοίκηση

**Η κατηγορία αυτή καλύπτει όλες τις συναλλαγές ανάμεσα σε** εταιρίες και φορείς της δημόσιας διοίκησης. Για παράδειγμα, στις Ηνωμένες πολιτείες δημοσιεύονται οι λεπτομέρειες των προσεχών κυβερνητικών προμηθειών στο διαδίκτυο και οι εταιρίες μπορούν να ανταποκριθούν ηλεκτρονικά. Αυτή η κατηγορία είναι ακόμη στα πρώτα της βήματα, αλλά πρόκειται να επεκταθεί ραγδαία.

#### 2.3 Κερδίζει έδαφος το Ηλεκτρονικό εμπόριο στην Ελλάδα

Ένας συνεχώς αυξανόμενος αριθμός Ελλήνων στρέφεται προς τα ηλεκτρονικά καταστήματα για να κάνει τις αγορές του, κυρίως για βασικές ανάγκες και αγορές, σύμφωνα με την Ελληνική Ένωση Πληροφορικής και Επικοινωνιών (ΣΕΠΕ). Παρά το γεγονός ότι στη χώρα μας το ποσοστό των ηλεκτρονικών πωλήσεων λιανικής πώλησης διατροφής παραμένει χαμηλό σε αντίθεση με διαφορετικές αγορές, όμως το 2016 σημειώθηκε αξιοσημείωτη αύξηση.

Συγκεκριμένα, σύμφωνα με την τρέχουσα ετήσια επισκόπηση αγοραστών της ΙΕΛΚΑ, που διενεργήθηκε σε δείγμα 2000 ατόμων, πριν από ένα χρόνο σημειώθηκε αύξηση κατά 25% του ποσοστού των πελατών που αγόρασαν ένα προϊόν μέσω του διαδικτύου από 16% σε 20%. Εν τω μεταξύ, το 30% των ερωτηθέντων δήλωσαν ότι προτίθενται να αγοράσουν ένα προϊόν από ένα ηλεκτρονικό κατάστημα που θα αγόραζαν τακτικά από το παντοπωλείο. Ομοίως, το ηλεκτρονικό εμπόριο για τα παγκόσμια καταστήματα βρίσκεται ακόμα σε χαμηλά επίπεδα, ωστόσο παρουσιάζει τα τελευταία χρόνια εντυπωσιακή ανάπτυξη, αφού σύμφωνα με εκτιμήσεις αναμένεται να φτάσει τα 100 δισεκατομμύρια δολάρια έως το 2018.

Αυτή η επέκταση των αγορών μέσω διαδικτύου είναι συνέπεια διαφόρων στοιχείων, όπως για παράδειγμα, οι μεταβολές στις αγοραστικές τάσεις. Επιπλέον, η επέκταση της χρήσης νέων τεχνολογιών και η χρήση ψηφιακών μέσων για πληροφόρηση, οι συσχετισμοί αξίας και οι διευθετήσεις προσφορών είναι επίσης εξίσου σημαντικές μεταβλητές. Στην Ελληνική αγορά, η αύξηση αυτή συνδέεται τόσο με την πρόθεση αγοράς μέσω του διαδικτύου όσο και με τη γενική χρήση του διαδικτύου ως στοιχείο της διαδικασίας αγοράς. Συγκεκριμένα, το 52% των αγοραστών πραγματοποιεί πλέον αναζητήσεις στο διαδίκτυο για τις τιμές των προϊόντων προτού μεταβεί στο φυσικό κατάστημα για αγορές. Εν τω μεταξύ υπάρχει μεγάλη αύξηση στη χρήση χρεωστικών ή πιστωτικών καρτών, κυρίως λόγω των ελέγχων κεφαλαίου (capital controls), καθώς περίπου δύο στους τρείς αγοραστές λένε ότι χρησιμοποιούν πλαστικά χρήματα πολύ πιο συχνά για τις αγορές τους.

Όσον αφορά το προφίλ των αγοραστών που κάνουν Online αγορές, είναι κυρίως νέοι οικογενειάρχες με μικρά παιδιά, νεαρά

27

ζευγάρια ή εργένηδες που ζουν σε εκτενή αστική εστίαση καθώς και «κυνηγοί» προσφορών.

### 2.4 Πλεονεκτήματα, Μειονεκτήματα και Δυνατότητες του **Ηλεκτρονικού Εμπορίου**

### **Πλεονεκτήματα :**

- Εισαγωγή σε νέες αγορές
- Εξασφάλιση νέων πελατών
- Αύξηση κερδοφορίας
- Ασφαλείς συναλλαγές τοις μετρητοίς
- Ανταγωνιστικά πλεονεκτήματα

#### **Μειονεκτήματα :**

- Δεν υπάρχει μυστικότητα και ασφάλεια ως προς το περιεχόμενο ορισμένων δεδομένων
- Δεν υπάρχει καμία ακεραιότητα ούτως ώστε να εξασφαλιστεί το υποκείμενο των δεδομένων που διακινούνται
- Συνεπώς : οι διαδικτυακές επιχειρήσεις ελλοχεύουν κινδύνους για τους χρήστες που δεν τους γνωρίζουν

### **Δυνατότητες :**

- Αναζήτηση προϊόντων ανά κατηγορία ή είδος
- Καλάθι αγορών
- Οι συνεργάτες μας έχουν τη δυνατότητα να χρησιμοποιήσουν ένα μυστικό κλειδί και ένα όνομα χρήστη για να δουν τα αρχεία των παραγγελιών
- Διαφορετικά είδη συναλλάγματος
- Υπολογισμός φόρων με βάση διάφορα στοιχεία ( βάρος, περιφέρεια, κ.α.)

• Υπολογισμός του κόστους παράδοσης με βάση διάφορα στοιχεία ( βάρος, περιφέρεια, κ.α.)

### Πλεονεκτήματα του Ηλεκτρονικού εμπορίου για τον **καταναλωτή**

- Τα ηλεκτρονικά καταστήματα είναι ανοιχτά 24 ώρες το 24ωρο. Αυτό σημαίνει πώς ο χρήστης έχει τη δυνατότητα να κάνει τις αγορές του οποιαδήποτε στιγμή το επιθυμεί.
- Το κόστος των αντικειμένων που πωλούνται μέσω του Διαδικτύου είναι, κατά το πλείστον, πολύ χαμηλότερο από το επιχειρηματικό κόστος, δεδομένου ότι ένα ηλεκτρονικό κατάστημα είναι απαλλαγμένο από σημαντικό μέρος των λειτουργικών δαπανών ενός φυσικού καταστήματος (ενοικίαση χώρου και «αέρα», νερό, ηλεκτρικό, κ.α.) και γενικά απαιτεί πολύ λιγότερο υπαλληλικό προσωπικό.
- Η αγορά είναι πραγματικά παγκόσμια. Μπορείτε μέσω του υπολογιστή σας να αγοράσετε ακόμη και κάτι που δεν είναι προσβάσιμο στην Ελλάδα, χωρίς να πρέπει να περιμένετε να ταξιδέψει κάποιος γνωστός σας στο εξωτερικό για να σας το φέρει.
- Η ανταλλαγή είναι γρήγορη και άμεση. Ως εκ τούτου, από τη στιγμή που θα ολοκληρωθεί το αίτημά σας, θα παραλάβετε άμεσα το προϊόν, ανεξάρτητα από το γεγονός ότι το προϊόν βρίσκονταν στην άλλη πλευρά του πλανήτη.
- Όλοι μπορούν να βρούνε ότι χρειάζονται, σε οποιοδήποτε σημείο το χρειάζονται, χωρίς να κάνουν ουσιαστικά ούτε ένα βήμα, χωρίς δηλαδή κόπο και χωρίς καμία σπατάλη χρόνου. Με άλλα λόγια, απλά και αβίαστα ψώνια από το σπίτι ή το γραφείο.

#### Πλεονεκτήματα του Ηλεκτρονικού εμπορίου για την εταιρία

- Κάθε οργανισμός που έχει ηλεκτρονική εγγύτητα μπορεί να αυξήσει τον κύκλο εργασιών της, επεκτείνοντας τη γεωλογική εμβέλεια των ανταλλαγών της. Αυτό σημαίνει ότι κάθε επιχείρηση που προσφέρει τα στοιχεία της σε απευθείας σύνδεση μπορεί να αποκτήσει πελάτες σε περιοχές μακριά από την κεντρική διοίκηση της, ακόμη και στο εξωτερικό. Κάθε επιχείρηση που έχει ένα ηλεκτρονικό κατάστημα είναι σαν να έχει υποκαταστήματα σε πολλές περιοχές και μάλιστα με ελάχιστο λειτουργικό κόστος.
- Κάθε οργανισμός που χρησιμοποιεί νέες τεχνολογίες – όπως το Διαδίκτυο – γίνεται εξ ορισμού πιο ανταγωνιστική, αφού μπορεί να ενημερώνεται όλο και πιο εύκολα για τις τρέχουσες εξελίξεις στο χώρο της. Το ηλεκτρονικό εμπόριο είναι η νέα μεγάλη πρόκληση για κάθε εταιρία που θέλει να είναι ανταγωνιστική.
- Η επιχείρηση που βασίζεται στο διαδίκτυο επιτρέπει μια αμφίδρομη ένωση των επιχειρήσεων – πελάτη (interaction). Αυτό σημαίνει ότι κάθε επιχείρηση μέσω των ηλεκτρονικών συναλλαγών μπορεί να συγκεντρώσει πολλές πληροφορίες σχετικά με τις τάσεις, τις ανάγκες και τα γούστα των καταναλωτών.
- Γνωρίζοντας τις ιδιαίτερες ανάνκες των πελατών τους, οι επιχειρήσεις μπορούν να συνεχίσουν να δημιουργούν συγκεκριμένα προϊόντα που ανταποκρίνονται είτε σε έναν είτε σε ένα σύνολο από πελάτες που χρειάζονται ένα νέο προϊόν το οποίο δεν υπάρχει ακόμα στην αγορά.

#### 2.5 Στατικό ή Δυναμικό Website;

Το θεμελιώδες ερώτημα που πρέπει να απαντηθεί πριν τη δημιουργία ενός ιστοτόπου δεν είναι άλλο από το πώς θα κατασκευαστεί, με στατικές ή δυναμικές σελίδες. Η κατάλληλη απάντηση μπορεί να δοθεί αποτελεσματικά αν λάβουμε υπόψη έναν απλό κανόνα που ισχύει σχεδόν πάντα:

- **I. Απλό και μικρό site = Στατική Ιστοσελίδα**
- **ΙΙ. Πολλές σελίδες και μεγαλύτερο περιεχόμενο =** Δυναμική Ιστοσελίδα

Στην περίπτωση όπου ο ιστότοπός σας θα περιέχει μερικές σελίδες που δεν απαιτούν συχνή ανανέωση, τότε δεν υπάρχει κανένας επιτακτικός λόγος να επενδύσετε στη ρύθμιση ενός δυναμικού ιστότοπου. Οι στατικές ιστοσελίδες είναι ιδανικές για κατασκευή ιστοσελίδας μέχρι 7 σελίδες για όποιον επιθυμεί μια επαγγελματική ταυτότητα στο διαδίκτυο απλής μορφής και δε θέλει να ασχοληθεί ο ίδιος με το ανέβασμα υλικού αφού την παραλαμβάνει έτοιμη και ολοκληρωμένη. Αντ' αυτού, εάν θέλετε να δείξετε τα προϊόντα ή τις υπηρεσίες σας στον ιστότοπό σας και με την πιθανότητα να αλλάζουν τα πράγματα τους πολλές φορές, προτιμήστε ο ιστότοπό σας να υποστηρίζεται από δυναμικές σελίδες. Αρχικά, θα σας κοστίσει περισσότερο, αλλά μεσοπρόθεσμα και μακροπρόθεσμα θα επωφεληθείτε από πολλαπλές οπτικές γωνίες. Η δυναμική ιστοσελίδα είναι ιδανική για επαγγελματίες καθώς και για εταιρίες που θέλουν να έχουν τη δυνατότητα να ανανεώνουν μόνοι τους το περιεχόμενο της ιστοσελίδας τους, όσο συχνά θέλουν και για αυτούς που θέλουν να έχουν τον έλεγχο και την ενασχόληση με την ιστοσελίδα τους. Αποτελούν την ιδανική λύση στην πιο ξεχωριστή παρουσίαση προϊόντων και υπηρεσιών και τη σύνδεση της ιστοσελίδας με τα κοινωνικά δίκτυα (Facebook, Twitter κ.α), καθώς και την ύπαρξη blog.

Λαμβάνοντας υπόψη αυτά που προαναφέραμε, θα λέγαμε ότι οι απλές στατικές σελίδες κατασκευάζονται γρήγορα και αποτελεσματικά (για ιδιωτικές επιχειρήσεις με λίγα είδη), όμως είναι δαπανηρές για την παρακολούθηση και τη συντήρησή τους. Επιπλέον, οι ικανότητές τους σταματούν εδώ. Οτιδήποτε άλλο χρειάζεται μπορεί να γίνει χρησιμοποιώντας δυναμικές σελίδες. Συγκεκριμένα, όσον αφορά ένα ηλεκτρονικό κατάστημα, ακόμη και το πιο βασικό εργαλείο, το καλάθι αγορών, δεν μπορεί να λειτουργήσει αν δεν υπάρχει ο κατάλληλος μηχανισμός που μπορούν να προσφέρουν μόνο οι δυναμικές σελίδες

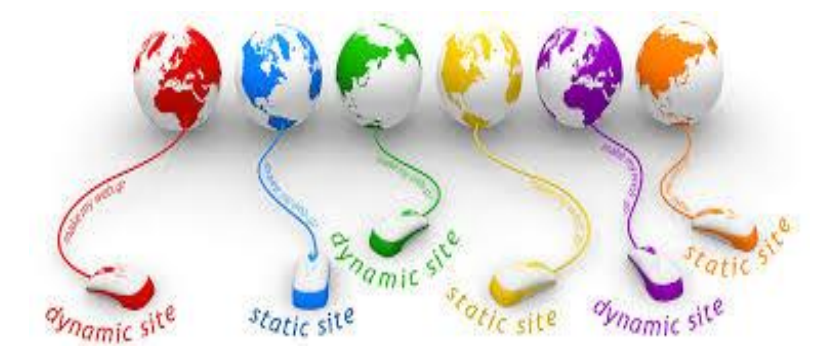

# (5) Static & Dynamic Website Logos.  **ΚΔΦΑΛΑΙΟ 3 – Σερλνινγίεο Τπεξεζηώλ Ιζηνύ Και Ηλεκτρονικού Εμπορίου**

### 3.1 Συνδυασμός Αναγκών και Συστημάτων Διαλειτουργικότητας στο Ηλεκτρονικό Εμπόριο

Στην παρούσα περίοδο, περισσότερο από ποτέ, η χρήση τεχνολογιών στο Διαδίκτυο αναλαμβάνει καθοριστίκο ρόλο στο επιχειρείν. Αυτό συμβαίνει με το σκεπτικό ότι οι τεχνολογίες αυτές προστίθενται στο χειρισμό των προβλημάτων που μπορεί να προκύψουν από την γεωγραφική απόσταση με τους πελάτες και τους παρόχους μιας επιχείρησης, καθώς και η συνεχώς

αυξανόμενη ανάγκη να παρουσιάζονται προϊόντα και υπηρεσίες με τον ιδανικότερο και πιο ακριβή τρόπο, αλλά και από την ανάγκη για απροβλημάτιστη ανταλλαγή πληροφοριών με τους συνεργάτες της επιχείρησης. Η μετάβαση κατά συνέπεια σε ψηφιακές πλατφόρμες, διευρύνει τους ορίζοντες μιας επιχείρησης, καταλύει περιορισμούς και προσφέρει πρόσβαση σε δυνητικά αποτελέσματα που είναι δύσκολο να καταχραστεί μια επιχείρηση χωρίς τη χρήση του Διαδικτύου.

Εκτός από τις πολυάριθμες δυνατότητες που προσφέρει η χρήση του internet, η μεταφορά των επιχειρήσεων στο ηλεκτρονικό επιχειρείν διεγείρει μια επιπλέον μεγάλη ομάδα δυσκολιών. Μια πιο συγκεκριμένη δοκιμή είναι η εταιρογενής επικοινωνία των συστημάτων μεταξύ προμηθευτών και συνεργατών, υποθέτοντας ότι εκεί υπάρχουν προβλήματα σταθερότητας. Αυτό συμβαίνει διότι είναι θεμελιώδης η συναλλαγή Δεδομένων ανάμεσα σε πλατφόρμες οι οποίες έχουν αναπτυχθεί με διαφορετικές προδιαγραφές και με χρήση διαφορετικών συστημάτων ανάπτυξης. Προφανώς αυτές οι πλατφόρμες δεν μπορούν να αντιληφθούν ως πληροφορίες έγγραφα που δημιουργήθηκαν από τις πλατφόρμες συνεργατών της επιχείρησης. Ιδιαίτερα σε περιβάλλοντα Ηλεκτρονικού Εμπορίου, το πλήθος τέτοιων συστημάτων είναι ευρύ και μεταβάλλεται από συστήματα ηλεκτρονικών πληρωμών και τραπεζικών συστημάτων, μεταφορικών εταιριών μέχρι και υπηρεσίες ανατροφοδότησης εφοδιαστικής αλυσίδας. Κατά συνέπεια, φαίνεται αβίαστη η απαίτηση για απρόσκοπτη επικοινωνία μεταξύ αυτών των συστημάτων ηλεκτρονικού εμπορίου, ή πιο συγκεκριμένα καταλήγει στην αυτονόητη απαίτηση για ολοκλήρωση και διαλειτουργικότητα στα συστήματα ηλεκτρονικού εμπορίου.

33

Μια κρίσιμη προσέγγιση προς αυτή την πορεία είναι το **Enterprise Service Bus (ESB), το οποίο είναι** ουσιαστικά μια αρχιτεκτονική λογισμικού που μπορεί να χρησιμοποιηθεί ως ενδιάμεσος (middleware), που θα αναβαθμίσει και θα ενισχύσει τη σύνδεση σύνθετων δομών, απλοποιώντας τις ανάγκες των διάφορων interfaces ετερογενών συστημάτων. Μερικά από τα οφέλη από τη λήψη του ESB είναι :

- η δυνατότητα εισαγωγής ή εξαγωγής συστημάτων ηλεκτρονικού εμπορίου και διαχείρισης διαδικτυακών επιχειρηματικών πλαισίων και η επέκτασή τους στο γενικό σχεδιασμό, με αυτοματοποιημένο τρόπο και χωρίς την ανάγκη τροποποίησης της μεθόδου επικοινωνίας.
- η εξέλιξη της προσαρμοστικότητας και της ικανότητας να αναπτύξουν βελτιώσεις στα πληροφοριακά συστήματα που επικοινωνούν μέσω του ESB, που εξελίσσεται με ραγδαίους ρυθμούς.

Ορισμένα από τα σημαντικότερα συστήματα ESB που ρξεζηκνπνηνχληαη ζήκεξα είλαη ηα **SAP Process Integration**, **Oracle Enterprise Service Bus (BEA Logic), Mule ESB (Enterprise Edition) αλλά και το open** – source λογισμικό Open ESB.

Τα συστήματα που βασίζονται στο ESB επιτρέπουν τη συναλλαγή συστημάτων τα οποία έχουν αναπτυχθεί με χρήση διαφορετικών πλατφόρμων και κάνοντας χρήση διαφορετικών προτύπων. Τα συστήματα της ESB το επιτρέπουν αυτό, εφόσον εξαρτώνται από τη χρήση υπηρεσιών βασισμένων σε σχεδιασμό (Service Oriented Architecture). Αυτός ο σχεδιασμός του επιτρέπει την αντιμετώπιση της τεχνολογικής διασύνδεσης ετερογενών συστημάτων και αποτελεί μια αρχιτεκτονική με διαρκώς αυξανόμενη αποδοχή από τη βιομηχανία και τις επιχειρήσεις.

#### **3.2 Hyper Text Markup Language ( HTML )**

 Σν 1980, ν θπζηθφο **Σim Berners-Lee**, o νπνίνο εργάστηκε στο CERN, δημιούργησε το **INQUIRE**, ένα σύστημα για τη χρήση και την ανταλλαγή αρχείων για τους ειδικούς του CERN, και κατασκεύασε ένα πρωτότυπό του. Στη συνέχεια, το 1989, πρότεινε ένα πλαίσιο βασισμένο στο διαδίκτυο, το οποίο θα χρησιμοποιούσε υπερκείμενο. Έτσι, έφτιαξε την προδιαγραφή της HTML και έγραψε τον Browser και το λογισμικό εξυπηρετητή στα τέλη του 1990. Τον ίδιο χρόνο, ο Berners-Lee και ο μηχανικός συστημάτων πιεξνθνξηθήο ηνπ CERN **Robert Cailliau**, συνεργάστηκαν σε μια κοινή προσπάθεια εύρεσης χρηματοδότησης, αλλά το έργο δεν υιοθετήθηκε ποτέ επίσημα από το CERN.

**Η HTML** ( Hyper Text Markup Language ) είναι η κύρια γλώσσα σήμανσης για τις ιστοσελίδες και τα στοιχεία της είναι θεμελιώδη δομικά στοιχεία των ιστοσελίδων

Η HTML αποτελείτε από ετικέτες (tags), οι οποίες περικλείονται μέσα σε σύμβολα <Μεγαλύτερο από> και <Μικρότερο από> ( για παράδειγμα <html>), εντός της τοποθεσίας του ιστοτόπου. Οι ετικέτες HTML συνήθως λειτουργούν σε σύνολα (για παράδειγμα, <h1> και </h1> ), με την πρώτη να ονομάζεται ετικέτα έναρξης και τη δεύτερη ετικέτα λήξης. Μεταξύ των ετικετών, οι ειδικοί των ιστοτόπων μπορούν να βάλουν περιεχόμενο, πίνακες, εικόνες και ούτω καθεξής.

Το κίνητρο ενός Web Browser είναι να περιηγηθεί σε αρχεία HTML και να τα συνθέσει σε σελίδες που μπορεί κανείς να διαβάσει ή να ακούσει. Ο Web Browser δεν εμφανίζει τις ετικέτες HTML, αλλά τις χρησιμοποιεί για να αποκρυπτογραφήσει την ουσία της σελίδας.

Τα στοιχεία της HTML χρησιμοποιούνται για κατασκευή όλων των ιστοτόπων. Η HTML επιτρέπει τον συντονισμό εικόνων και διάφορων άρθρων στη σελίδα και μπορεί να χρησιμοποιηθεί για την εμφάνιση διαδραστικών φορμών. Παρέχει οργανωμένες τεχνικές δημιουργίας αρχειοθέτησης, αναγνωρίζοντας ουσιαστικά ζωτικά στοιχεία για το περιεχόμενο, για παράδειγμα, επικεφαλίδες, παραγράφους, αρχεία, συνδέσεις, παραθέσεις και άλλα. Τα Script μπορούν επίσης να συγχωνευθούν σε γλώσσες όπως η JavaScript, η οποία επηρεάζει τη συμπεριφορά των σελίδων του ιστοτόπου.

```
<!DOCTYPE html>
\verb|<html>|<head>
     <title>Hello HTML</title>
  \langle/head>
  <body>
     <p>Hello world</p>
  \langlebodv>
\langle/html>
```
(6) Ένα συνηθισμένο HTML Πρόγραμμα υπολογιστή.

#### **3.3 Cascading Style Sheets ( CSS )**

Η **CSS** ( **C**ascading **S**tyle **S**heets ) είλαη κηα **γιώζζα υπολογιστή** που ανήκει στην κατηγορία των γλωσσών φύλων στυλ που χρησιμοποιείται για τον έλεγχο της εμφάνισης ενός εγγράφου που έχει γραφτεί με μία γλώσσα σήμανσης. Χρησιμοποιείται για τον έλεγχο της παρουσίας ενός αρχείου γραμμένου σε HTML και XHTML, δηλαδή για τον έλεγχο της παρουσίας μιας ιστοσελίδας και γενικότερα ενός ιστοτόπου. Η CSS είναι
μια γλώσσα υπολογιστή όπου αναμένεται να δημιουργεί με περίτεχνο τρόπο μια ιστοσελίδα δηλαδή να διαμορφώνει περισσότερα χαρακτηριστικά, αποχρώσεις, διάταξη και δίνει περισσότερες δυνατότητες σε σχέση με την HTML. Για μια όμορφη και καλοσχεδιασμένη ιστοσελίδα η χρήση της CSS είναι ζωτικής σημασίας.

Με την χρήση CSS μπορούμε να χαρακτηρίσουμε χρώματα και μεγέθη οργανωμένα σε στυλ και στη συνέχεια να εφαρμόσουμε αυτά τα στυλ στα στοιχεία των σελίδων του ιστοτόπου μας. Έτσι λοιπόν, κάθε φορά που αλλάζουμε το χρώμα ενός στυλ, αλλάζει και το χρώμα όλων των στοιχείων που έχουν αναφορά σε αυτό το στυλ. Συνεπώς, αν θέσουμε ένα στυλ για το βασικό μενού του site τότε θα πρέπει να αλλάξουμε το χρώμα αυτού του στυλ και φυσικά θα ισχύει για όλες τις σελίδες.

Παρά την απλότητα στην διαχείριση ενός ιστοτόπου, μια άλλη βασική θέση χρήσης του CSS στις σελίδες είναι ο "καθαρότερος" κώδικας, χωρίς πολλές ιδιότητες στα tags όπου τον καθιστούν δυσανάγνωστο. Επιπρόσθετα κάνει πιο γρήγορη την πλοήγηση, καθώς το αρχείο μέσα στο οποίο ορίζονται τα στυλ, "διαβάζεται" από τον browser μόνο μια φορά και έπειτα αποθηκεύεται στην **cache memory**, μειώνοντας έτσι τον όγκο των δεδομένων που λήφθηκαν από τους browsers.

```
body {
    color: blue;
ł
h1 \{color: green;
}
```
(7) Ένα συνηθισμένο CSS πρόγραμμα υπολογιστή.

### **3.4 Extensible Hypertext Markup Language ( XHTML )**

Η XHTML είναι ένα part της γλώσσας σήμανσης XML. Αντικατοπτρίζει ή διευρύνει τις προσαρμογές της ευρέως χρησιμοποιούμενης γλώσσας HTML ( Hypertext Markup Language ), της γλώσσας στην οποία περιγράφονται λεπτομερώς οι ιστοσελίδες.

Ενώ η HTML, πριν από την HTML5, χαρακτηρίστηκε ως application της **Γενικής Γλώσσας Σήμανσης** ( **SGML** ), μιας προσαρμόσιμης δομής διαύλου σήμανσης, η XHTML είναι μια εφαρμογή ( application ) της XML, μιας πιο περιοριστικής υποομάδας του SGML. Οι αναφορές ΧΗΤΜL μπορούν να αναλύονται με τη χρήση πρότυπων παραμέτρων XML, ανόμοιων με την HTML, η οποία απαιτεί έναν ανθεκτικό ανιχνευτή HTML ( HTML –specific parser ).

Η XHTML 1.0 συστάθηκε από το W3C ( World Wide **Web Consortium** ) στις 26 Ιανουαρίου του 2000. Η XHTML 1.1 συστάθηκε από το W3C στις 31 Μαΐου του 2001. Το πρότυπο που ανανράφεται ως XHTML5 δημιουργείται ως προσαρμογή XML του συγκεκριμένου HTML5.

Η XHTML δημιουργήθηκε για να κάνει την HTML πιο εκτεταμένη ( extensible ) και να αυξήσει τη διαλειτουργικότητα με άλλες μορφές πληροφοριών. Επιπλέον, τα προγράμματα εξαιρούνταν από σφάλματα σε HTML και οι περισσότεροι ιστότοποι παρουσιάστηκαν παρά τα εξειδικευμένα λάθη στη διαχείριση. Η XHTML παρουσίασε αυστηρότερο χειρισμό σφαλμάτων. Η HTML 4 ήταν προφανώς μια χρήση της Standard Generalized Markup Language ( SGML ). Ωστόσο, η λεπτομέρεια για το SGML για το SGML ήταν περίπλοκη και ούτε τα προγράμματα ιστού ούτε η σύσταση HTML 4 ήταν

εντελώς συμβατά με αυτό. Το πρότυπο XML, το οποίο επιβεβαιώθηκε το 1998, έδωσε μια λιγότερο δύσκολη μορφή δεδομένων ( data format ) που οργανώνεται πιο κοντά στην HTML 4. Με τη μετάβαση σε μια πιο οργανωμένη μορφή της XML, υπήρχε η πεποίθηση ότι η HTML θα γινόταν πιο συμβατή με τα βασικά εργαλεία της XML. Οι διακομιστές ( servers ) και οι μεσάζοντες (proxies) θα έχουν την ικανότητα να αλλάζουν το περιεχόμενο, ως απαραίτητο, για υποχρεωτικά gadgets, όπως για παράδειγμα, οι συσκευές των κινητών τηλεφώνων.

```
<?xml version="1.0"?>
<!DOCTYPE html
    <html xmlns="http://www.pharmacistas.gr/xhtml" xml:lang="gr"
              lang="gr">
     <head>
      <title> Pharmacistas </title>
      <body>
        \langle p \rangle This is a message on XHMTL 1.0 \langle p \rangle</body>
\langle/html>
```
(8) Ένα συνηθισμένο πρόγραμμα XHTML σε υπολογιστή.

### **3.5 JavaScript**

Η γλώσσα προγραμματισμού JavaScript δημιουργήθηκε αρχικά από τον **Brendan Eich** της εταιρίας Netscape με την επωνυμία **Mocha**. Αργότερα, μετονομάστηκε σε LiveScript και τελικά σε JavaScript, κυρίως επειδή η ανάπτυξή της επηρεάστηκε περισσότερο από τη γλώσσα προγραμματισμού Java.

Η JavaScript είναι **διερμηνευμένη γλώσσα προγραμματισμού** για τους ηλεκτρονικούς υπολογιστές. Είναι μια από τις πιο δημοφιλής και επιδιωκόμενες ικανότητες στην τρέχουσα αγορά εργασίας. Η JavaScript όχι μόνο μας δίνει τη δυνατότητα να προσθέσουμε ισχυρά interactions στους ιστοτόπους, αλλά από την άλλη είναι η δημιουργία ενός σημαντικού αριθμού κοινών βιβλιοθηκών ( όπως το jQuery ) και συστημάτων ( όπως το AngularJS, το ReactJS και το NodeJS).

Η JavaScript είναι μια γλώσσα σεναρίων που βασίζεται στα πρωτότυπα ( prototype-based ), είναι δυναμική, με ασθενείς τύπους και έχει συναρτήσεις ως αντικείμενα πρώτης τάξης. Η σύνταξή της είναι επηρεασμένη από τη C. Η JavaScript αντιγράφει πολλά ονόματα και συμβάσεις ονοματοδοσίας από τη Java, αλλά γενικά οι δύο αυτές γλώσσες δε σχετίζονται και έχουν πολύ διαφορετική σημασιολογία. Τα βασικά πρότυπα της JavaScript προέρχονται από τις γλώσσες προγραμματισμού Self και Scheme. Πρόκειται για μια γλώσσα βασισμένη σε διαφορετικά προγραμματιστικά παραδείγματα (multi-paradigm), υποστηρίζοντας αντικειμενοστρεφές, προστακτικό και συναρτησιακό στυλ προγραμματισμού.

Η JavaScript χρησιμοποιείται και σε εφαρμογές εκτός ιστοσελίδων, όπως είναι τα έγγραφα PDF, οι εξειδικευμένοι φυλλομετρητές ( site-specific browsers ) και οι μικρές εφαρμογές της επιφάνειας εργασίας ( desktop widgets ). Οι νεότερες εικονικές μηχανές και πλαίσια ανάπτυξης για JavaScript ( όπως το Node.js ) έχουν επίσης κάνει τη JavaScript πιο δημοφιλή για την ανάπτυξη εφαρμογών ιστού στην πλευρά του διακομιστή ( server-side ).

Η JavaScript έχει αποδειχθεί ότι αποτελεί πλέον μια από τις πιο δημοφιλείς γλώσσες προγραμματισμού

ηλεκτρονικών υπολογιστών στον Παγκόσμιο Ιστό ( Web ). Στην αρχή, πολλοί προγραμματιστές υποτίμησαν τη γλώσσα με το σκεπτικό ότι οι χρήστες της ήταν αρχάριοι συγγραφείς ιστοσελίδων και όχι επαγγελματίες προγραμματιστές. Χρησιμοποιώντας την καινοτομία AJAX, η JavaScript επέστρεψε στην πρώτη γραμμή και έχει δώσει περισσότερη προσοχή στον προγραμματισμό. Το αποτέλεσμα ήταν μια εφευρετική επίδραση στη διευθέτηση των συστημάτων και των βιβλιοθηκών, τον ενισχυμένο προγραμματισμό JavaScript και την εκτεταμένη χρήση της JavaScript εκτός από τα προγράμματα ιστού.

```
<script>
var FIRSTvariable = window.prompt("PLEASE FILL IN
YOUR NAME")
alert("Your name is " + FIRSTvariable + ".")
</script>
```
(9) Ένα συνηθισμένο JavaScript πρόγραμμα υπολογιστή.

### **3.6 PHP Hypertext Preprocessor**

H PHP είναι μια νλώσσα προνραμματισμού για τη δημιουργία δυναμικών ιστοσελίδων. Μια σελίδα ΡΗΡ προετοιμάζεται από ένα συμβατό διακομιστή ιστού ( π.χ Apache ), ώστε να παραχθεί σε πραγματικό χρόνο το τελικό περιεχόμενο, ανεξάρτητα από το αν θα αποσταλεί στον επισκέπτη του προγράμματος σε κώδικα HTML ή θα χειριστεί τις εισόδους χωρίς να δείξει την έξοδο στο χρήστη, αλλά θα τις μεταβιβάσει σε κάποιο άλλο PHP script.

Η ιστορία τη PHP ξεκίνησε το 1994, όταν ο Rasmus Lerdorf έφτιαξε χρησιμοποιώντας τη γλώσσα προγραμματισμού C ένα απλό script με το όνομα **php.cgi**, για ατομική χρήση. Το script αυτό είχε σαν σκοπό να διατηρεί μια λίστα στατιστικών για τα άτομα που έβλεπαν το online βιογραφικό του σημείωμα. Αργότερα αυτό το script πέρασε στους συντρόφους του, οι οποίοι άρχισαν να ζητούν να συμπεριληφθούν περισσότερα πιθανά αποτελέσματα. Η γλώσσα τότε ονομαζόταν PHP/FI από τα αρχικά Personal Home Page/Form Interpreter. Το 1997 η PHP/FI πέτυχε την έκδοση 2.0 και αριθμούσε περισσότερους από 50.000 ιστοτόπους που τη χρησιμοποιούσαν, ενώ αργότερα την ίδια χρονιά οι Andi Gutmans και Zeev Suraski ξαναέγραψαν τη γλώσσα από την αρχή, με γνώμονα την PHP/FI 2.0.

Έτσι η ΡΗΡ πέρασε στην έκδοση 3.0, η οποία θύμιζε περισσότερο τη σημερινή της μορφή. Σε αυτό το σημείο, οι **Zeev** και Andi δημιούργησαν την εταιρία Zend ( από τα μοναδικά τους ονόματα), η οποία συνεχίζει μέχρι και σήμερα την ανάπτυξη και εξέλιξη της γλώσσας PHP. Το 1998 ακολούθησε η 4<sup>η</sup> έκδοση της PHP, η έκδοση 5 κυκλοφόρησε τον Ιούλιο του 2004 και οι βασικές δοκιμαστικές προσαρμογές της είναι πλέον διαθέσιμες για οποιονδήποτε προγραμματιστή θέλει να τη χρησιμοποιήσει. Το 2014 – 2015, παράγεται μια ακόμη σημαντική έκδοση της ΡΗΡ, η οποία αριθμείται ως ΡΗΡ 7. Η αρίθμηση αυτής της έκδοσης περιελάμβανε κάποια συζήτηση. Ενώ η έκδοση PHP 6 δεν εκδόθηκε ποτέ, λίγα άρθρα και τίτλοι βιβλίων αναφέρθηκαν στο όνομα της ΡΗΡ 6, το οποίο μπορεί να είχε προκαλέσει σύγχυση για το εάν επρόκειτο να επαναχρησιμοποιήσει το όνομα.

Μετά από μια ψηφοφορία, επιλέχθηκε το όνομα ΡΗΡ 7. Οι περισσότεροι ιστότοποι τη δεδομένη χρονική στιγμή χρησιμοποιούν κυρίως τις εκδόσεις 4,5 και 7 της ΡΗΡ.

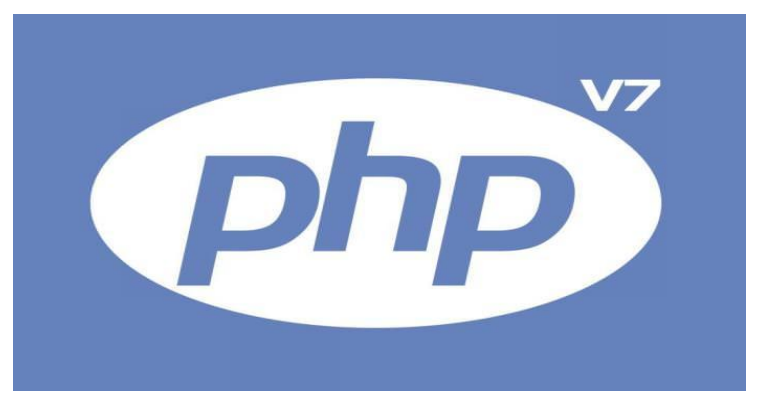

(10) PHP Version 7 Logo.

### **3.7 MySQL DB**

Η MySQL είναι ένα σύστημα διαχείρισης σχεσιακών **βάσεων δεδομένων** που μετρά περισσότερες από 11 εκατομμύρια εγκαταστάσεις. Έχει πάρει το όνομά της από την κόρη του Μόντυ Βιντένιους, τη Μάι. Το πρόγραμμα τρέχει έναν εξυπηρετητή ( Server ) παρέχοντας πρόσβαση πολλών χρηστών σε ένα σύνολο βάσεων δεδομένων.

Ο κωδικός του εγχειρήματος είναι προσβάσιμος μέσω της Γενικής Δημόσιας Άδειας ( GNU ) και επίσης μέσω κάποιων αποκλειστικών συμφωνιών. Ανήκει και επιχορηγείται από μια και μοναδική κερδοσκοπική εταιρία, τη σουηδική MySQL AB, η οποία ανήκει στην Oracle και ιδρύθηκε από τους David Axmark, Allan Larsson και Michael "Monty" Widenius. Το αρχικό development της MySQL από τους Widenius και Axmark

ξεκίνησε το 1994. Η πρώτη version της MySQL εμφανίστηκε στις 23 Μαΐου 1995. Αρχικά δημιουργήθηκε για ατομική χρήση από την mSQL, βασισμένη στη χαμηλού επιπέδου γλώσσα προγραμματισμού ISAM, την οποία οι κατασκευαστές θεωρούν αργή και άκαμπτη. Έτσι δημιούργησαν ένα καινούριο Interface, διατηρώντας παράλληλα **το ίδιο API** με την mSQL. Διατηρώντας το API συμβατό με το σύστημα mSQL, πολλοί προγραμματιστές θα μπορούσαν να χρησιμοποιήσουν την MySQL παρά την πρώτη mSQL.

Η MySQL είναι μια διάσημη βάση δεδομένων για διαδικτυακά προγράμματα καθώς και ιστοσελίδες. Χρησιμοποιείται σε κάποιες από τις πιο δημοφιλής διαδικτυακές υπηρεσίες, όπως το YouTube, Wikipedia, Google, Facebook, Twitter.

H MySQL είναι γραμμένη σε C και C++ γλώσσες προγραμματισμού. Ο SQL αναλυτής του είναι γραμμένος ζε **YACC** (**Y**et **A**nother **C**ompiler – **C**ompiler), σζηφζν χρησιμοποιεί έναν λεξικό αναλυτή εγχώριας προετοιμασίας. Η MySQL ασχολείται με πολυάριθμες πλατφόρμες συστήματος, συμπεριλαμβανομένων AIX, BSDi, FreeBSD, HP – UX, OpenSolaris, Oracle Solaris, SunOS και πολλά άλλα.

Η MySQL προσφέρεται σε δύο ξεχωριστές εκδόσεις : open source MySQL Community Server ( ανοιχτού κώδικα) και Enterprise Server ( προσαρμοσμένη σε εταιρικό περιβάλλον ). Ο MySQL Enterprise Server διαχωρίζεται από την εξέλιξη ορισμένων αποκλειστικών extensions που εισάγονται ως δομοστοιχεία ( plugins ) του server, αλλά γενικά μοιράζεται το πλαίσιο αρίθμησης προσαρμογής και επεξεργάζεται από μια παρόμοια βάση κώδικα.

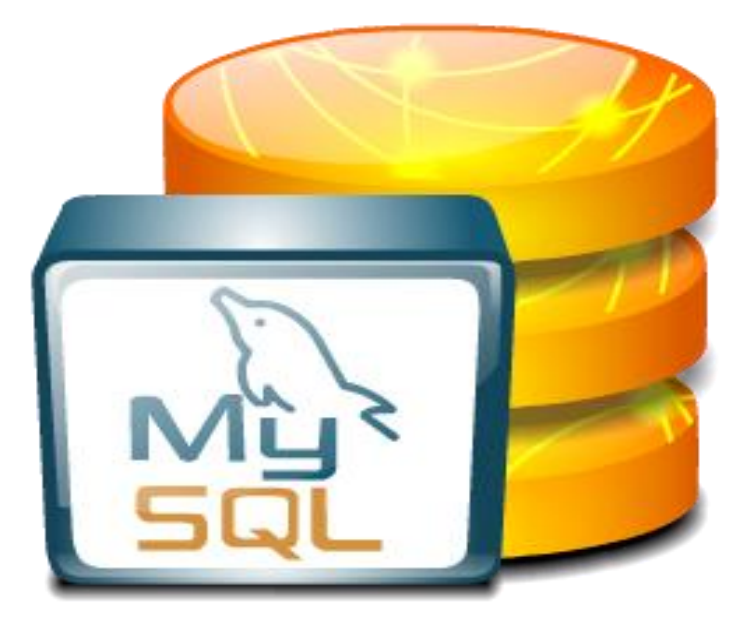

(11) MySQL DB Logo.

# Κεφάλαιο 4 – Συστήματα Διαχείρισης **Περιεχομένου ( CMS )**

# 4.1 Τι είναι ένα σύστημα διαχείρισης περιεχομένου  **( CMS )**

Ο όρος Συστήματα διαχείρισης Περιεχομένου ( CMS ) αναφέρεται σε εφαρμογές που επιτρέπουν στον πελάτη να διαχειρίζεται το περιεχόμενό του στο διαδίκτυο, για παράδειγμα, κείμενα, εικόνες, πίνακες και ούτω καθεξής με έναν απλό τρόπο, συνήθως χρησιμοποιώντας έναν κειμενογράφο. Οι εφαρμογές διαχείρισης περιεχομένου επιτρέπουν την αλλαγή του περιεχομένου χωρίς την απαίτηση για συγκεκριμένη εκμάθηση σχετικά με τη δημιουργία ιστοσελίδων ή σχεδίων, καθώς τα γραπτά συντάσσονται κανονικά μέσω ορισμένων ηλεκτρονικών επεμεξγαζηψλ **WYSIWYG** ( "**W**hat **Y**ou **S**ee **I**s **W**hat **Y**ou **G**et" ) HTML, MS Word, που επιτρέπουν τη μορφοποίηση των κειμένων σε οποιοδήποτε σημείο απαηηείηαη.

Οι αλλαγές στον ιστότοπο μπορούν να γίνουν χρησιμοποιώντας οποιοδήποτε υπολογιστή που συνδέεται με το Διαδίκτυο, χωρίς την ανάγκη για εγκατεστημένα ειδικά προγράμματα επεξεργασίας ιστοσελίδων, γραφικών και τα λοιπά. Μέσω ενός βασικού προγράμματος, ο πελάτης μπορεί να συνθέσει το περιεχόμενο και να ανανεώσει αμέσως τον ιστότοπό του.

Αυτό που συχνά ονομάζουμε "δυναμικό περιεχόμενο" σε έναν ιστότοπο είναι τα δεδομένα που εμφανίζονται στον ιστότοπο και μπορούν να αλλάξουν από τους ίδιους τους διαχειριστές του μέσω κάποιας εφαρμογής που μπορεί πραγματικά να ενσωματώσει, να διορθώσει και να διαγράψει καταχωρήσεις σε πίνακες βάσεων δεδομένων, όπου τις περισσότερες φορές καταχωρούνται όλες αυτές οι πληροφορίες.

Αυτό σημαίνει ότι δεν υπάρχει κανένας επιτακτικός λόγος να δημιουργήσουμε πολλές διαφορετικές ιστοσελίδες για να εμφανίσουμε τα δεδομένα στον ιστότοπο, αλλά αρκεί να έχουμε ένα μοναδικό περίγραμμα στο σημείο όπου χρειαζόμαστε να εμφανίζεται το περιεχόμενο μας, καθώς και να υπάρχει ο ειδικός σε κάποια συγκεκριμένη γλώσσα προγραμματισμού (ASP, PHP, ColdFusion, Perl, CGI κ.λπ.), ο οποίος αναλαμβάνει να εμφανίσει τις σωστές πληροφορίες στις σωστές περιοχές.

Με την αυξανόμενη τάση χρήσης των CMS στην Ελλάδα και στο εξωτερικό, αποδεικνύεται βέβαιο ότι το μέλλον του Internet όσον αφορά το περιεχόμενο και τις πληροφορίες που πρέπει να ανανεώνονται τακτικά,

ανήκει στα προγράμματα διαχείρισης περιεχομένου, καθώς προσφέρουν πολλά πλεονεκτήματα, ταχύτητα και ευκολίες στη χρήση τους.

### **4.2 Γπλαηόηεηεο δεκνζίεπζεο πεξηερνκέλνπ κε CMS**

Τα Συστήματα Διαχείρισης περιεχομένου ( CMS ) προσφέρουν τη δυνατότητα για άμεση δημοσίευση ειδικών άρθρων στη σελίδα προορισμού κατά την περιήγηση καθώς και στο μενού διαχείρισης. Παράλληλα υπάρχει η δυνατότητα δημοσίευσης φωτογραφικού υλικού σχετιζόμενο με το κάθε άρθρο. Το WorkFlow Status των CMS είναι προσαρμοσμένο και σχετικό με τα άρθρα που θέλουμε να διαχειριστούμε σε μια σελίδα και είλαη ηεο κνξθήο **Published**, **Draft**, **Private draft**, **Scheduled, Awaiting approval, Rejected και τα λοιπά.** Τα Συστήματα Διαχείρισης Περιεχομένου διαθέτουν επίσης εσωτερική μηχανή αναζήτησης για προχωρημένη αναζήτηση του περιεχομένου της ιστοσελίδας. Στα CMS παρέχεται η δυνατότητα αποστολής και προβολής σχολίων σε οποιοδήποτε σημείο των άρθρων χρησιμοποιώντας ορισμένα article tools.

Μια ακόμη πολύ σημαντική δυνατότητα όπου προσφέρουν τα Συστήματα Διαχείρισης Περιεχομένου είναι η φιλική προώθηση ιστοσελίδων στις μηχανές αναζήτησης. Μέσω των CMS προωθούνται φιλικά URLs ανεξαρτήτου γλώσσας καθώς και πλήρως βελτιωμένα templates γηα SEO ( Search Engine Optimization ). Λαμβάνονται υπόψιν και οι προσαρμοσμένες **META** λέξεις κλειδιά / περιγραφής ανά κατηγορία, υποκατηγορία και άρθρα.

Στις σημαντικές δυνατότητες των CMS προστίθεται και το Developer Friendly. Δημιουργώντας οποιαδήποτε

εφαρμογή Ιστού μπορούμε να την ενσωματώσουμε στο CMS μας με μια αρκετά απλή διαδικασία. Διατίθενται επίσης και ειδικά Developer API ( Application Programming Interface ) όπου κάνουν τη χρήση των CMS ακόμη πιο εξυπηρετική.

### **4.3 Ανοικτού ή κλειστού κώδικα CMS**

Ένα από τα πιο συχνά ερωτήματα που δημιουργούνται σε νέους χρήστες οι οποίοι θέλουν να δημιουργήσουν και να διαχειριστούν έναν ιστότοπο είναι το ποια εφαρμονή θα επιλέξουν για την κατασκευή του. Αυτά που μας ενδιαφέρουν συνήθως και κάνουν τη διαφορά είναι :

- I. **Σηκή**
- ΙΙ. Εμφάνιση
- ΙΙΙ. Ευχρηστία

Σε κάθε περίπτωση, υπάρχουν και ερωτήματα που θα πρέπει να απαντηθούν και θα έπρεπε να τεθούν πριν από τα παραπάνω όπως :

- **I. Αζθάιεηα**
- **ΙΙ.** Σκοποθεσία του ιστοτόπου
- **III.** Τεχνική υποστήριξη

### **ΙV.** Πως θα σε βρίσκουν

Οι εταιρίες χωρίζονται σε δύο κύριες κατηγορίες, σε αυτές που η ανάπτυξη και η κατασκευή του ιστοτόπου στηρίζεται σε μια δικιά τους εφαρμογή διαχείρισης περιεχομένου (CMS) και είναι συνήθως **κλειστού κώδικα** ή σε αυτές που εγκαθιστούν μια γνωστή εφαρμογή CMS ανοικτού κώδικα (Open Source) και την διαμορφώνουν ανάλογα για τον πελάτη τους.

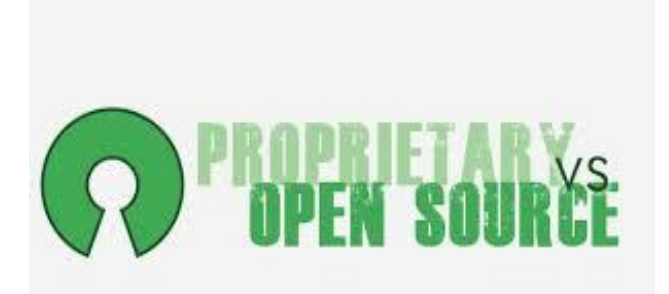

#### (12) Proprietary VS OpenSource Logo.

Οι λόγοι για να χρησιμοποιήσουμε ένα Open Source CMS, όπως και στη δική μας περίπτωση, είναι απλοί και απόλυτα λογικοί. Αρχικά, η **τιμή** είναι ένας πολύ ισχυρός παράγοντας για να επιλέξουμε ένα Open Source CMS. Δεδομένου ότι το Open Source λογισμικό διανέμεται δωρεάν, συνήθως η εγκατάστασή του είναι πιο οικονομική, δεδομένου ότι οι εταιρίες χρεώνουν μόνο το σχεδιαστικό έργο για κάθε πελάτη (customization). Αν και η τιμή δεν πρέπει να είναι το πρώτο κριτήριο για την επιλογή κατασκευαστή για τον ιστότοπο είναι ένα πλεονέκτημα αρκετά ισχυρό. Ένας επιπλέον παράγοντας που μας ωθεί στην επιλογή ενός Open Source CMS είναι η εμφάνιση του ιστοτόπου. Λόγω του τεράστιου αριθμού των πελατών που χρησιμοποιούν CMS ανοικτού κώδικα, υπάρχει ένας συντριπτικός αριθμός από Web – Designers που δημιουργούν επάνω σε αυτές τις εφαρμογές έτοιμα templates ή themes όπως ονομάζονται, που είτε τα δίνουν δωρεάν για διαφήμιση της δουλειάς τους είτε τα χρεώνουν με ένα μικρό ποσό. Αυτό κάνει το ζήτημα της εμφάνισης μόνο θέμα χρόνου για να αναζητήσουμε πολλές εναλλακτικές λύσεις που μπορούν να καλύψουν σχεδόν όλες τις ανάγκες. Τέλος, η **ευχρηστία** του Συστήματος Διαχείρισης Περιεχομένου κυρίως καθώς και της σελίδας που βλέπει ο τελικός αποδέκτης στα

Open Source CMS, έχουν δοκιμαστεί από έναν μεγάλο αριθμό χρηστών παγκοσμίως. Η ευκολία στη χρήση τους και η πληθώρα επιλογών τα έκανε τόσο διάσημα. Προφανώς, είναι επιτακτική η ανάγκη να γίνει σωστά και η επιλογή της εμφάνισης ( template ή theme όπως ονομάζεται) για να έχει τα βέλτιστα αποτελέσματα η ιστοσελίδα.

Και τώρα ερχόμαστε στο πιο ισχυρό επιχείρημα των εταιριών που χρησιμοποιούν το δικό τους CMS, το θέμα της ασφάλειας. Έχουμε ακούσει πολλές φορές την έκφραση " Μα μου είπαν πώς το ανοικτό λογισμικό δεν είναι ασφαλές ". Αυτό είναι η μισή αλήθεια. Γιατί και του κλειστού κώδικα τα προγράμματα δεν είναι ασφαλή και ενώ στα προγράμματα ανοικτού κώδικα ένα σφάλμα ασφαλείας θα παρατηρηθεί άμεσα και θα προσπαθήσουν εκατομμύρια προγραμματιστές εντός λίγων ωρών να το λύσουν, στα προγράμματα κλειστού κώδικα μπορεί να μην παρατηρηθεί μέχρι να φτάσει σε καταστροφικό σημείο και τότε θα είσαι εξαρτημένος μόνο από τους προγραμματιστές που το κατασκεύασαν για την επίλυση των σφαλμάτων.

Τελευταίο και μάλλον το πιο σημαντικό είναι το θέμα της τεχνικής υποστήριξης. Τι γίνεται αν τελικά έχεις κάποιο πρόβλημα που για κάποιο λόγο η εταιρία που δημιούργησε τον ιστότοπο δεν μπορεί να στο λύσει; Τότε η λύση είναι να ξαναφτιάχνεις τον ιστότοπο από την αρχή (αφού κανείς δεν θα μπορεί να το διορθώσει) ή αν έχεις επιλέξει ανοικτού κώδικα CMS μπορείς να βρεις στην Ελλάδα ή στο εξωτερικό κάποιον ούτως ώστε να καταφέρει να παρέχει το ανάλογο support.

### **4.4 Τα βασικά χαρακτηριστικά των CMS**

**Βάση δεδομένων περιεχομένου**, είναι μια βάση δεδομένων που συλλέγει και ιεραρχεί όλο το περιεχόμενο που θα διανεμηθεί στον ιστότοπο. Μέσω των ρυθμίσεων των Συστημάτων Διαχείρισης Περιεχομένου, προφανώς, έχουμε τη δυνατότητα να αντιμετωπίσουμε ένα ευρύ φάσμα περιεχομένων, και επιπλέον διαφορετικούς τύπους του περιεχομένου αυτού. Μπορούμε να διαχειριζόμαστε διάφορες μορφές κειμένων, εγγράφων (PDF, Word, Excel, PowerPoint, Zip), άρθρα, εικόνες, streaming ήχου και video, HTML κώδικα, γραφικά, υπερσυνδέσεις και άλλα.

**Βάση δεμένων ατόμων**, είναι μια βάση δεδομένων όλων των ατόμων που σχετίζονται με την ιστοσελίδα, την οποία διαχειρίζεται το CMS. Αυτά τα άτομα μπορεί να είναι επισκέπτες, άτομα εγγεγραμμένα σα newsletters του ιστοτόπου, εθελοντές και ούτω καθεξής. Να σημειώσουμε εδώ ότι δεν προσφέρουν όλα τα CMS αυτή τη δυνατότητα, δεδομένου ότι τακτικά βασίζονται στη βάση δεδομένων της εξυπηρέτησης πελατών, με την οποία πολλές φορές τα CMS μπορούν να συνεργαστούν.

**Βάση διαχείρισης χρηστών,** είναι μια βάση δεδομένων που περιέχει τα στοιχεία όλων των διαχειριστών και των συντακτών περιεχομένου του ιστοτόπου, που διαχειρίζεται το CMS. Σε αυτή τη βάση αποθηκεύονται οι κωδικοί των χρηστών αυτών, καθώς επίσης οι συσχετισμένοι ρόλοι τους και τα καθήκοντα τους.

Πληροφοριακή αρχιτεκτονική, είναι ουσιαστικά ο χάρτης πλοήγησης του ιστοτόπου. Ένα CMS επιτρέπει στον διαχειριστή του να εγκαταστήσει και να διαχειριστεί την Πληροφοριακή Αρχιτεκτονική και να

αλλάζει την εισαγωγή των κατάλληλων μενού πλοήγησης.

**Σχεδίαση παρουσίασης**, είναι η οπτική απεικόνιση καθώς και η αίσθηση του ιστοτόπου, όπως αυτές δημιουργούνται μέσω της γραφικής σχεδίασης της.

i) Πλαίσιο: Αναφέρεται στην εμφάνιση των δομικών χαρακτηριστικών του ιστοτόπου, για παράδειγμα την επικεφαλίδα, το υποσέλιδο, την αριστερή, την κεντρική και δεξιά στήλη, καθώς επίσης και των κύριων στοιχείων πλοήγησης. ii) Γραφική προσέγγιση: Αναφέρεται στην παλέτα σκίασης, τα είδη και τα μεγέθη των γραμματοσειρών καθώς και τα γραφικά στοιχεία, που μοιράζονται μέσω του ιστού, για παράδειγμα το φόντο. Η παρουσίαση μπορεί να σχεδιαστεί από ένα πρόγραμμα γραφικού σχεδιασμού, το οποίο μπορεί να είναι ενσωματωμένο στο CMS, ή να απαιτήσει χειροκίνητο προγραμματισμό σε γλώσσες όπως η HTML, CSS και άλλες γλώσσες για τη δημιουργία script.

**Δημιουργία περιεχομένου**, με τα εργαλεία φορμών και προγραμματισμού HTML σε μορφή WYSIWYG (**W**hat **Y**ou **S**ee **I**s **W**hat **Y**ou **G**et) επηηξέπνπλ ζηνπο χρήστες των CMS να προσθέτουν περιεχόμενο χωρίς να χρησιμοποιούν ειδικούς πόρους. Τα WYSIWYG εργαλεία βοηθούν τους συντάκτες περιεχομένου όχι μόνο να προσθέσουν περιεχόμενο στον ιστότοπό τους χωρίς την απαίτηση για μεγάλη εξειδικευμένη μάθηση, αλλά και να δημιουργήσουν ένα άψογα σχεδιασμένο τελικό προϊόν. Ένα CMS ως επί το πλείστον περιλαμβάνει ένα ευρύ φάσμα δυνατοτήτων, για παράδειγμα, την εισαγωγή γραφικών, μορφοποίηση κειμένου, δημιουργία πινάκων, ορθογραφικό έλεγχο και άλλα. Η λειτουργία προεπισκόπησης επιτρέπει στον χρήστη να επανεξετάσει το περιεχόμενο μέσα στα πλαίσια της παρουσίασής του, πριν το διανείμει στον ιστότοπο. Αυτή είναι μια από τις κύριες και ευνοϊκότερες συνθήκες των CMS.

**Εργαλεία ροής**, είναι εργαλεία τα οποία βοηθούν στην αυτοματοποίηση της διαδικασίας της ροής του περιεχομένου κατά τη διάρκεια της παραγωγής του. Σε ένα CMS εμφανίζονται συνήθως τρία στάδια: i) το τμήμα του σχεδιαστή, το τμήμα του συντάκτη / διορθωτή και το τμήμα του εκδότη, ο οποίος δίνει την επικύρωσή του. Μια άλλη αναδιαμορφωμένη σελίδα περνάει από κάθε στάδιο, συνήθως περισσότερες από μια φορές, μέχρι το σημείο που δημοσιοποιείται. Μικρότεροι ή λιγότερο σύνθετοι οργανισμοί χρησιμοποιούν συχνά έναν λιγότερο δύσκολο μονοβάθμιο τρόπο αντιμετώπισης, για τη δημοσίευση του περιεχομένου. Ο κάθε συντάκτης, δηλαδή, δημοσιεύει ο ίδιος το περιεχόμενό του απευθείας στην ιστοσελίδα, ενσωματώνοντας στο πρόσωπο του και τους τρείς ρόλους.

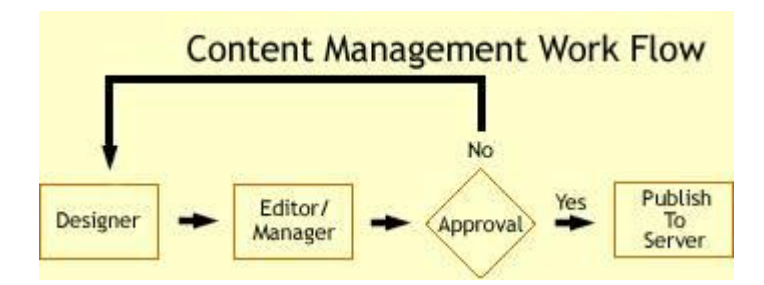

**(13) Τυπικό διάγραμμα ροής εργασίας σε ένα CMS.** 

**Εργαλεία αναζήτησης**, είναι εργαλεία που επιτρέπουν την ανίχνευση χαρακτηριστικών σε ολόκληρο τον ιστότοπο καθώς και σε κάποια συγκεκριμένη περιοχή, που καθορίζεται από τον

χρήστη. Εφαρμόζει επίσης εργαλεία αναζήτησης κειμένου από τους επισκέπτες του ιστοτόπου, καθιστώντας το πιο προσβάσιμο και απλά στη χρήση. Τα καλύτερα εργαλεία αναζήτησης ασχολούνται με το περιεχόμενο και τις σελίδες του ιστοτόπου και προσφέρουν λειτουργίες σύνθετης αναζήτησης. Τέλος, για να βελτιώσουν τα αποτελέσματα της αναζήτησης, οι διαχειριστές χρησιμοποιούν τακτικά ειδικά εργαλεία, τα οποία τεμαχίζουν ή κατηγοριοποιούν τα κείμενα, τα αρχεία και τις εικόνες διευκολύνοντας με αυτό τον τρόπο την αναζήτηση τους.

**Εργαλεία ενσωμάτωσης**, είναι ορισμένες μικρές εφαρμογές που βοηθούν στην ταχεία διασύνδεση μεταξύ των CMS καθώς και στα συστήματα διαχείρισης οικονομικών δεδομένων, για παράδειγμα, τη λογιστική, τη διαχείριση εγγραφών, τη διαχείριση των λογαριασμών, των τραπεζικών συναλλαγών και του ηλεκτρονικού εμπορίου.

**Αναφορές ιστοσελίδας**, είναι τα στατιστικά στοιχεία που συγκεντρώνονται από ένα CMS, ούτως ώστε ο διαχειριστής να έχει καλύτερη εποπτεία. Αυτές οι αναφορές αναλύουν την καθημερινή δραστηριότητα του ιστοτόπου, τις σελίδες που έχουν επιδείξει το μεγαλύτερο ενδιαφέρον από τους επισκέπτες, την προέλευση των επισκεπτών, την μέση διάρκεια των επισκέψεων στην ιστοσελίδα. Επιπλέον, αναφέρουν τον πιο συχνό όρο που αναζητήθηκε από τα εργαλεία αναζήτησης, πια μέθοδος αναζήτησης χρησιμοποιήθηκε περισσότερο, αλλά και άλλα στατιστικά στοιχεία.

### 4.5 Τα εξειδικευμένα χαρακτηριστικά των CMS

**Αυτόματη δημοσίευση**, είναι η δυνατότητα που προσφέρουν τα CMS, ώστε ένα αντικείμενο να δημιουργείται μια φορά, αλλά να διανέμεται σε διάφορες περιστάσεις και σε διάφορες ενότητες της σελίδας. Για παράδειγμα, όταν διανέμεται ένα δελτίο τύπου, το CMS μπορεί κατά συνέπεια να παράγει το μεγαλύτερο μέρος αυτόματα και να δημιουργήσει όλα τα παρακάτω : Στην ενότητα " Δελτία Τύπου " το ίδιο το Δελτίο Τύπου, στην ενότητα " Νέα " περιλαμβάνει το Δελτίο Τύπου, δηλαδή τον τίτλο του και ίσως την περίληψη του σε μια λίστα με τα δέκα πιο πρόσφατα Δελτία Τύπου, στην κεντρική σελίδα δημοσιεύει τον τίτλο του Δελτίου Τύπου, στις ηλεκτρονικές διευθύνσεις των εγγεγραμμένων στο newsletter της ιστοσελίδας αποστέλλει σε ηλεκτρονική μορφή το Δελτίο Τύπου.

**Διαχείριση πολλαπλών ιστοσελίδων,** είναι η συνιστώσα που εξουσιοδοτεί τον διαχειριστή να χρησιμοποιεί τον ίδιο πίνακα ελέγχου για να ασχοληθεί με διάφορους ιστοτόπους. Για παράδειγμα, μπορεί να επιβλέπει ταυτόχρονα : i) Κεντρικές και περιφερειακές ιστοσελίδες ίδιας ιδιοκτησίας, ii) Βασικές και συμπληρωματικές ιστοσελίδες διαφημιστικών και άλλων εκστρατειών.

**Δυναμικά συστατικά**, είναι ορισμένες εξειδικευμένες ζώνες σε έναν ιστότοπο, που αυτόματα και δυναμικά παρέχουν περιεχόμενο σε μια σελίδα, ανάλογα με τις επιλογές που έχει διευθετήσει ή τις αποφάσεις που έλαβε ο χρήστης στον οποίο απευθύνεται. Ένα παράδειγμα θα ήταν η εμφάνιση των τίτλων των τριών πιο πρόσφατων Δελτίων Τύπου στο τμήμα της ιστοσελίδας " Επιλεγμένα Νέα".

**Διαχείριση εγγράφων**, είναι η ελεγχόμενη διαχείριση της πρόσβασης ( είσοδος – έξοδος ) καθώς και η προσαρμογή των εσωτερικών και εξωτερικών

εγγράφων. Χρησιμοποιήθηκαν από πολυάριθμες επιχειρήσεις που είχαν πολλά αρχεία στη βάση δεδομένων τους και απαιτούσαν γρήγορη πρόσβαση σε αρχειοθετημένα δεδομένα, τα οποία μέχρι προσφάτως αποθηκεύονταν σε χαρτί.

**Πολυκάναλη δημοσίευση**, είναι ταυτόχρονη δημοσίευση περιεχομένου σε τρία κανάλια ταυτόχρονα. Δηλαδή, στην αρχική σελίδα, σε μια έκδοση που υποστηρίζει την εκτύπωση, σε μια υπομονάδα του CMS, υπεύθυνη για την αποστολή της ιστοσελίδας σε ένα προκαθορισμένο κοινό. Αυτό το στοιχείο ενσωματώνει την κατανομή υλικού σε μορφή κατάλληλη για τα ασύρματα smart phones και τα PDA.

**Εσωτερικό δίκτυο**, είναι μια προστατευμένη με κωδικό πρόσβασης πύλη, όπου, για παράδειγμα, οι εργαζόμενοι μιας εταιρίας αποθηκεύουν και ανακτούν έγγραφα, συνεργάζονται, μεταδίδουν και συνθέτουν τις προσπάθειές τους.

**Ήχος και βίντεο**, είναι η δυνατότητα για streaming ψηφιακό ήχο ή βίντεο, δηλαδή οι επισκέπτες του ιστοτόπου θα είναι πλέον σε θέση να προβάλλουν ή να συντονίζουν τις μεταδόσεις των διαχειριστών τους. Αυτή η συγκεκριμένη διαχείριση απαιτεί επιπλέον αποθηκευτικό χώρο, υψηλή ταχύτητα σύνδεσης στο Διαδίκτυο και ειδικό λογισμικό.

Προσωποποίηση και κατηγοριοποίηση, είναι ο διαχωρισμός του περιεχομένου, δηλαδή των σελίδων, των εγγράφων και των εικόνων, σε κατηγορίες και τη δυναμική του παρουσίαση στους επισκέπτες του ιστοτόπου που κατασκευάζεται αποκλειστικά υπό το πρίσμα των ουσιαστικών κατηγοριών περιεχομένου του προφίλ ενδιαφερόντων του επισκέπτη.

**Χώρος εργασιών χρηστών**, είναι μια εικονική περιοχή, όπου οι διαχειριστές του συστήματος και οι

συντάκτες του περιεχομένου επικοινωνιών, παρουσιάζοντας λίστες των απαιτούμενων ενεργειών από τον καθένα, προειδοποιήσεις του συστήματος, καθώς και μηνύματα μεταξύ τους, για τη βελτίωση της απόδοσης τους.

**Αναζήτηση**, αποτελείται από ορισμένα σύγχρονα εργαλεία, για τη δημιουργία λειτουργειών αναζήτησης στην ιστοσελίδα σχετικά με ολόκληρο τον δικτυακό τόπο, ανάλογα με το είδος του περιεχομένου, με ένα τμήμα της ιστοσελίδας, με την σελίδα, με την ημερομηνία και τα λοιπά.

## **4.6 CMS Crash Test : Κξηηήξηα επηινγήο ηνπ κατάλληλου CMS**

Υπάρχουν αρκετές προσεγγίσεις για την κατασκευή ενός ιστοτόπου. Από το 1998 έως το 2007, οι περισσότεροι στατικοί ιστότοποι δημιουργήθηκαν χρησιμοποιώντας είτε HTML και CSS ή ακόμα και Flash. Περίπου δέκα χρόνια μετά, τα πράγματα στον τομέα της ανάπτυξης ιστοσελίδων έχουν αλλάξει. Οι δυναμικοί ιστότοποι, που βασίζονται σε Συστήματα Διαχείρισης Περιεχομένου, έχουν κυριαρχήσει στο χώρο έναντι των στατικών, " HTML Based " ιστοτόπων.

Η επιλογή του κατάλληλου CMS εξαρτάται από τους στόχους μας, την τεχνογνωσία, το πρόγραμμα δαπανών και προφανώς, το είδος του ιστοτόπου που πρέπει να δημιουργήσουμε. Σε αυτή την ενότητα θα ασχοληθούμε με τα τρία πιο διαδεδομένα Συστήματα Διαχείρισης Περιεχομένου ανοικτού κώδικα ( open source ). Για ιστοτόπους παρουσίασης ή blogs, το WordPress είναι ίσως η καλύτερη επιλογή, καθώς είναι εξαιρετικά εύκολο και πολύ φιλικό προς τον μέσο χρήστη, αλλά αυτό δεν σημαίνει προσφέρει

περιορισμένες δυνατότητες για την ανάπτυξη πολύπλοκων ιστοσελίδων. Για τη δημιουργία πιο σύνθετων και προσαρμόσιμων ιστοτόπων, που απαιτούν πιο σύνθετη οργάνωση του περιεχομένου, η καλύτερη λύση είναι το **Drupal**. Για κάτι ενδιάμεσο θα μπορούσε να χρησιμοποιηθεί η πλατφόρμα του **Joomla**.

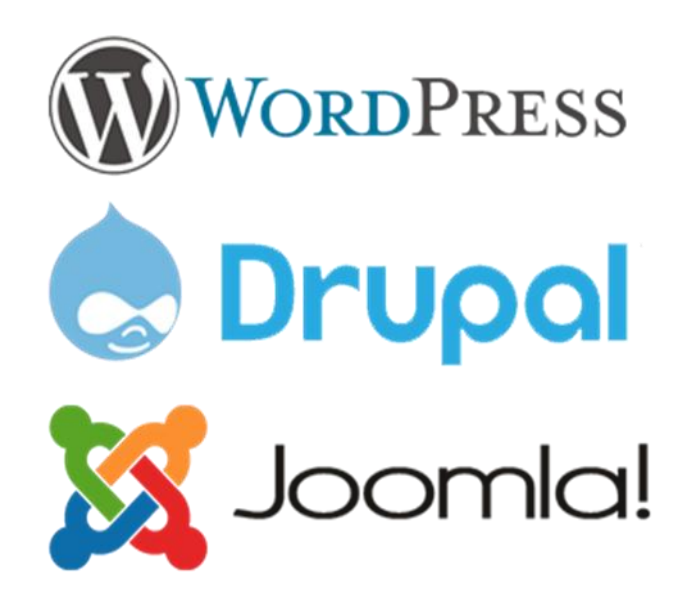

(14) OpenSource CMS Logos.

### **WordPress**

To WordPress ξεκίνησε ως μια δημιουργική και απλή στη χρήση πλατφόρμα blogging, ωστόσο αργότερα αναπτύχθηκε σημαντικά, δίνοντας πολλές ακόμη επιλογές. Σήμερα, πάνω από το 40% των ιστοτόπων που χρησιμοποιούν CMS, χρησιμοποιούν το WordPress. Εκτιμάται ότι χρησιμοποιείτε ως Σύστημα Διαχείρισης περιεχομένου σε πάνω από 60.000.000 ιστοτόπους, γεγονός που δείχνει πόσο δημοφιλές είναι. Το WordPress έχει αρκετά πλεονεκτήματα, συμπεριλαμβανομένων και των παρακάτω :

- **Απλή εγκατάσταση**: Πολλές εταιρίες παροχής υπηρεσιών web hosting, προσφέρουν αυτόματη εγκατάσταση του WordPress στο server. Αυτό σημαίνει ότι μπορούμε να έχουμε έναν ταξινομημένο και χρήσιμο ιστότοπο σε λιγότερο από δέκα λεπτά. Ακόμα και αν εγκαταστήσουμε το WordPress χειροκίνητα, ο χρόνος που θα χρειαστούμε δεν θα υπερβαίνει τα τριάντα λεπτά.
- **Παραμετροποιησιμότητα** : Διαθέτει τα περισσότερα themes καθώς και plug – ins από οποιοδήποτε άλλο CMS.
- **Ισχυρές δυνατότητες SEO** : Με τη βοήθεια των πρόσθετων, για παράδειγμα το module WordPress SEO plugin (Yoast), ο καθένας μπορεί να κάνει ουσιαστικές ρυθμίσεις για να προωθήσει τον ιστότοπό του όσο καλύτερα γίνεται για τις μηχανές αναζήτησης, με πολύ λίγη προσπάθεια και γνώση.
- **Τεράστια κοινότητα υποστήριξης** : Υπάρχει ένας τεράστιος αριθμός ανθρώπων που χρησιμοποιούν το WordPress και κατ΄επέκταση, ένας τεράστιος αριθμός ανθρώπων που μπορούν να βοηθήσουν, να λύσουν απορίες και να μας καθοδηγήσουν κατάλληλα.

Το βασικό μειονέκτημα του WordPress έχει να κάνει με τη χρήση σημαντικών πόρων του server μας, όταν αυξάνεται το μένεθος και η δραστηριότητα στον ιστότοπό μας. Αυτό βέβαια, θα πρέπει να αρχίσει να μας απασχολεί όταν οι επισκέψεις στο site μας φτάσουν τις μερικές εκατοντάδες χιλιάδες ανά ημέρα. Μέχρι τότε, η

χρήση του WordPress δύναται ως η καλύτερη για έναν μέσο χρήστη.

### **Drupal**

To Drupal αποτελεί αναμφισβήτητα την πιο σύνθετη πλατφόρμα από τις τρείς και απευθύνεται σε χρήστες με περισσότερες τεχνικές γνώσεις. Σε κάθε περίπτωση, επιτρέπει την προώθηση πολυπλοκότερων ιστοσελίδων συγκριτικά με τις άλλες δύο πλατφόρμες. Το συγκεκριμένο CMS απαιτεί αρκετές ώρες ασχολίας για την εκμάθηση του. Μερικά από τα σημαντικότερα πλεονεκτήματα του Drupal είναι τα παρακάτω:

- **Τεχνικά προχωρημένο** : Το Drupal είναι το πιο " technically advanced " από τα τρία CMS. Ο τρόπος με τον οποίο έχει αναπτυχθεί του δίνει τη δυνατότητα να χρησιμοποιεί σημαντικά λιγότερους πόρους στον server από το WordPress και το Joomla.
- **Βελτιστοποιημένη απόδοση** : Ιστοσελίδες βασισμένες στο Drupal, φορτώνουν γρηγορότερα και δείχνουν χαμηλότερο χρόνο αντίδρασης σε σύγκριση με τα άλλα δύο CMS.
- **Παραμετροποιησιμότητα** : Το Drupal είναι το πιο ευέλικτο από τα τρία CMS σε επίπεδο προσαρμογής, καθώς διαθέτει τεράστιο αριθμό διαθέσιμων plug – ins, αλλά παρέχει και τη δυνατότητα παρέμβασης στον πηγαίο κώδικα.
- **Ευπροσάρμοστο** : Είτε χρειαζόμαστε ένα απλό ιστολόγιο μιας σελίδας, είτε ένα ισχυρό και αποτελεσματικό πλαίσιο διαχείρισης που να υποστηρίζει αμέτρητες σελίδες καθώς και τεράστιο αριθμό επισκεπτών κάθε μήνα, μπορούμε να χρησιμοποιήσουμε το Drupal.

To Drupal είναι ένα εργαλείο διαχείρισης περιεχομένου. Όπως κάθε ικανό εργαλείο, το Drupal απαιτεί εξαιρετικές ικανότητες προγραμματισμού και αξιοσημείωτη εμπειρία που οι μέσοι χρήστες δεν διαθέτουν. Αυτός ο παράγοντας, καθιστά την εύρεση υποστήριξης δυσκολότερη από ότι στην περίπτωση των δύο άλλων CMS.

### **Joomla**

To Joomla είναι ένα εργαλείο διαχείρισης περιεχομένου που μπορεί να προσφέρει μεγάλο αριθμό χαρακτηριστικών του Drupal, χωρίς όμως να απαιτεί τόσο μεγάλη τεχνική εμπειρία και γνώση. Όπως και στις δύο άλλες περιπτώσεις, έτσι και στην περίπτωση του Joomla, υπάρχει πολλά plug – ins και Themes για να επιλέξουμε και να οργανώσουμε τον ιστότοπό μας όπως εμείς επιθυμούμε. Μερικά από τα σημαντικότερα χαρακτηριστικά του Joomla είναι τα παρακάτω :

- **Commerce Sites**: Αποτελεί την καλύτερη επιλογή από τα τρία CMS για τη δημιουργία ηλεκτρονικών καταστημάτων. Με το Joomla μπορούμε να φτιάξουμε ένα e – shop γρηγορότερα και με λιγότερες απαιτήσεις εξαιτίας της καλύτερης υποστήριξης που προσφέρει για τέτοιου είδους ιστοτόπους.
- **Δεν απαιτεί πολλές τεχνικές γνώσεις** : Το Joomla, αποτελεί τη μέση λύση ανάμεσα στην ευκολία διαχείρισης που προσφέρει το WordPress και στη "δύναμη" που χαρακτηρίζει ένα Drupal – powered Website. Ο μέσος χρήστης μπορεί να ασχοληθεί με ένα δικτυακό τόπο Joomla χωρίς ειδικές εξειδικευμένες γνώσεις.

**• Υποστήριξη** : Το Joomla διαθέτει μια κοινότητα υποστήριξης που παρέχει διευθετήσεις και απαντήσεις σε βασικά αλλά και περίπλοκα ζητήματα και ερωτήσεις που μπορεί να προκύψουν για το μέσο χρήστη. Μικρότερη μεν από αυτή του WordPress, αρκετά μεγαλύτερη όμως από αυτή του Drupal. Όπως το Drupal, έτσι και το Joomla απαιτεί ένα σημαντικό μέτρο εξειδικευμένης μάθησης. Για να διαχειριστούμε σωστά την ιστοσελίδα μας, θα πρέπει να κατανοήσουμε τη λογική του, πράγμα που απαιτεί αρκετές ώρες μελέτης και ενασχόλησης με την

συγκεκριμένη πλατφόρμα.

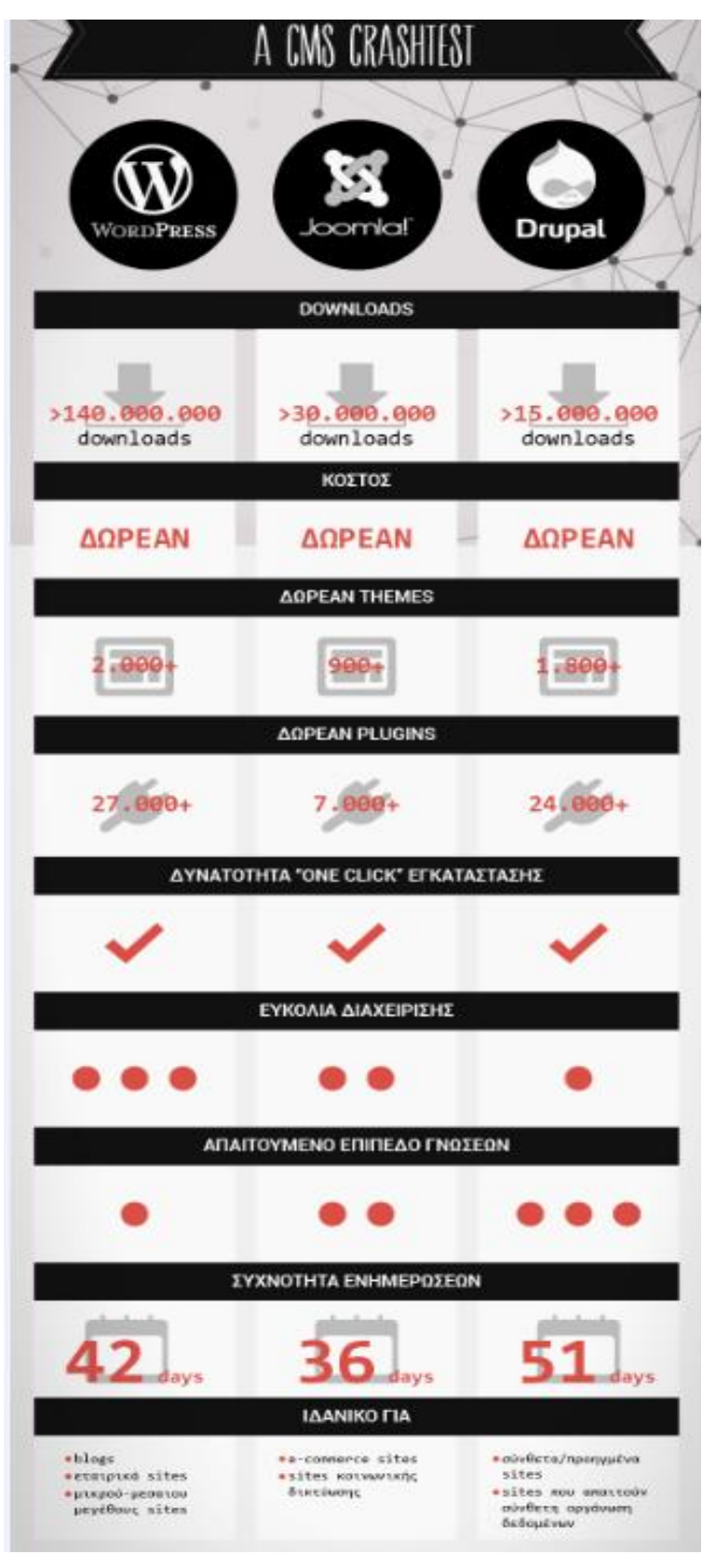

(15) Crash Test των τριών βασικών CMS.

## **4.7 Γιατί θα επιλέξουμε το WordPress για την** *κατασκευή του e - shop μας*

To WordPress είναι ένα προσαρμόσιμο, ανοικτού κώδικα Σύστημα Διαχείρισης Περιεχομένου (CMS) που παρέχει περίπου το ένα τέταρτο όλων των ιστοτόπων στον ιστό. Είχε τεράστια επιτυχία ως πλατφόρμα για την κατασκευή απλών blogs, αλλά πλέον, χρησιμοποιείτε κατά κόρον για την κατασκευή περίπλοκων και μεγάλης επισκεψιμότητας ιστοτόπων.

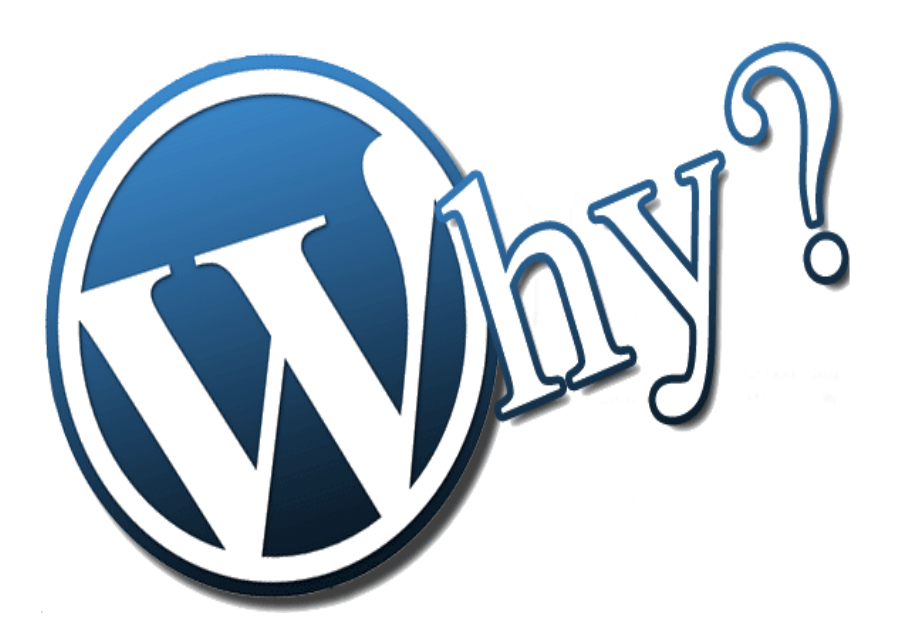

**1) Σν WordPress είλαη πνιύ ηζρπξό, επέιηθην θαη έρεη**  απεριόριστες δυνατότητες προσαρμογής Μπορούμε να το χρησιμοποιήσουμε για να κατασκευάσουμε δυναμικά sites, portfolios, galleries, σελίδες παρουσίασης, ηλεκτρονικά καταστήματα και τα λοιπά. Η περιγραφή ενός ιστοτόπου δεν περιορίζεται από το ίδιο το CMS, οπότε οποιοσδήποτε ιστότοπος μπορεί να είναι διαφορετικός και μοναδικός. Ένα κρίσιμο στοιχείο είναι επίσης τα plugins, τα οποία επεκτείνουν το WordPress, επιτρέποντάς του να κάνει

χρήση πρόσθετων στοιχείων. Φόρμες επικοινωνίας, galleries φωτογραφιών, ενσωμάτωση συνδέσμων κοινωνικής δικτύωσης, συστήματα κρατήσεων, SEO, backup, ασφάλεια και πολλά άλλα.

- **2) Σν WordPress είλαη OpenSource πεγή, δωξεάλ και διαθέτει μια κολοσσιαία ομάδα υποστήριξης** Το WordPress είναι πλατφόρμα ανοιχτού κώδικα (OpenSource) χωρίς περιορισμούς, το οποίο σημαίνει ότι δεν βασίζεται σε μια συγκεκριμένη εταιρία, που ξαφνικά μπορεί να αλλάξει τη στρατηγική της σχετικά με τη χρέωση, τις άδειες χρήσης, την υποστήριξη και τα λοιπά. Στο WordPress, μπορούμε ανά πάσα στιγμή να εξάγουμε τα δεδομένα μας σε οποιοδήποτε format εμείς επιλέξουμε. Το WordPress είναι απλά η ομάδα. Επιπλέον η ομάδα του είναι εξαιρετικά φιλελεύθερη. Θα μας δώσει απαντήσεις για τυχόν ζητήματα που μπορεί να έχουμε, είτε πρόκειται για μια απλή έρευνα είτε για κάποιο εξειδικευμένο ζήτημα, ενώ παράλληλα συμβάλλει στην εξέλιξη της ίδιας της πλατφόρμας.
- **3) Αλ ζηεζεί θαη ζπληεξεζεί ζωζηά, ην WordPress** είναι μια ασφαλής και σταθερή πλατφόρμα Η συντριπτική πλειοψηφία των ζητημάτων ασφαλείας και σταθερότητας οφείλονται στη μη αναβάθμιση του λογισμικού, σε κακογραμμένα και μη ασφαλή plugins και στην επιλογή φθηνού και αναξιόπιστου hosting. Αυτά τα προβλήματα μπορούν να επιλυθούν με τη σωστή και επιμελής συντήρηση, τα συχνά updates του CMS και των εγκατεστημένων plugins, τις ρυθμίσεις ασφαλείας και επιλέγοντας έναν αξιόπιστο πάροχο hosting του ιστοτόπου.
- **4) Σν πεξηβάιινλ δηαρείξηζεο ηνπ WordPress είλαη κατανοητό, εύκολο στη χρήση, συνεχώς αναπτυσσόμενο**

Χρειάζεται πραγματικά λίγος χρόνος για να μάθουμε να χρησιμοποιούμε και να διαχειριζόμαστε μόνοι μας το περιεχόμενο του ιστοτόπου μας. Επιπλέον δίνει τη δυνατότητα δημιουργίας πολλαπλών χρηστών, αλλά και τη δυνατότητα ορισμού διαφορετικού ρόλου ανά χρήστη. Ως εκ τούτου, ο διαχειριστής του ιστοτόπου μπορεί να δημιουργήσει ξεχωριστούς χρήστες και ταυτόχρονα διαφορετικό ρόλο ανά χρήστη, έτσι ώστε κάθε ένας από αυτούς να μπορεί να φτάσει σε προκαθορισμένες δυνατότητες.

**5) Σν WordPress είλαη θηιηθό πξνο ηηο κεραλέο αλαδήηεζεο ( SEO friendly )**

Ο κώδικας του είναι υψηλού επιπέδου και η σήμανσή που παράγει καθιστά τον ιστότοπο εξαιρετικά ελκυστικό για τις μηχανές αναζήτησης. Δεν είναι καθόλου τυχαίο το ότι ο Matt Cutts ( Director of engineering for the US Digital Service), ψήφισε το WordPress κατά τη διάρκεια του World Camp San Francisco το 2009. Το προσωπικό του blog είναι στημένο σε WordPress.

6) Στο WordPress, η διανομή περιεχομένου είναι μια εξαιρετικά απλή διαδικασία

Ο χρήστης δημιουργεί το περιεχόμενο (κείμενο, φωτογραφίες, video και τα λοιπά) σε ένα βολικό editor και όταν είναι έτοιμο, το διανέμει με το πάτημα ενός κουμπιού. Επίσης, μπορεί να δημοσιεύσει το άρθρο του από οπουδήποτε, καθώς, πέρα από ότι μπορεί να έχει πρόσβαση στην πλατφόρμα από οποιαδήποτε συσκευή, υπάρχουν και αρκετές mobile εφαρμογές που έχουν δημιουργηθεί για αυτόν ακριβώς το σκοπό.

# **ΚΔΦΑΛΑΙΟ 5 – ΔΓΚΑΣΑΣΑΗ ΣΟΤ WORDPRESS ΚΑΙ ΔΗΜΙΟΥΡΓΕΙΑ Ε-SHOP**

### **5.1 Δγθαηάζηαζε ηνπ WampServer64 v:3.0.6**

Ο WampServer64 είναι ένα λογισμικό το οποίο αναφέρεται στο λειτουργικό σύστημα Microsoft Windows που δημιουργήθηκε από τον Romain Bourdon και αποτελείτε από τον εξυπηρετητή ιστού Apache ν:2.4.23, τη βάση δεδομένων MySQL v:5.7.14, τη γλώσσα προγραμματισμού PHP v:7.0.10 για τη δημιουργία δυναμικών ιστοσελίδων, το OpenSSL για υποστήριξη SSL. Ο WampServer64 αποτελεί ένα πακέτο λογισμικού ανοικτού κώδικα και το κάνουμε download από την ακόλουθη διεύθυνση [http://www.wampserver.com.](http://www.wampserver.com/) Η ονομασία WAMP δηλώνει τα αρχικά των λέξεων Windows, Apache, MySQL και PHP. Υστερα από την εγκατάσταση του WampServer θα πρέπει να λαμβάνουμε ως απάντηση, από τον εκάστοτε browser που έχουμε ως επιθυμητή προεπιλογή, την ακόλουθη εικόνα ύστερα από την εντολή **localhost**.

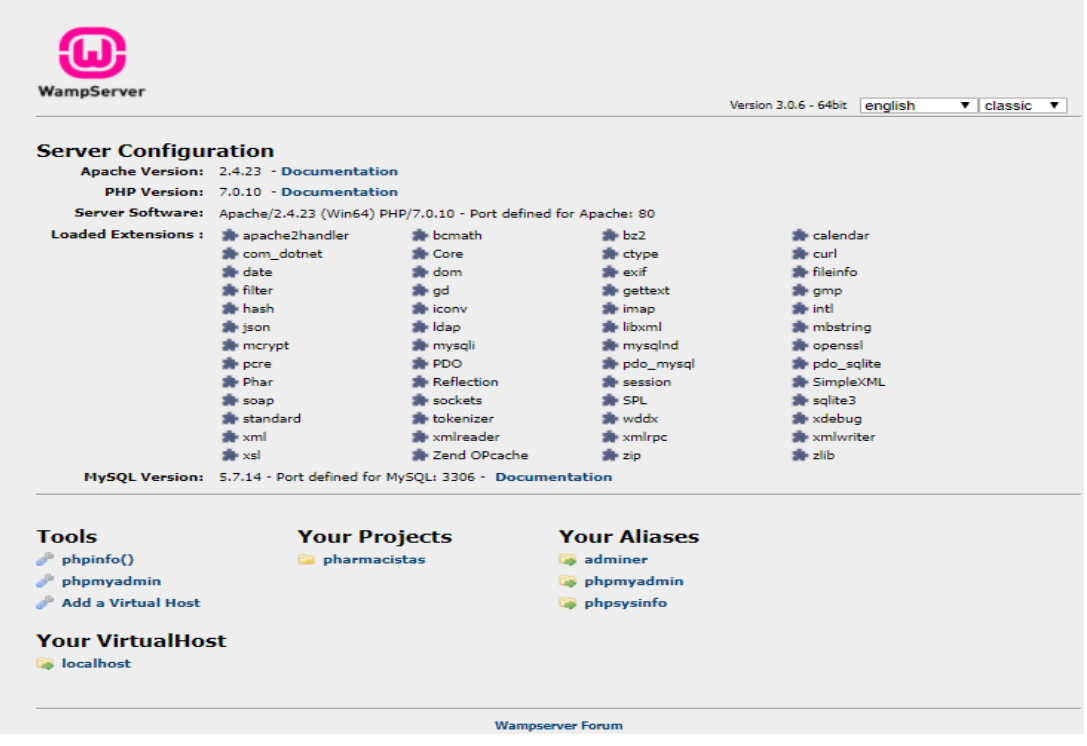

(\*) Εγκατάσταση του WampServer64.

Αυτή η απάντηση μας επιβεβαιώνει ότι η διαδικασία της εγκατάστασης του WampServer έχει κυλήσει ομαλά και μπορούμε να διαχειριστούμε πλέον όλα τα προγράμματα που περιλαμβάνει το πακέτο.

### 5.2 Δημιουργία Βάσης Δεδομένων Για Το E-Shop

Έχοντας εγκαταστήσει το WampServer, έχουμε πλέον στη διάθεσή μας όλα τα εργαλεία που παρέχει αυτό. Πρώτο και πιο σημαντικό βήμα που θα εκτελέσουμε για την εγκατάσταση του WordPress είναι να δημιουργήσουμε την αντίστοιχη Βάση Δεδομένων για το ηλεκτρονικό μας κατάστημα. Αυτό θα το καταφέρουμε χρησιμοποιώντας το δωρεάν εργαλείο διαχείρισης για τη MySQL DB **phpMyAdmin**. Ως φορητή εφαρμογή ιστού γραμμένη κυρίως στη γλώσσα προγραμματισμού PHP, έχει γίνει ένα από τα πιο δημοφιλή εργαλεία διαχείρισης της MySQL, ειδικά για τις υπηρεσίες web hosting. Από το εργαλείο phpMyAdmin πραγματοποιούνται όλες οι ρυθμίσεις που αφορούν τις βάσεις δεδομένων. Επίσης μπορούμε να δημιουργήσουμε και έναν χρήστη της αντίστοιχης βάσης δεδομένων, δίνοντας ένα όνομα και ένα προσωπικό κωδικό.

Σε αυτή τη βάση δεδομένων θα αποθηκεύεται ουσιαστικά το Web Interface του E-Shop μας. Ένα επιπλέον σημαντικό στοιχείο είναι ότι ζηε βάζε καο ζα κπνξνχλ λα γίλνληαη **import** δεδνκέλα απφ **.CSV** καθώς και **SQL** αρχεία, καθώς και export στα δεδομένα σε ορισμένα πολύ σημαντικά formats όπως : .CSV, SQL, XML, PDF ( TCPDF Library ), ISO/IEC 26300 – OpenDocument, .txt και υπολογιστικά φύλλα, Word, Excel, LaTex και άλλα. Μέσα από τη βάση μας μπορούμε να δημιουργήσουμε διάφορα σύνθετα ερωτήματα χρησιμοποιώντας το query-by-example ( QBE ). Ακόμη μπορούμε να λαμβάνουμε **live** διαγράμματα για την απαραίτητη παρακολούθηση του MySQL Server, όπως τα connections που υπάρχουν τη δεδομένη στιγμή στο κατάστημά μας, τα processes που υλοποιούνται, καθώς επίσης και Hardware θέματα του συστήματός μας όπως η CPU/Memory χρήση και τα λοιπά. Παρακάτω παρατίθεται η βάση δεδομένων που δημιουργήσαμε για τις ανάγκες του E-Shop μας με την ονομασία 'pharmacistas'.

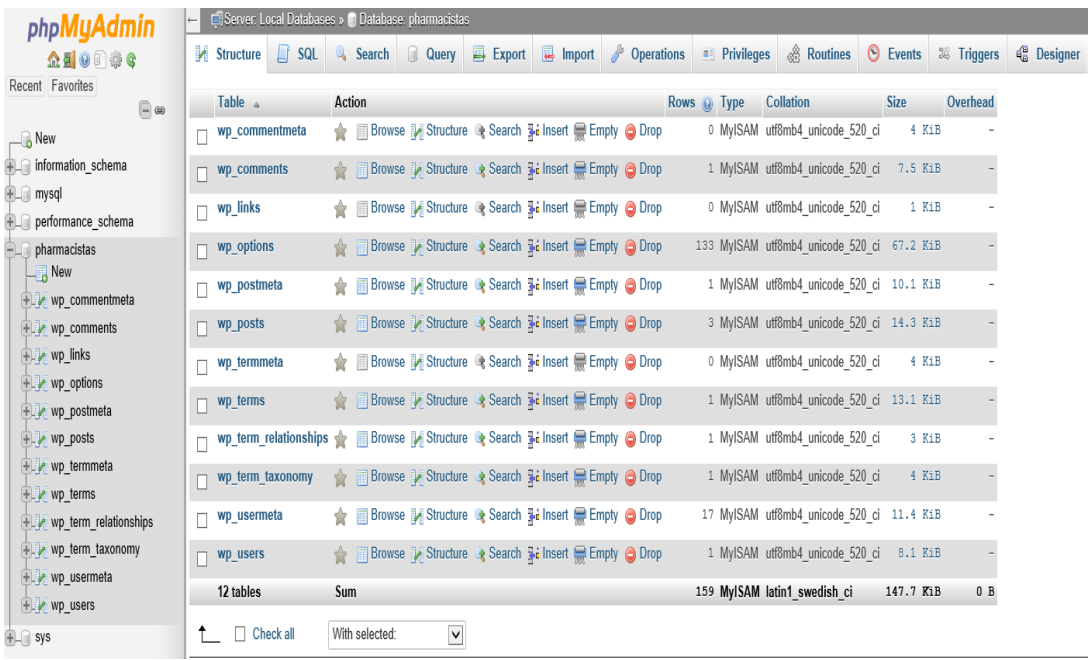

(\*) Η βάση δεδομένων 'pharmacistas' για το E-Shop.

### **5.3 Δγθαηάζηαζε ηνπ WordPress CMS v:4.8.2**

Για να αποκτήσουμε πρόσβαση στο Dashboard του βασικού μας συστήματος διαχείρισης περιεχομένου WordPress, θα πρέπει αρχικά να το κάνουμε download από την ακόλουθη σελίδα: [https://wordpress.org/.](https://wordpress.org/) Όταν το αρχείο γίνει download, αρχικά βρίσκεται σε συμπιεσμένη μορφή, το αποσυμπιέζουμε μέσα στο φάκελο www που βρίσκεται στον κατάλογο του wamp64 και το μετονομάζουμε όπως ακριβώς επιθυμούμε ούτως ώστε να προχωρήσουμε στην διαδικασία της

#### εγκατάστασης.

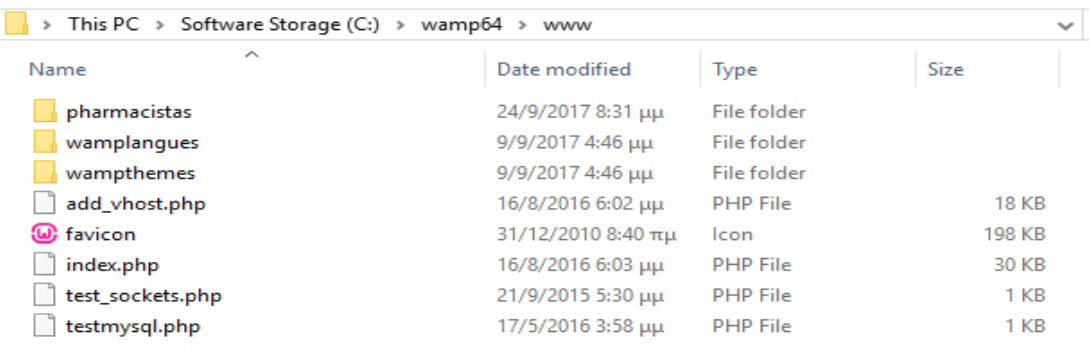

(\*) Το αρχείο του WordPress μετονομασμένο σε 'pharmacistas'.

Στη συνέχεια, πληκτρολογώντας στη γραμμή διεύθυνσης του εκάστοτε επιθυμητού browser το **localhost/pharmacistas**, εμφανίζεται το κείμενο που μας καλώς ορίζει και μας ενημερώνει για τα βήματα της εγκατάστασης.

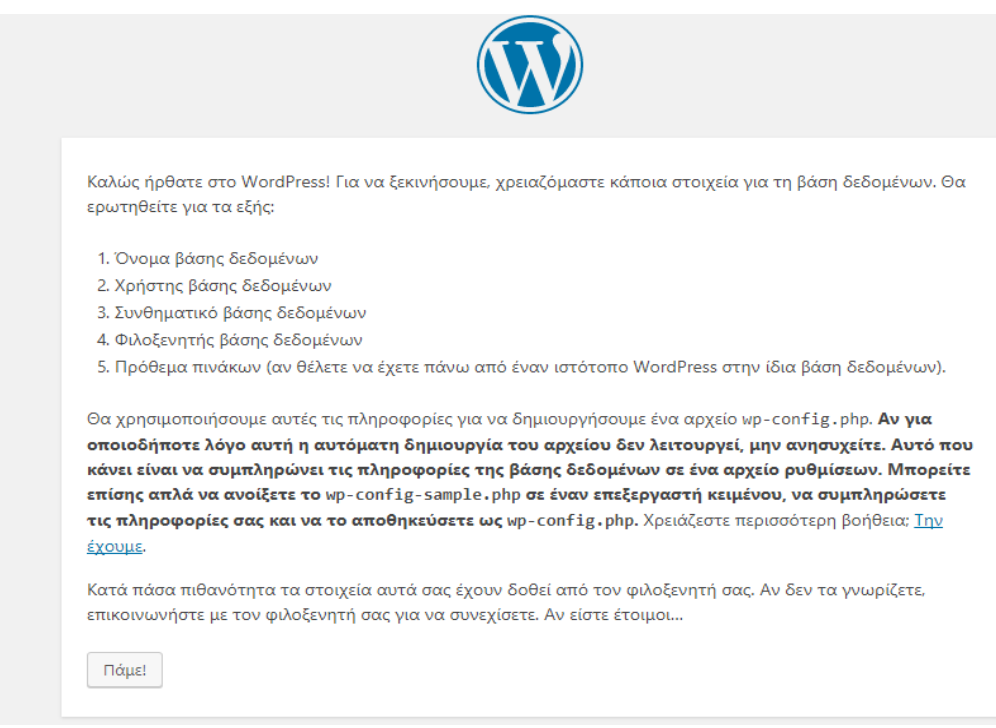

(\*) Κείμενο εισαγωγής στο WordPress.

Στην αμέσως επόμενη οθόνη συμπληρώνουμε ένα configuration file με το όνομα της βάσης δεδομένων που δημιουργήσαμε προηγουμένως, το όνομα χρήστη της βάσης, το password της βάσης, τον φιλοξενητή της βάσης καθώς και το πρόθεμα της βάσης δεδομένων μας.

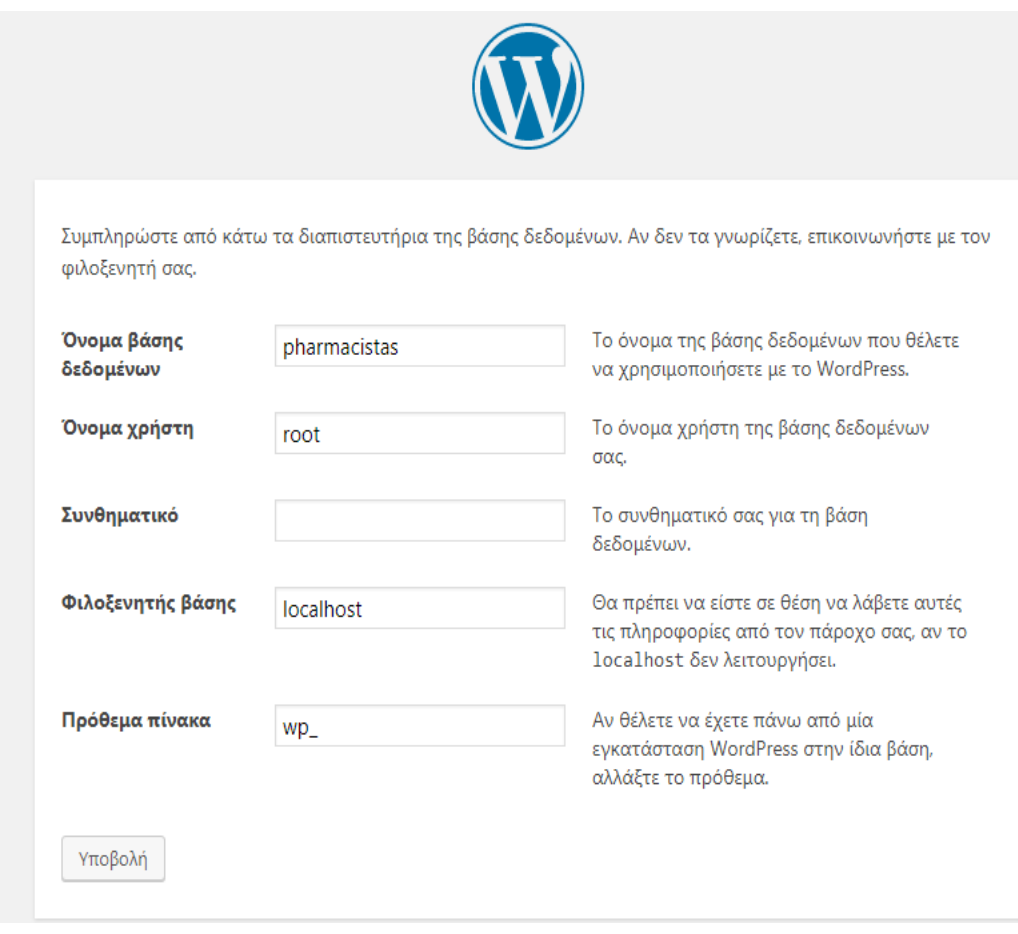

(\*) Σύνδεση του WordPress με τη Βάση Δεδομένων.

Στην επόμενη οθόνη μας εμφανίζονται ορισμένα ακόμη απαραίτητα στοιχεία που θα πρέπει να συμπληρώσουμε ούτως ώστε να ολοκληρωθεί επιτυχώς η διαδικασία της εγκατάστασης του WordPress όπως είναι ο τίτλος του ιστότοπου, το username και το password του διαχειριστή της ιστοσελίδας καθώς και την

### ηλεκτρονική διεύθυνση του διαχειριστή.

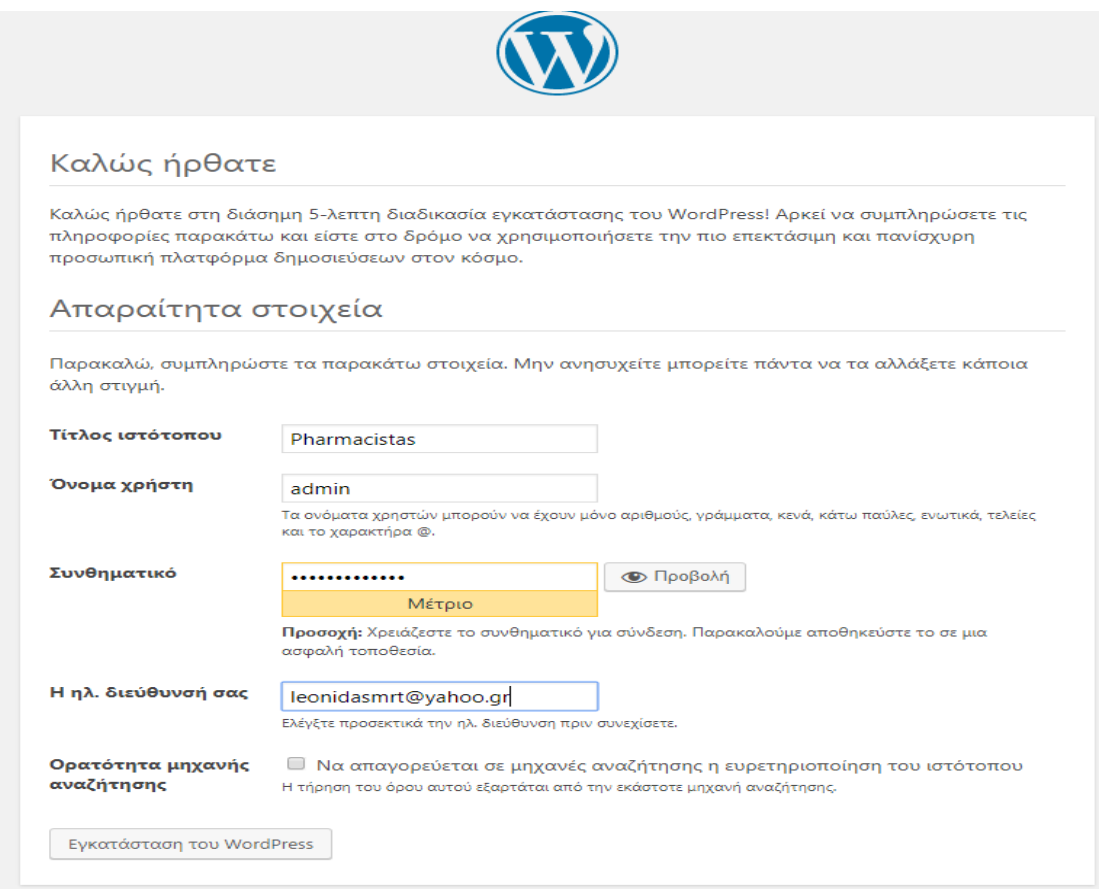

(\*) Απαραίτητα στοιχεία για την ολοκλήρωση της εγκατάστασης.

Μετά το πέρας αυτού του βήματος η διαδικασία της εγκατάστασης του WordPress έχει ολοκληρωθεί και είμαστε έτοιμοι να κάνουμε το απαραίτητο login στο κεντρικό Dashboard του WordPress.

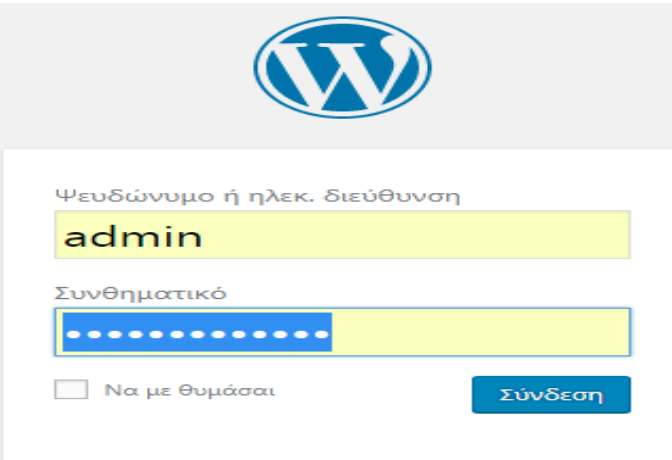
(\*) Login του administrator στο κεντρικό Dashboard.

### **5.4 Δγθαηάζηαζε ηνπ πξόζζεηνπ WooCommerce v:3.1.2**

Το WooCommerce είναι μια επιχειρησιακή λειτουργική μονάδα ανοικτού κώδικα για το WordPress. Προορίζεται για χρήση από μικρές έως τεράστιες σε μέγεθος ηλεκτρονικές συναλλαγές που χρησιμοποιούν το WordPress. Το πρόσθετο αυτό έχει γίνει πολύ γρήγορα ευρέως γνωστό κυρίως λόγω της απλότητας στην εγκατάστασή του καθώς και στην εύκολη προσαρμογή του για την απελευθέρωση των βασικών προϊόντων.

Για την κάλυψη των αναγκών του δικού μας e-shop ξεκινάμε τη διαδικασία εγκατάστασης του WooCommerce Plugin.

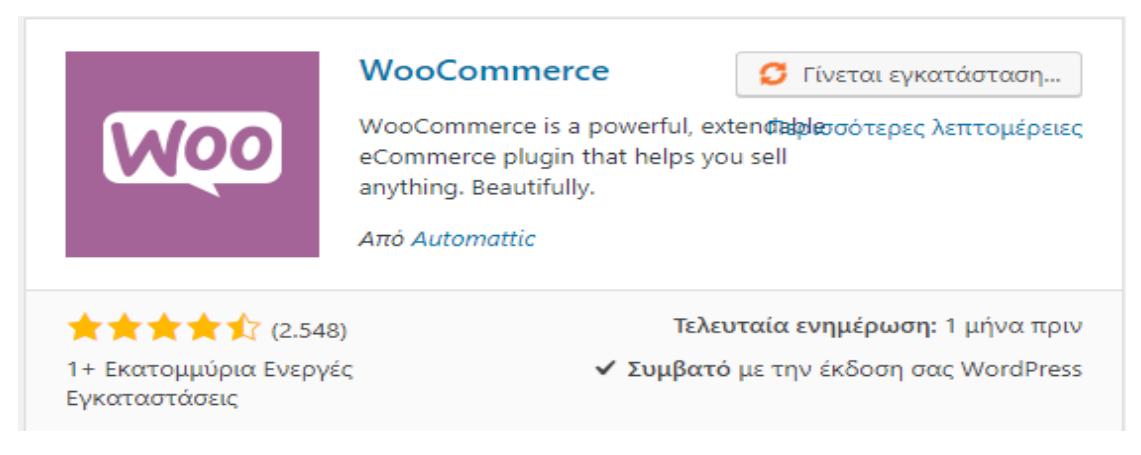

(\*) Εγκατάσταση του πρόσθετου WooCommerce.

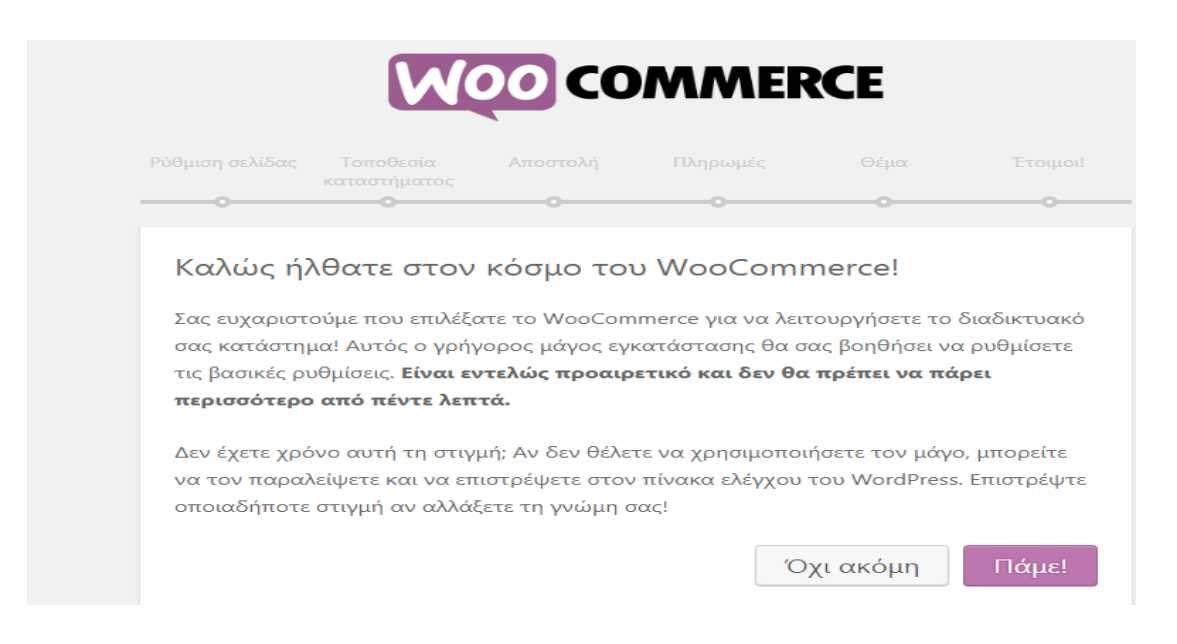

(\*) Αρχική ρύθμιση σελίδας στο WooCommerce.

Στη συνέχεια το WooCommerce μας προτείνει μερικές βασικές σελίδες για να πλαισιώσουν το βασικό μας μενού. Θα επιλέξουμε ' Παράληψη αυτού του βήματος ' διότι θα δημιουργήσουμε εμείς τις σελίδες που θέλουμε να εμφανίζονται στο βασικό μας μενού πλοήγησης.

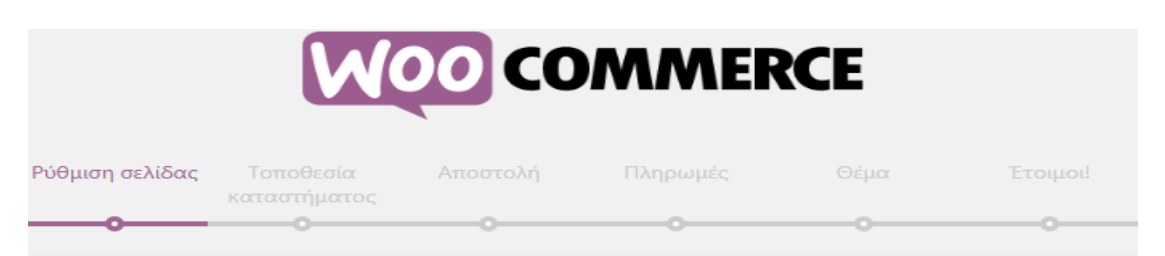

# Ρύθμιση σελίδας

Το καταστημά σας χρειάζεται μερικές βασικές σελίδες. Οι ακόλουθες να δημιουργηθούν αυτόματα (Αν δεν υπάρχουν ήδη):

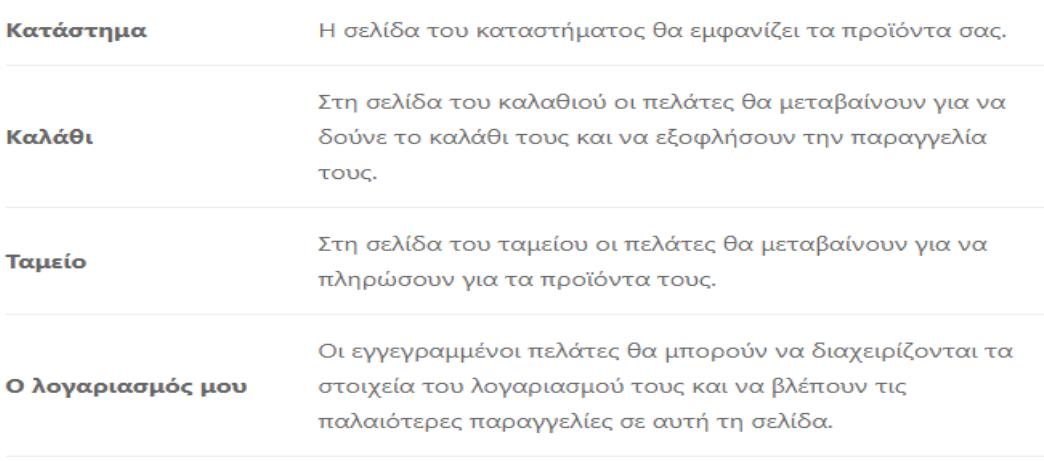

Αφότου τις δημιουργήσετε, μπορείτε να διαχειριστείτε αυτές τις σελίδες από τον πίνακα ελέγχου διαχειριστή στην <u>οθόνη Σελίδες</u>. Μπορείτε να ελέγξετε ποιες σελίδες εμφανίζονται στον ιστότοπό σας στο Εμφάνιση > Μενού.

Παράληψη αυτού του βήματος

Συνέχεια

### (\*) Παράληψη της ρύθμισης των προτεινόμενων σελίδων.

Στη συνέχεια συμπληρώνουμε ένα κατάλογο ο οποίος αφορά στις ρυθμίσεις της τοποθεσίας του καταστήματός μας. Οι ρυθμίσεις αυτές έχουν ως στόχο την κατοχύρωση της φυσικής βάσης του καταστήματός μας, το νόμισμα το οποίο θα χρησιμοποιεί το κατάστημά μας, οι τιμές

των προϊόντων για το αν θα εισάγονται περιλαμβάνοντας το ΦΠΑ η αν θα αναγράφεται ο φόρος σε ξεχωριστό σημείο καθώς και ορισμένες ρυθμίσεις μορφολογικού χαρακτήρα.

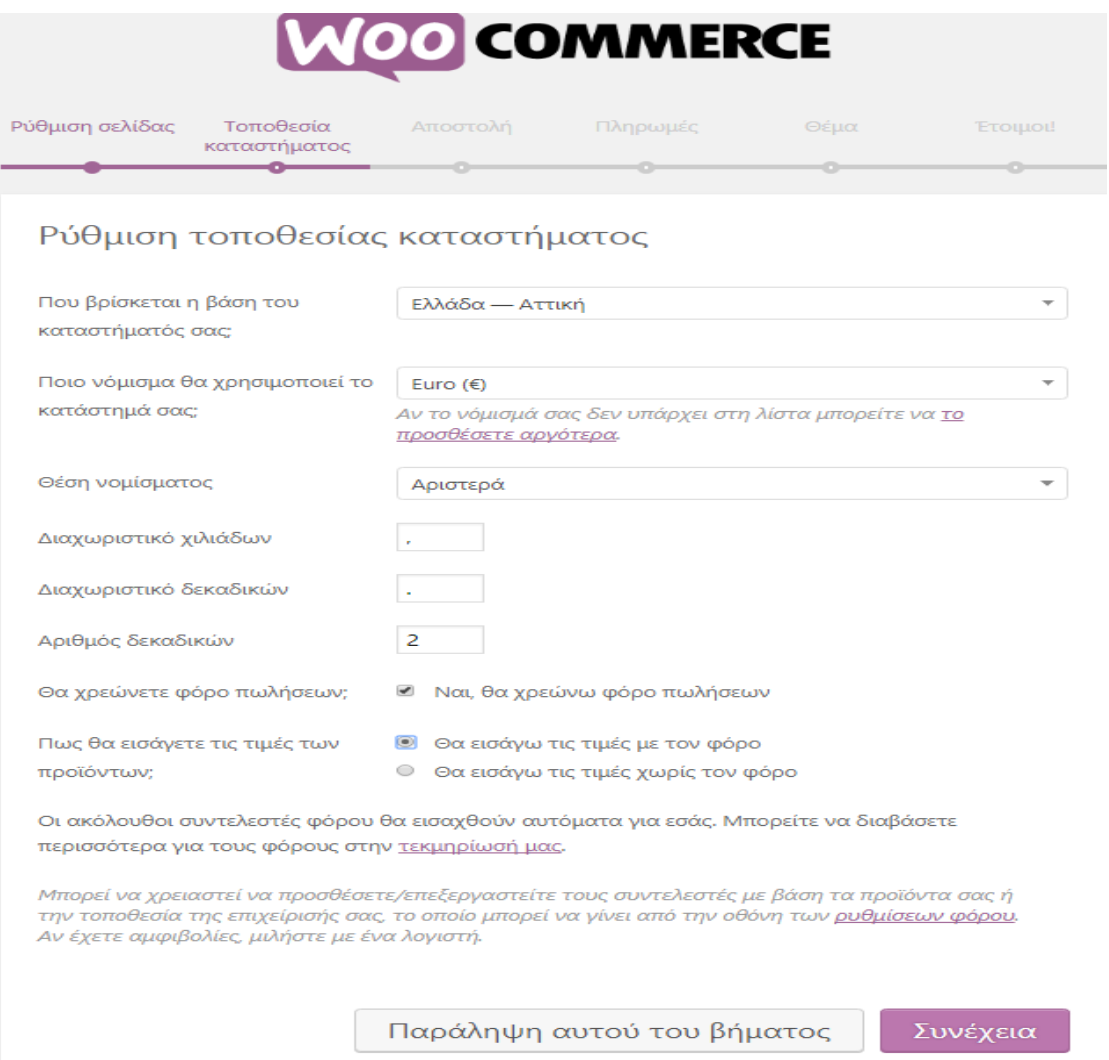

### (\*) Ρύθμιση της τοποθεσίας του καταστήματος στο WooCommerce.

Στη συνέχεια διαμορφώνουμε τη μέθοδο αποστολής του προϊόντος, δηλαδή τη μονάδα βάρους και τη μονάδα διάστασης του προϊόντος και περνάμε στη σημαντικότερη ίσως μέθοδο που μας προσφέρει το πρόσθετο WooCommerce, τη μέθοδο της πληρωμής. Για την κάλυψη των αναγκών του καταστήματός μας επιλέξαμε την ασφαλέστατη και ίσως πιο αξιόπιστη μέθοδο πληρωμής που κυριαρχεί αυτή τη στιγμή στην παγκόσμια αγορά, τις αγορές μέσω PayPal, όπου μας καλύπτει πλήρως με τις εξής μεθόδους πληρωμής :

- Ι. Ασφαλείς πληρωμές μέσω πιστωτικών καρτών ή του λογαριασμού PayPal του εκάστοτε πελάτη.
- ΙΙ. Πληρωμές μέσω τραπεζικής μεταφοράς ( BACS ).
- III. Μετρητά με αντικαταβολή.

Επίσης επιλέξαμε και τη μέθοδο πληρωμής stripe όπου μας εξυπηρετεί στην αποδοχή πληρωμών μέσω του διαδικτύου. Με το stripe μπορούμε να δεχτούμε κάρτες Visa, MasterCard, American Express, Discover, JCB και Dinners Club, ακόμα και Bitcoin, απευθείας στο κατάστημά μας. Το stripe περιλαμβάνει το Apple Pay, που σημαίνει ότι οι πελάτες μπορούν να χρησιμοποιήσουν τα στοιχεία της πληρωμής που σχετίζονται με το αναγνωριστικό της Apple (Apple ID). Στην Ελλάδα δεν έχει εφαρμοστεί ακόμη αυτή η τεχνολογία της stripe πληρωμής, εμείς όμως την επιλέγουμε για πιθανή συνεργασία με πελάτες του εξωτερικού καθώς και σε περίπτωση εφαρμογής της συγκεκριμένης μεθόδου πληρωμής μελλοντικά και στη χώρα μας.

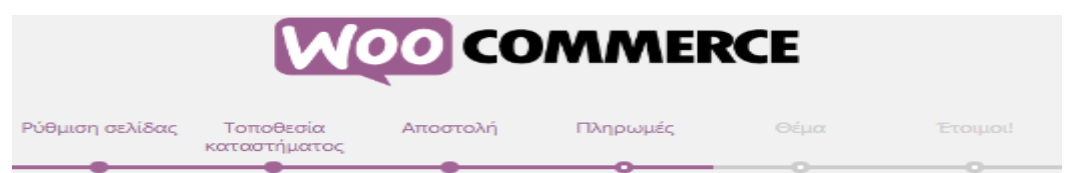

### Πληρωμές

Το WooCommerce μπορεί να δεχτεί διαδικτυακές και μη πληρωμές. Επιπρόσθετες μέθοδοι πληρωμής μπορούν να εγκατασταθούν αργότερα και να ρυθμιστούν από την οθόνη ρυθμίσεις σελίδας ταμείου.

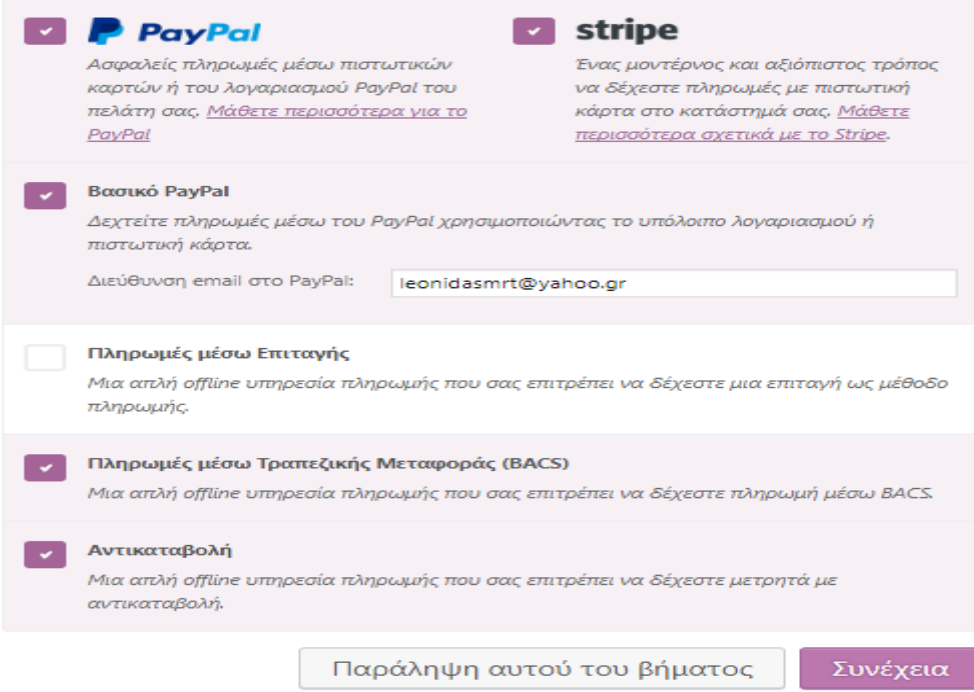

(\*) Ρυθμίσεις μεθόδου πληρωμής στο WooCommerce.

Μια ακόμη πολύ σημαντική πλατφόρμα που έρχεται πλέον μαζί με την εγκατάσταση του WooCommerce είναι το StoreFront. Το StoreFront αποτελεί ουσιαστικά τη βιτρίνα του ηλεκτρονικού μας καταστήματος και είναι κατασκευασμένο με τα ίδια αυστηρά πρότυπα όπως και το ίδιο το WooCommerce.

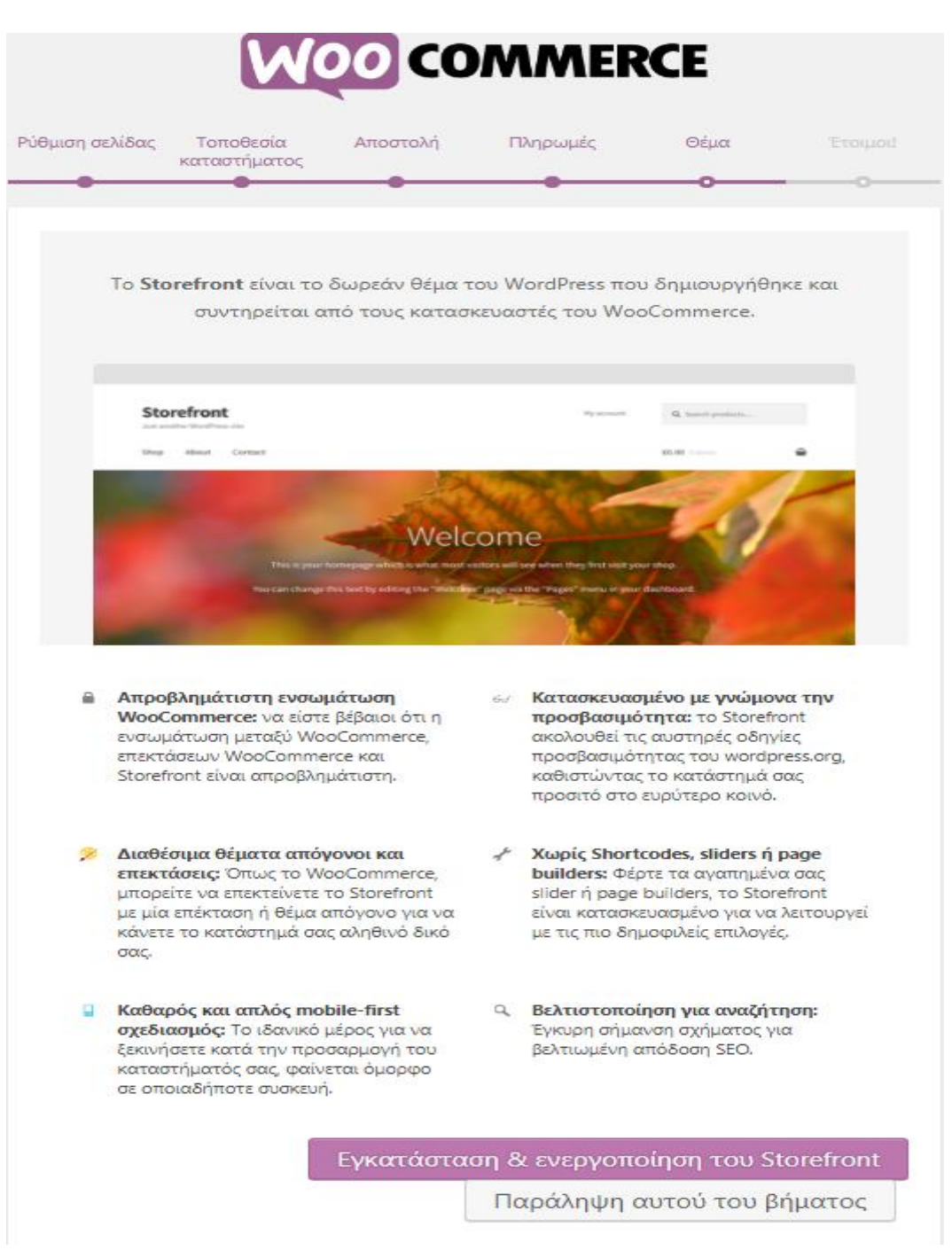

(\*) Εγκατάσταση του StoreFront platform.

Πλέον είμαστε έτοιμοι να δημιουργήσουμε τα προϊόντα μας μέσω του WooCommerce Plugin.

# 5.5 Εγκατάσταση του βασικού θέματος για το E-Shop

Το επόμενο βασικό βήμα για τη δημιουργία του ηλεκτρονικού μας καταστήματος είναι η επιλογή καθώς και η διαμόρφωση του Θέματος ( Theme ). Για να προχωρήσουμε στην εγκατάσταση του θέματός μας θα πρέπει πρώτα να προβούμε σε ορισμένες αλλαγές στο Notepad

**php.ini,** βασικό έγγραφο που περιλαμβάνεται στον Wamp64 Server μας. Θα πραγματοποιήσουμε τις ακόλουθες δυο αλλαγές στο συγκεκριμένο έγγραφο οι οποίες είναι υπεύθυνες για το μέγεθος των αρχείων που μπορούμε να κάνουμε upload στο CMS μας. Οι αλλαγές που κάνουμε αφορούν το μέγιστο μέγεθος των δεδομένων όπου η PHP θα δέχεται να γίνονται **POST** καθώς επίσης και το μέγιστο επιτρεπτό όριο των αρχείων που θα μπορούν να γίνουν **Upload**.

; Maximum size of POST data that PHP will accept. ; Its value may be 0 to disable the limit. It is ignored if POST data reading ; is disabled through enable post data reading. ; http://php.net/post-max-size post\_max\_size = 5000M

(\*) POST\_max\_size data.

; Maximum allowed size for uploaded files. ; http://php.net/upload-max-filesize upload max filesize =  $5000M$ 

(\*) Upload\_max\_filesize files.

Ύστερα από αυτή την αλλαγή στο αρχείο php.ini είμαστε έτοιμοι να προχωρήσουμε στην εγκατάσταση του θέματος του ηλεκτρονικού μας καταστήματος. Το θέμα όπου επιλέξαμε έχει την ονομασία HealthCare **Theme by SMThemes.com, είναι open source θέμα και το έχουμε σε** συμπιεσμένη μορφή στον υπολογιστή μας. Για να το εγκαταστήσουμε κάνουμε τις εξής απλές ενέργειες. Στην επιλογή **Εμφάνιση -> Θέματα**, επιλέγουμε την **Προσθήκη Νέου** και στη συνέχεια **Μεταφόρτωση Θέματος** και αναζητούμε το συμπιεσμένο φάκελο με το Θέμα μας. Πλέον είμαστε έτοιμοι να προσαρμόσουμε το Θέμα μας σύμφωνα με τις ανάγκες του ηλεκτρονικού μας καταστήματος και να το διαμορφώσουμε όπως ακριβώς επιθυμούμε εμείς.

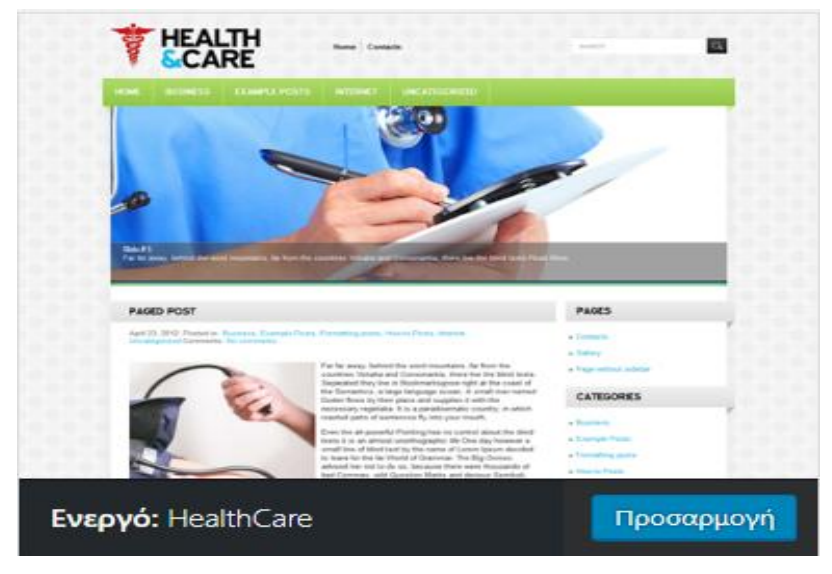

(\*) Εγκατάσταση του Θέματος.

### 5.6 Δημοσίευση των σελίδων και δημιουργία μενού

Αμέσως μετά από την εγκατάσταση του Θέματος στο ηλεκτρονικό μας κατάστημα, είναι η ώρα για να δημιουργήσουμε και να δημοσιεύσουμε τις σελίδες από τις οποίες θα αποτελείτε το βασικό μας μενού. Για να το επιτύχουμε αυτό θα χρησιμοποιήσουμε το πρόσθετο **MAX MENU MANAGER v:2.3.8**, το οποίο κρίνετε ως ιδανικό για την κατασκευή του μενού μας και είναι ιδιαίτερα user – friendly. Μέσα στο Max Mega Menu θα προσαρμόσουμε το main menu καθώς και το extra menu που έχουμε χτίσει εμείς.

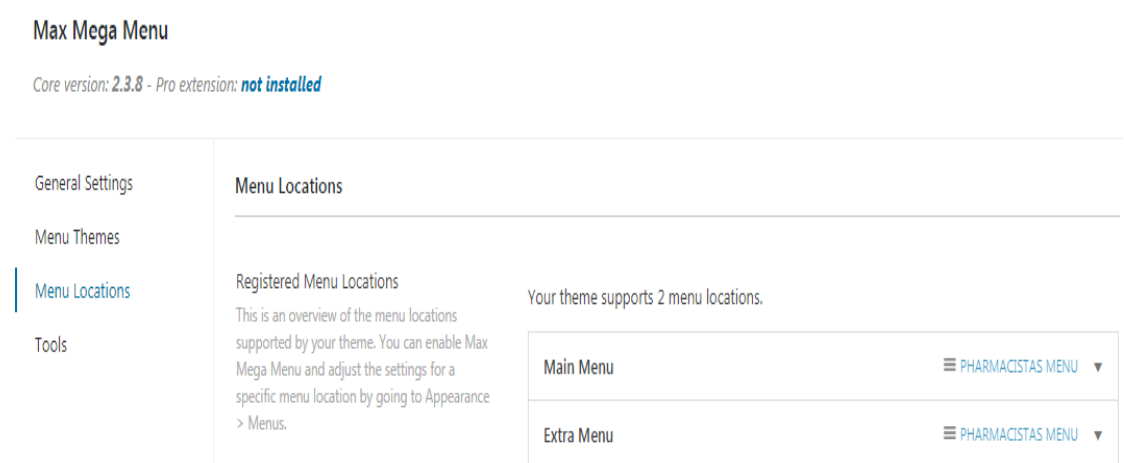

(\*) Προσαρμογή και ρύθμιση του Max Mega Menu.

Ως Parent Pages ( σελίδες γονείς ) για το E-Shop μας έχουμε επιλέξει ηηο εμήο ζειίδεο : 1) **ΑΡΥΙΚΗ**, 2) **Η ΔΣΑΙΡΙΑ**, 3) **ΠΡΟΨΟΝΣΑ**, 4) **ΚΑΛΑΘΙ ΑΓΟΡΧΝ**, 5) **ΣΑΜΔΙΟ**, 6) **ΔΠΙΚΟΙΝΧΝΙΑ**.

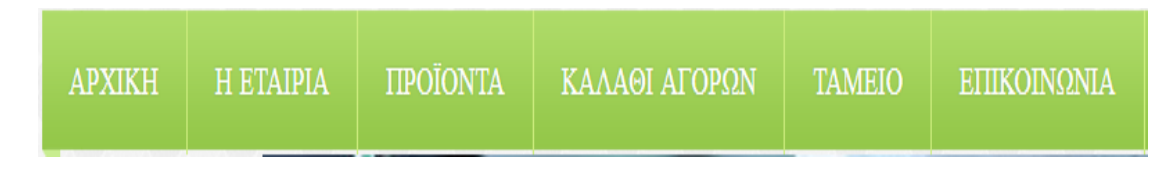

(\*) Το βασικό μενού του E-Shop μας.

Στην ΑΡΧΙΚΗ σελίδα περιλαμβάνεται ένα Slider Plugin, μέσω του οποίου εναλλάσσονται σε μορφή Slides διάφορες σχετικές με το αντικείμενο εικόνες όπου έχουμε επιλέξει. Επίσης έχουμε επιλέξει να προσθέσουμε ορισμένες μικροεφαρμογές όπου έχουν οριστεί αρχικά στην πλευρική γραμμή (side bar) και τα έχουμε δηλώσει ως **Ιατρικά** Videos και την εφαρμογή **Ημερολόγιο**. Ορίσαμε επίσης και ορισμένες Footer μικροεφαρμογές και τις ονομάσαμε ως Πρόσφατα Σχόλια, όπου οι χρήστες μπορούν να αφήνουν τα δικά τους προσωπικά σχόλια, **Συνδέσου μαζί μας**, όπου οι χρήστες μπορούν να μας εντοπίσουν και να δικτυωθούν μαζί μας και σε άλλες εφαρμογές κοινωνικής δικτύωσης καθώς επίσης και ένα χάρτη με την ακριβή τοποθεσία του καταστήματός μας με την ονομασία **Που βρισκόμαστε**.

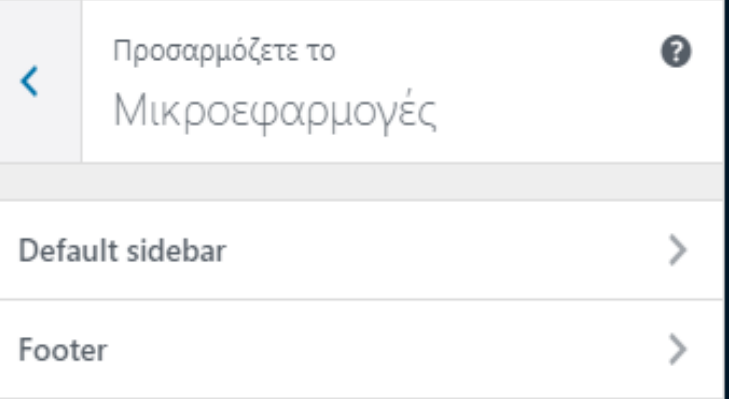

(\*) Μικροεφαρμογές που έχουμε διαμορφώσει.

Για το τελικό χτίσιμο της Αρχικής μας σελίδας θα χρησιμοποιήσουμε το πξφζζεην **Elementor Page Builder**. Σν Elementor page Builder είλαη

ένα Drag and Drop πρόσθετο το οποίο μας επιτρέπει την άμεση επεξεργασία και την άμεση φόρτωση της σελίδας. Η ταχύτητα του Elementor είναι συγκριτικά με άλλους page builders ασυναγώνιστη. Αυτό κάνει τη διασύνδεση εύκολη και μειώνει το χρόνο που χρειαζόμαστε για το σχεδιασμό της σελίδας μας.

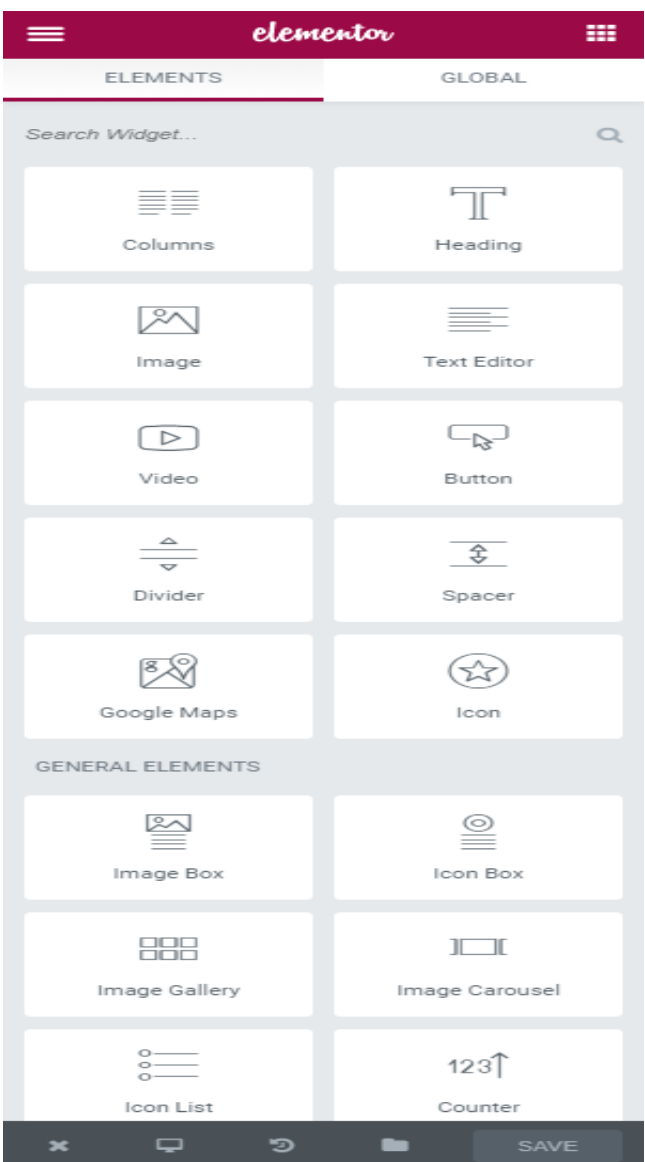

(\*) Interface του Elementor Page Builder.

Στη σελίδα **Η ΕΤΑΙΡΙΑ**, έχουμε αναλύσει με λίγα λόγια το τι διαπραγματεύεται καθώς και ποιους στόχους θέλει να επιτύχει η

#### εταιρία Pharmacistas.

### **H ETAIPIA**

Λίγα λόγια για την εταιρεία...

Σκοπός της εταιρίας Pharmacistas είναι να αποτελεί μία σύγχρονη, δυναμική εταιρεία προμήθειας διαγνωστικών υλικών, αναλωσίμων και ιατρικού εξοπλισμού ικανή να προσφέρει υψηλού επιπέδου προϊόντα και υπηρεσίες με αξιοπιστία και ακρίβεια στους συνεργάτες που θα την εμπιστευθούν.

Γνωρίζοντας το έντονο ενδιαφέρον για αναβαθμισμένες υπηρεσίες διαγνωστικών εφαρμογών, η Pharmacistas επέλεξε να βρεθεί στην πρώτη γραμμή της επιστημονικής υποστήριξης φέρνοντας στην αγορά υγείας καινοτόμα – αξιόπιστα υλικά μα και ένα νέο πνεύμα αντίληψης συνεργασίας συνολικά.

Γι αυτό βασική στρατηγική επιλογή της Pharmacistas αποτελεί η ισχυρή θεμελίωση μακροχρόνιων συνεργασιών, τόσο με τα διαγνωστικά εργαστήρια / κέντρα και τους ιατρούς που αποτελούν τους αποδέκτες των προϊόντων που διαθέτουμε, όσο και με τις εταιρείες προμηθευτές μας.

Μεταξύ των πρωταρχικών μας στρατηγικών επιδιώξεων επίσης είναι η ανάπτυξη επιχειρηματικών συνεργιών και η επέκταση σε νέες αγορές ιατροτεχνολογικού και ερευνητικού ενδιαφέροντος. Με αυτό το πνεύμα, η Pharmacistas ξεκίνά το 2011 από τους τομείς της διακίνησης in vitro διαγνωστικών με στόχο να κατορθώσει να διαμορφώσει ένα εκτεταμένο φάσμα προϊόντων και να αναπτυχθεί σε νέα δυναμικά πεδία και αγορές.

 $66$ Στην Pharmacistas είναι πολύ σημαντική η επιλογή των στόχων και η δυνατότητα διεκδίκησης πάντα σε κάτι καινούργιο συνδυάζοντας το σύγχρονο επιχειρηματικό πνεύμα με την ορθολογική ανάπτυξη.

(\*) Διαμόρφωση της σελίδας Η ΕΤΑΙΡΙΑ.

Η σελίδα **ΠΡΟΪΟΝΤΑ** περιλαμβάνει ουσιαστικά όλες τις κατηνορίες προϊόντων που θα είναι διαθέσιμες προς το καταναλωτικό κοινό του ηλεκτρονικού μας καταστήματος. Στη σελίδα ΠΡΟΪΟΝΤΑ έχουμε δημιουργήσει επίσης τις παρακάτω υποκατηγορίες ( subpages ) οι οποίες θα περιλαμβάνουν αναλυτικά όλα μας τα προϊόντα και τις υπηρεσίες. Οι υποσελίδες έχουν οριστεί ως εξής:

າາ

1) **Ιατροτεχνολογικός Εξοπλισμός**, 2) Αναλώσιμα, 3) Αναλώσιμα **Ιατρείου**, 4) Μικροβιολογικά, 5) Υλικά Καλλιέργειας Μικροβίων,6) **Σαρεία Απηνεμέηαζε**, 7) **Αλνζνρξωκαηνγξαθηθά Γξήγνξα Σεζη**.

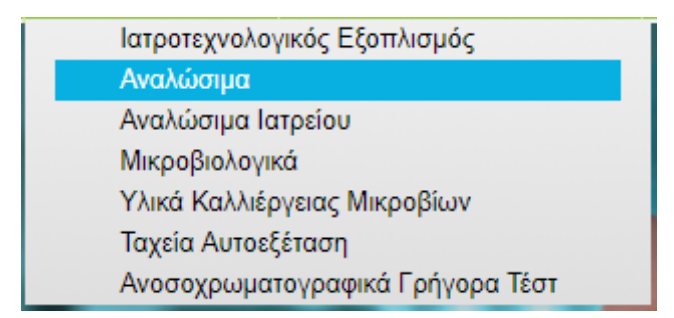

(\*) Η main σελίδα ΠΡΟΪΟΝΤΑ και οι υποσελίδες.

Στις υποσελίδες αυτές έχουμε δημιουργήσει σε εμφωλευμένη μορφή τις **κατηγορίες** όπου θα περιλαμβάνουν η κάθε μια ξεχωριστά και ειδικευμένα τα απαραίτητα προϊόντα. Οι κατηγορίες του ηλεκτρονικού μας καταστήματος έχουν ως εξής:

- Στην υποσελίδα Ιατροτεχνολογικός Εξοπλισμός εμφωλεύουμε:
	- ο Φυγόκεντροι
	- o Μικροσκόπια
	- ο Υδατόλουτρα
- Στην υποσελίδα Αναλώσιμα εμφωλεύουμε:
	- ο Σωληνάρια Δείγματος
	- ο Λεπίδες Νυστέρια
	- ο Σωληνάρια Αιμοληψίας
- Στην υποσελίδα Αναλώσιμα Ιατρείου :
	- o Εργαλεία
	- ο Υγειονομικό Υλικό
	- o Γάδεο
	- ο Σύριγγες
- Στην υποσελίδα Μικροβιολογικά :
	- ο Χρωστικές
	- ο LATEX Αντιοροί
- Στην υποσελίδα Υλικά Καλλιέργειας Μικροβίων :
	- ο Έτοιμα Θρεπτικά
	- ο Χρωμογόνα Θρεπτικά Υλικά
- Στην υποσελίδα Ταχεία Αυτοεξέταση:
	- ο Εξαρτησιογόνες Ουσίες
	- ο Ορμόνες Γονιμότητας
- Στην υποσελίδα Ανοσοχρωματογραφικά Γρήγορα Τεστ:
	- ο Ιολογικά
	- o Βακτηριολογικά
	- ο Ορμονολογικά
	- ο Καρδιακών Δεικτών

Έτσι ολοκληρώνεται η βασική σελίδα ΠΡΟΪΟΝΤΑ, έχοντας προαποφασίσει ότι θα πηγαίνει σε βάθος έως δύο υποσελίδες. Αυτό έχει καθοριστεί με το σκεπτικό ότι το E-Shop πρέπει να είναι εύκολο και λειτουργικό για το καταναλωτικό κοινό ούτως ώστε να βρίσκουν γρήγορα τα προϊόντα που θέλουν να αγοράσουν. Για τη δημιουργία των προϊόντων που θα καταχωρήσουμε στη σελίδα ΠΡΟΪΟΝΤΑ καθώς και για τη σύνδεσή τους με το ΚΑΛΑΘΙ ΑΓΟΡΩΝ καθώς και το ΤΑΜΕΙΟ θα χρησιμοποιήσουμε το πρόσθετο WooCommerce.

Για τη δημιουργία της βασικής σελίδας ΚΑΛΑΘΙ ΑΓΟΡΩΝ έχουμε χρησιμοποιήσει το πρόσθετο WooCommerce. Σε αυτή τη σελίδα μεταφέρονται και αποθηκεύονται τα προϊόντα που επιλέγει ο κάθε πελάτης, έως ότου αυτός αποφασίσει να προβεί στην επιλογή Ολοκλήρωσή Παραγγελίας. Σε αυτή τη σελίδα εμφανίζεται ένα πεδίο το οποίο περιέχει την αναλυτική ονομασία του προϊόντος, την τιμή του προϊόντος, την επιθυμητή ποσότητα για το κάθε προϊόν καθώς και τον υπολογισμό του τελικού συνόλου πληρωμής. Επίσης έχουμε προσθέσει την επιλογή Εφαρμογή Κουπονιού, μέσω της οποίας ο πελάτης θα έχει την ευκαιρία να εξαργυρώσει το οποιοδήποτε κουπόνι έχουμε αποφασίσει εμείς να εκδώσουμε. Στη συνέχεια έχουμε δημιουργήσει έναν πίνακα που ονομάζεται Σύνολα Καλαθιού και περιλαμβάνει το χρηματικό Υποσύνολο καθώς και το Σύνολο της παραγγελίας. Τέλος η επιλογή Ολοκλήρωση Παραγγελίας όπου μας προσφέρει το WooCommerce και συνδέει αυτόματα την εκάστοτε παραγγελία του πελάτη με το ταμείο και την ολοκλήρωση της παραγγελίας του πελάτη.

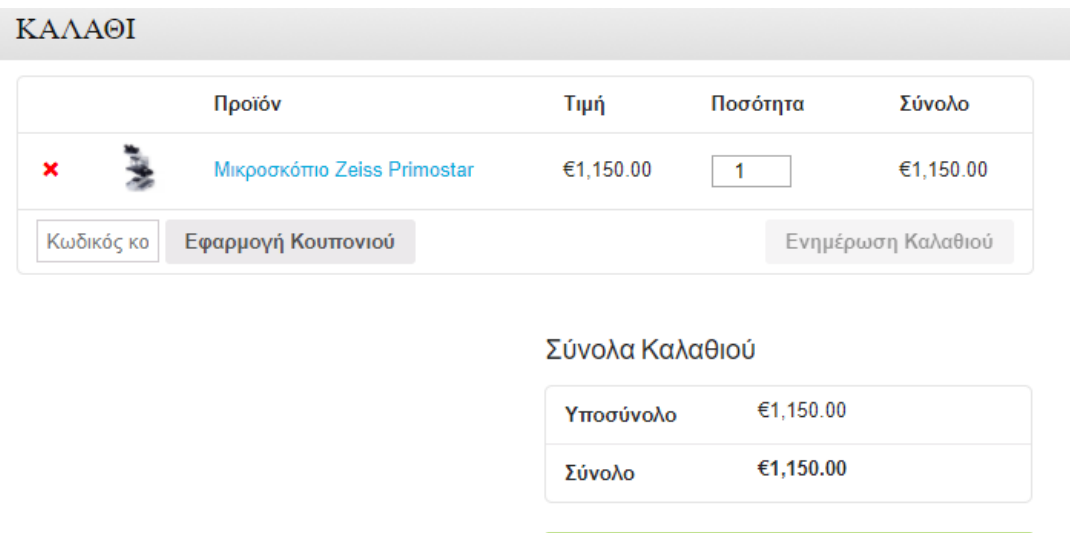

Ολοκλήρωση της Παραγγελίας

(\*) Καλάθι Αγορών και επιλογή ολοκλήρωσης παραγγελίας.

Η βασική σελίδα **ΤΑΜΕΙΟ** είναι ουσιαστικά και ο λόγος για τον οποίο έχουμε επιλέξει να χρησιμοποιήσουμε το πρόσθετο WooCommerce. Στη σελίδα αυτή μεταφέρεται ο πελάτης ύστερα από την επιλογή του Ολοκλήρωση Παραγγελίας, ούτως ώστε να συμπληρώσει τα προσωπικά στοιχεία αποστολής της παραγγελίας, να επιλέξει έναν από τους τρόπους πληρωμής όπου έχουμε καθορίσει, δηλαδή είτε με Άμεση Τραπεζική Μεταφορά, είτε με αντικαταβολή, είτε μέσω PayPal. Για την κάθε μέθοδο πληρωμής έχουμε ρυθμίσει και τους απαραίτητους λογαριασμούς όπου θα γίνεται η μεταφορά των χρημάτων. Στις μεθόδους Άμεση Τραπεζική Μεταφορά και Αντικαταβολή ο πελάτης επιλέγει απευθείας την αποστολή της παραγγελίας, ενώ σε περίπτωση που θέλει να πληρώσει με PayPal, επιλέγει τη μετάβαση στο ασφαλές περιβάλλον που προσφέρει το PayPal, συμπληρώνει τα ατομικά του στοιχεία καθώς και τα στοιχεία της χρεωστικής του κάρτας και στη συνέχεια του εμφανίζεται η επιλογή αποστολή παραγγελίας. Έτσι εύκολα, γρήγορα και με απόλυτη σαφήνεια αλλά και ασφάλεια, έχουμε δημιουργήσει ένα ασφαλές προς τους χρήστες περιβάλλον, όπου μπορούν να ολοκληρώνουν τις ηλεκτρονικές τους παραγγελίες με τις πλέον σύγχρονες διαδικασίες.

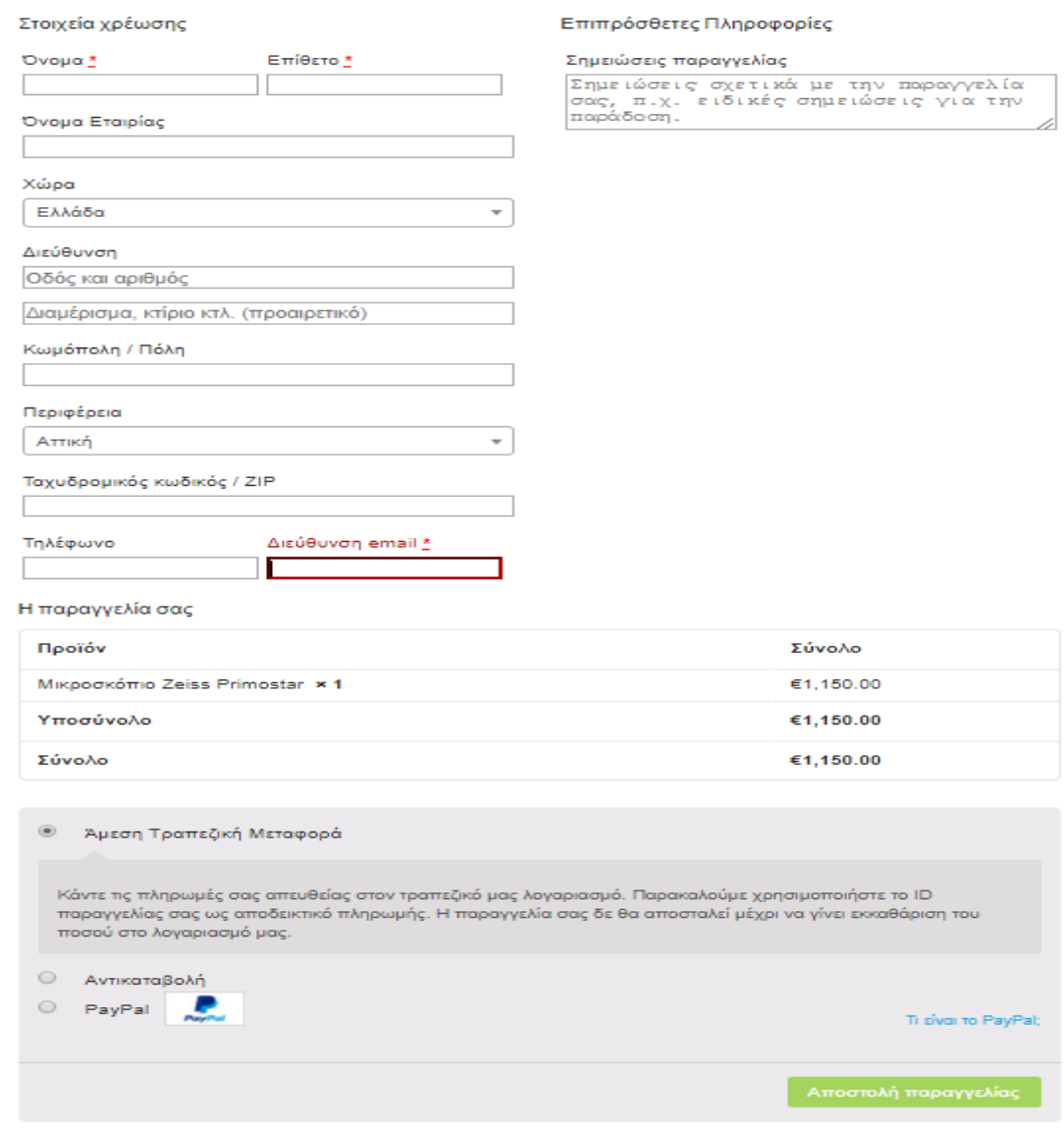

(\*) Η σελίδα ΤΑΜΕΙΟ και η επιλογές που μας προσφέρει.

Για την δημιουργία της σελίδας **ΕΠΙΚΟΙΝΩΝΙΑ** για το E-Shop μας, θα χρησιμοποιήσουμε το πρόσθετο **Contact Form 7**. Το συγκεκριμένο Plugin μας δίνει τη δυνατότητα να δημιουργήσουμε τη δικιά μας προσωπική φόρμα επικοινωνίας, η οποία έχουμε επιλέξει να περιλαμβάνει τα απαραίτητα προς συμπλήρωση πεδία Όνομα, Επώνυμο και E-mail, καθώς και τα ανεξάρτητα πεδία Τηλέφωνο, Θέμα και Κείμενο, όπως επίσης και τα buttons Submit και Send. Για να δημιουργηθούν τα πεδία αυτά έχουμε γράψει ένα μικρό Block κώδικα σε HTML γλώσσα προγραμματισμού.

```
Form
text email URL tel number date text area drop-down menu checkboxes radio buttons acceptance
quiz | reCAPTCHA | file | submit
<label> Όνομα &nbsp(*)
    [text* your-name] </label>
<label> Επώνυμο &nbsp(*)
    [text* your-surname] </label>
<label> E-mail &nbsp(*)
    [email* your-email] </label>
<label> Τηλέφωνο
    [tel tel-210] </label>
<label> Θέμα
    [text your-subject] </label>
<label> Kείμενο &nbsp(*)
    [textarea* your-message] </label>
[submit "Send"]
<br><strong>Επικοινωνήστε μαζί μας :
 E-mail: leonidasmrt@yahoo.gr &nbsp Tn\έφωνο: 2109735662 &nbsp Fax: +302109777457</strong>
\langle/br>
```
(\*) Δημιουργία φόρμας Επικοινωνίας σε HTML.

Στη συνέχεια ρυθμίζουμε τα στοιχεία του E-mail μας όπου θα δεχόμαστε τα σχόλια των χρηστών, καθώς και τα απαραίτητα 'replies' που θα επιστρέφουν στο χρήστη σε περίπτωση όπου δεν έχει συμπληρώσει κάποιο από τα υποχρεωτικά πεδία ή κάποιο ευχαριστήριο μήνυμα σε περίπτωση όπου ολοκληρωθεί επιτυχώς η διαδικασία.

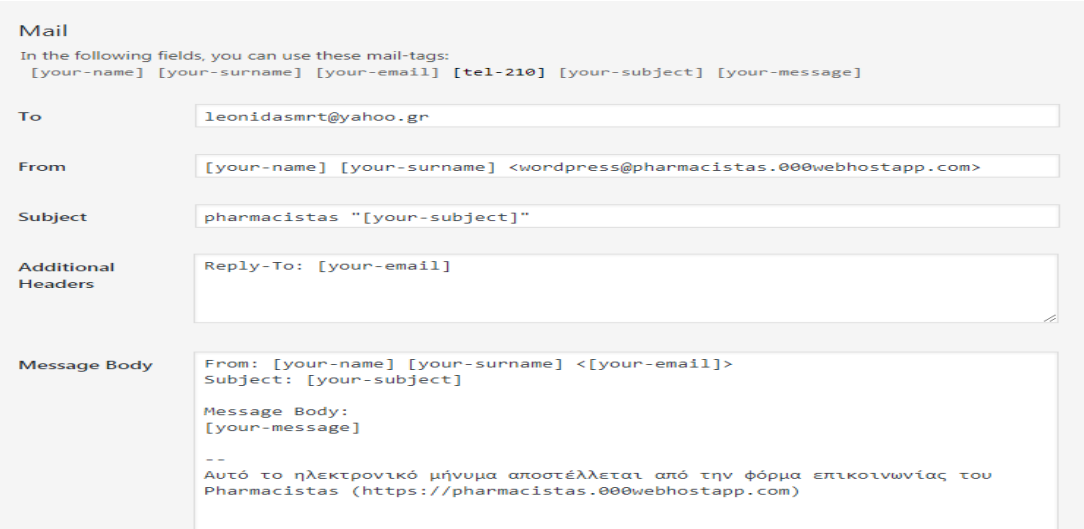

(\*) Ρύθμιση του E-mail για την αποστολή του κειμένου σε εμάς.

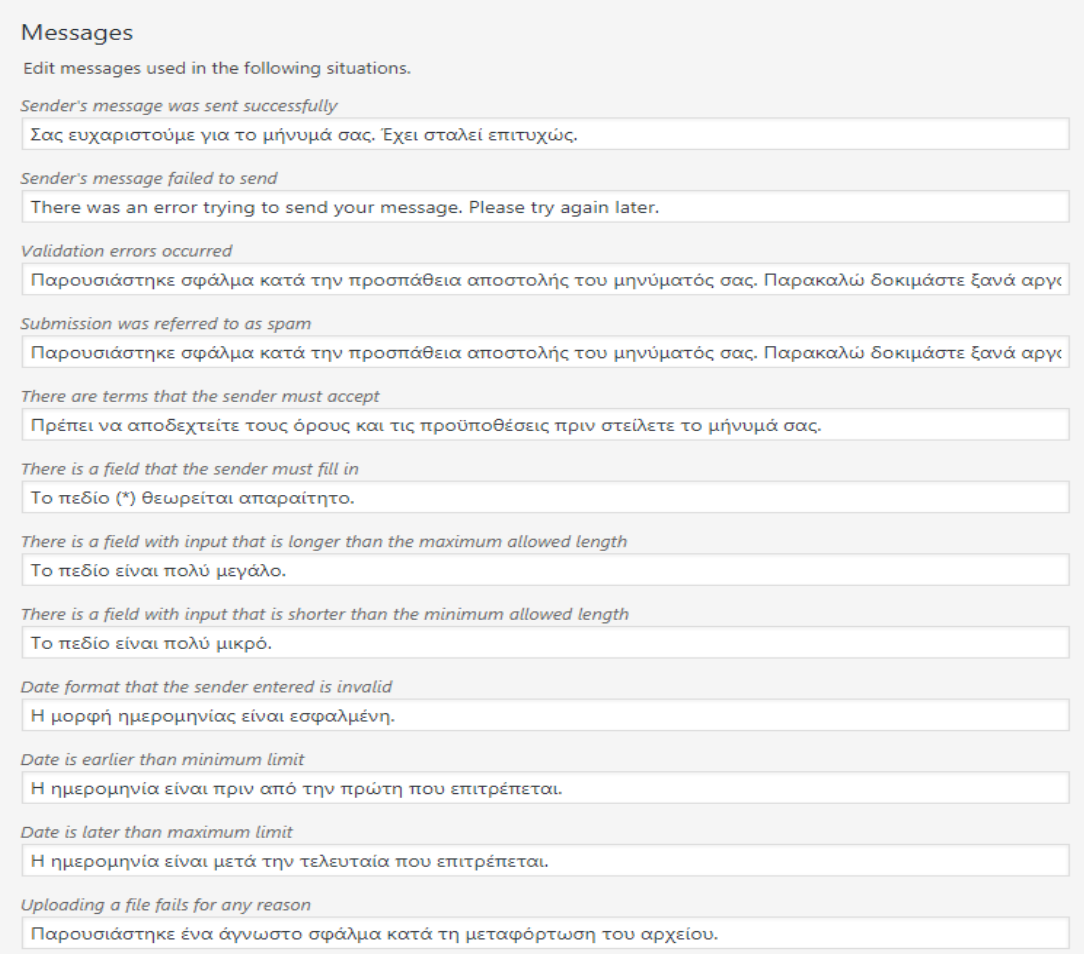

(\*) Ρύθμιση των Pop-up μηνυμάτων που θα εμφανίζονται στο χρήστη.

Στη συνέχεια επιλέγουμε 'Save' στη φόρμα επικοινωνίας που μόλις δημιουργήσαμε και κάνουμε αντιγραφή – επικόλληση ένα Short code που δημιουργεί αυτόματα το Contact Form για εμάς στη βασική σελίδα επικοινωνίας που έχουμε δημιουργήσει εμείς στις βασικές μας σελίδες.

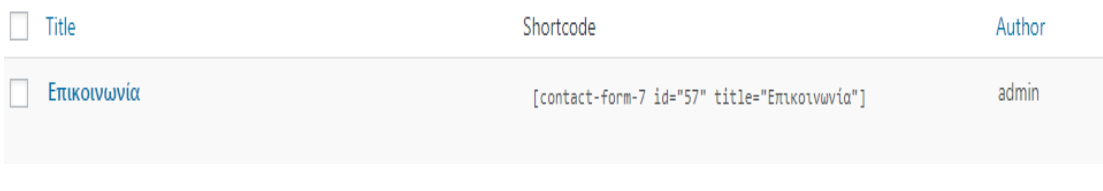

(\*) Επιτυχείς δημιουργία φόρμας επικοινωνίας και το απαραίτητο Shortcode.

Τέλος στη main σελίδα επικοινωνίας μας στον HTML κειμενογράφο που μας προσφέρει το WordPress, προσθέτουμε το <iframe> link από το Google maps για τη φυσική διεύθυνση του καταστήματός μας.

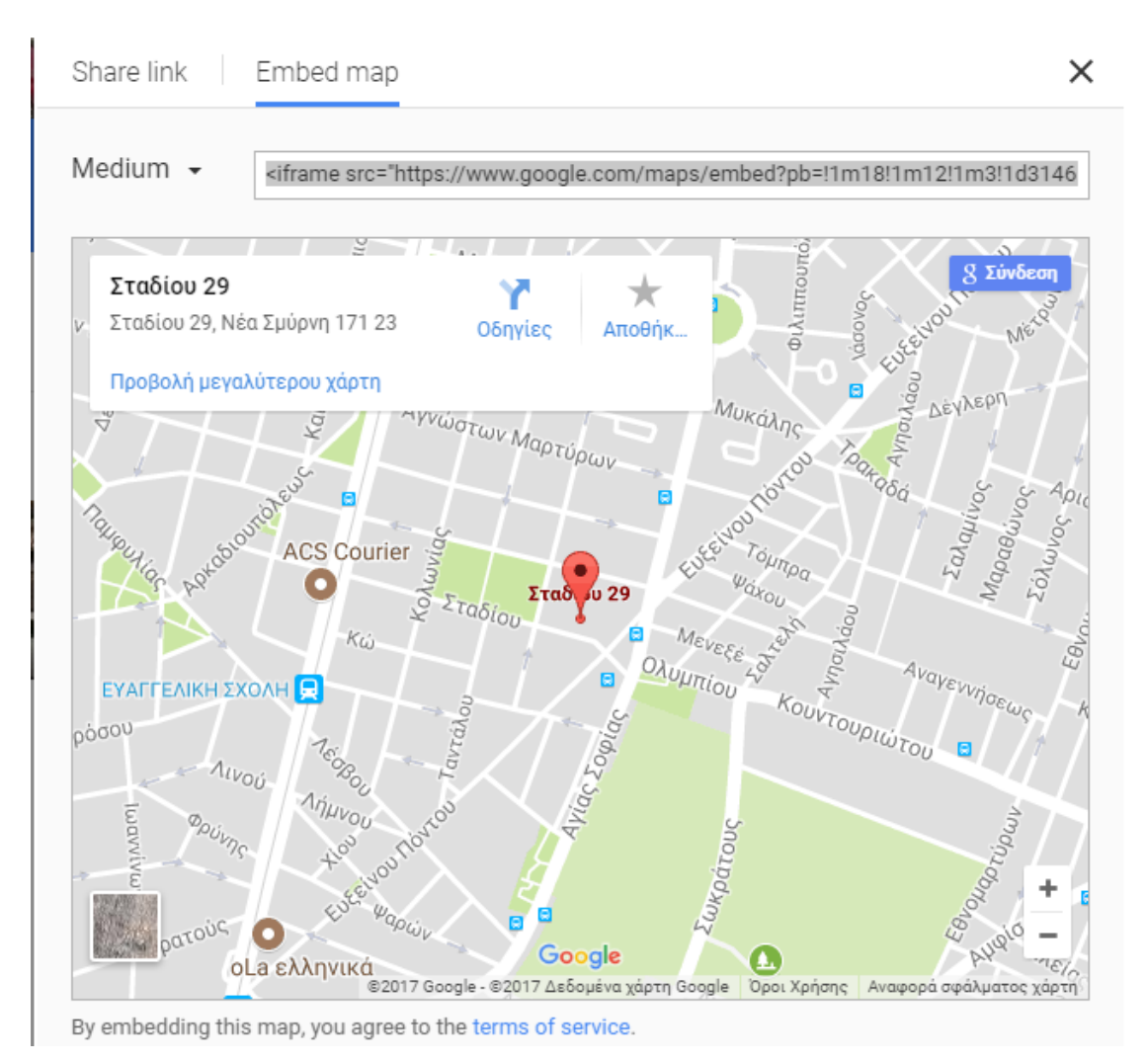

(\*) Frame share link για το Google maps.

# 5.7 Backup **της Βάσης Δεδομένων.**

Μια από τις σημαντικότερες διαδικασίες για κάθε ηλεκτρονικό κατάστημα και ηλεκτρονική σελίδα είναι η διατήρηση του Backup της βάσης δεδομένων του. Αυτό σημαίνει ότι κάθε διαδικτυακός τόπος θα πρέπει να διατηρεί αντίγραφα ασφαλείας ανά τακτά χρονικά διαστήματα είτε σε κάποιον εξωτερικό Server είτε σε κάποιο περιβάλλον το οποίο έχει επιλέξει ο καθένας για προσωπικούς λόγους. Είναι δηλαδή σαν μια ηλεκτρονική αποθήκη. Αυτό το κάνουμε διότι σε περίπτωση ανεπιθύμητης απώλειας δεδομένων, να καταφέρουμε να

επαναφέρουμε το E-shop μας από το Backup και να συνεχίσει να παίζει κανονικά. Για την κάλυψη των αναγκών του ηλεκτρονικού μας καταστήματος έχουμε επιλέξει το δωρεάν πρόσθετο Akeeba Backup v: 2.4.0 και Kickstart **Core v: 5.4.0**. Μέσω του πρόσθετου Akeeba Backup μπορούμε να δημιουργήσουμε με ένα κλικ το Backup του E-shop μας και στη συνέχεια να το κατεβάσουμε και να το αποθηκεύσουμε σε ασφαλές περιβάλλον. Το format ηνπ Backup κπνξεί λα είλαη είηε **.JPA** ( **J**ava **P**ersistence **A**pi ), .ZIP ή .JPS (Jelastic Packaging Standard). Το format που έχουμε επιλέξει εμείς είναι .JPA.

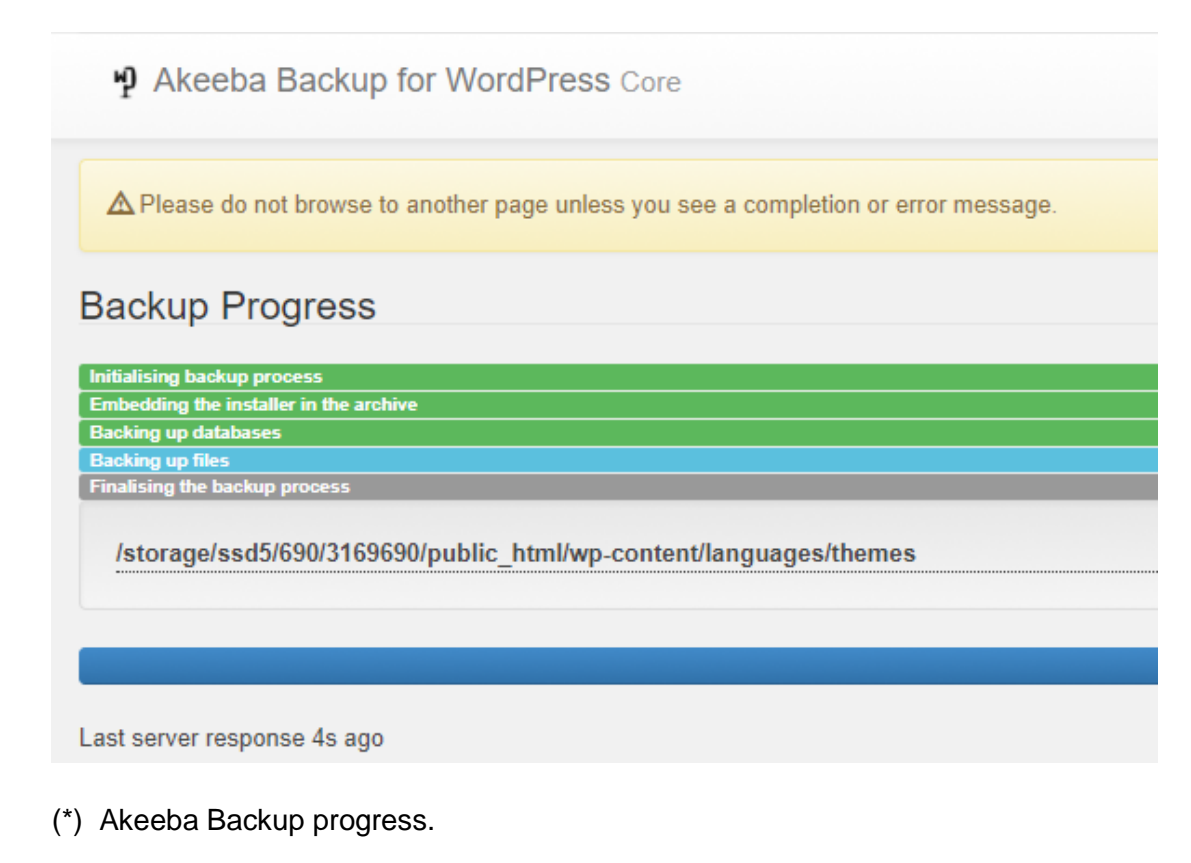

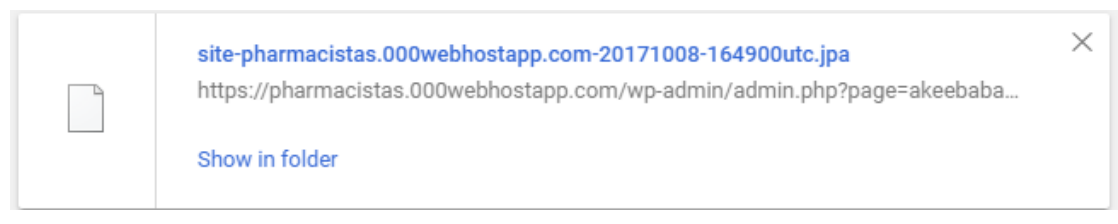

(\*) Akeeba Backup format.

# 5.8 Το πρόσθετο Polylang **v: 2.2.3 για τη μετάφραση του E-shop.**

Ένα επιπλέον σημαντικό κομμάτι ενός σύγχρονου ηλεκτρονικού καταστήματος αποτελούν οι γλώσσες στις οποίες μπορεί να μεταφραστεί το περιεχόμενο των σελίδων. Προσθέτοντας επιπλέον νλώσσες στο ηλεκτρονικό μας κατάστημα, αυτό σημαίνει αυτόματα ότι το περιεχόμενό του απευθύνεται σε ένα μεγαλύτερο εύρος καταναλωτικού κοινού. Για το λόγο αυτό, εμείς αποφασίσαμε να χρησιμοποιήσουμε το πρόσθετο Polylang v: 2.2.3.

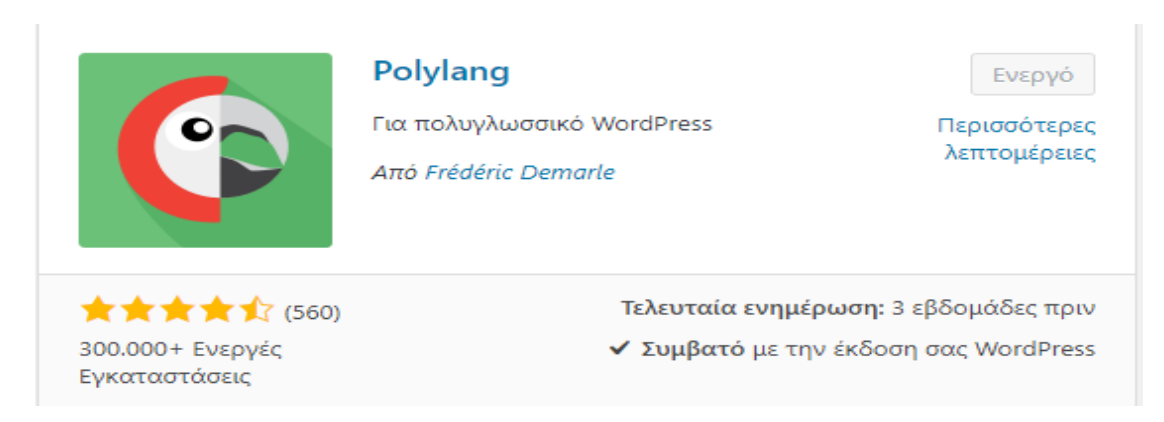

### (\*) Το πρόσθετο Polylang

Με το Polylang μπορούμε να δημιουργήσουμε ένα δίγλωσσο ή πολύγλωσσο ιστότοπο στο WordPress. Μπορούμε να δημιουργήσουμε άρθρα, σελίδες, κατηγορίες και να δημοσιεύσουμε ετικέτες και στη συνέχεια να ορίσουμε τη γλώσσα στην οποία επιθυμούμε να μεταφραστεί η κάθε μια. Η μετάφραση μιας δημοσίευσης, είτε είναι στην προεπιλεγμένη γλώσσα είτε όχι, είναι προαιρετική. Μπορούμε να χρησιμοποιήσουμε όσες γλώσσες θέλουμε. Για το ηλεκτρονικό μας κατάστημα, έχουμε επιλέξει ως μοναδική διεθνή γλώσσα μετάφρασης τα αγγλικά. Στη συνέχεια μεταφράζουμε χειροκίνητα οποιαδήποτε σελίδα, κατηγορία, άρθρο ή προϊόν επιθυμούμε και ενημερώνουμε το E-shop μας από το κεντρικό μας Dashboard.

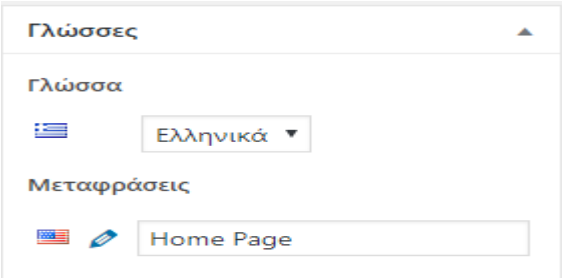

(\*) Μετάφραση της Αρχικής σελίδας σε Home Page.

Έπειτα προσθέτουμε τη μικροεφαρμογή **Επιλογέας γλώσσας** στη δεξιά πλευρική γραμμή του ηλεκτρονικού μας καταστήματος, όπου μας εμφανίζει τις διαθέσιμες μεταφράσεις όπου μπορεί να πάρει η κάθε σελίδα.

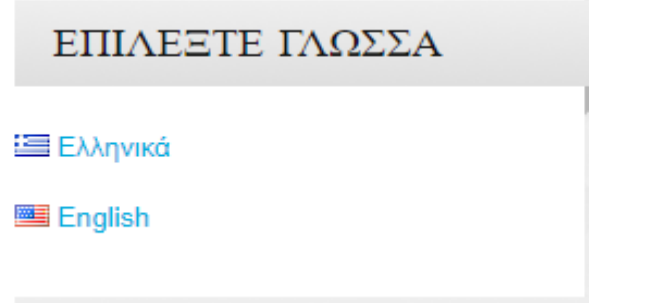

(\*) Μικροεφαρμογή Επιλογέας γλώσσας.

# **5.9 Δγθαηάζηαζε ηνπ πξόζζεηνπ Paid Memberships Pro**

Το Paid Memberships Pro, είναι ένα δωρεάν πρόσθετο με το οποίο μπορούμε να δημιουργήσουμε απεριόριστα επίπεδα συνδρομών.

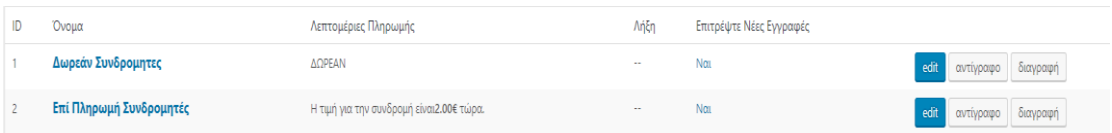

(\*) Δημιουργία Δωρεάν και Επί πληρωμή συνδρομητών.

Κατασκευάζοντας αυτά τα επίπεδα μπορούμε τώρα να ελέγξουμε το περιεχόμενο όπου θα μπορεί να δει ο κάθε χρήστης, ανάλογα με τον τρόπο που αποφασίζει να εγγραφεί στο ηλεκτρονικό μας κατάστημα. Παραδείγματος χάριν, σε έναν επί πληρωμή συνδρομητή μπορούμε να του δώσουμε πρόσβαση σε επιστημονικά άρθρα μεγαλύτερης βαρύτητας, να δημιουργήσουμε εκπτωτικούς κωδικούς για τα προϊόντα μας που να απευθύνονται μόνο σε Επί πληρωμή συνδρομητές και οποιοδήποτε άλλο επίπεδο θέλουμε να δημιουργήσουμε ούτως ώστε να προτρέψουμε τους χρήστες να εγγραφούν ως Επί πληρωμή συνδρομητές. Για να ρυθμίσουμε την πληρωμή από τους Επί πληρωμή συνδρομητές, επιλέγουμε ως Gateway **Πληρωμής** την PayPal Express όπου υποστηρίζεται άψογα από το προσθετό μας.

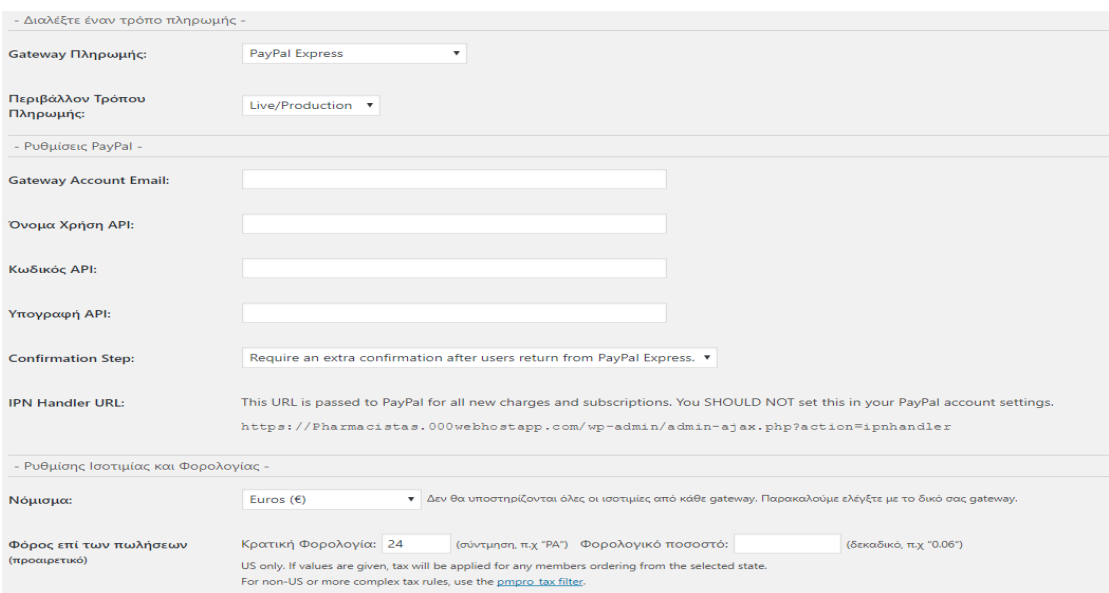

(\*) Ρύθμιση της μεθόδου πληρωμής για τους Επί πληρωμή συνδρομητές.

Στη συνέχεια συμπληρώνουμε τα προσωπικά μας στοιχεία από τον PayPal Express λογαριασμό μας καθώς και όλα τα υπόλοιπα απαραίτητα στοιχεία που μας ζητούνται, ούτως ώστε να ολοκληρωθεί εύκολα και γρήγορα η διαδικασία για τη ρύθμιση της πληρωμής.

Στη συνέχεια για να δημιουργήσουμε ένα αρκετά User Friendly περιβάλλον από το οποίο θα μπορούν να εγγραφούν οι χρήστες στις Δωρεάν ή επί πληρωμή υπηρεσίες μας, επιλέξαμε να χρησιμοποιήσουμε το πρόσθετο **Theme My Login**. Το πρόσθετο αυτό μας χτίζει ουσιαστικά τη σελίδα εγγραφής, σύνδεσης και ανάκτησης του κωδικού πρόσβασης που θα αντιστοιχεί με το υπόλοιπο E-shop μας. Από το πρόσθετο αυτό μπορούμε να ανακατευθύνουμε τους χρήστες μας κατά τη σύνδεση και αποσύνδεση τους, με βάση το ρόλο τους, σε οποιαδήποτε σελίδα εμείς επιθυμούμε. Επίσης μπορούμε να προσαρμόσουμε τα μηνύματα του ηλεκτρονικού ταχυδρομείου που θα δέχεται ο χρήστης για την εγγραφή ή την ανάκτηση του κωδικού πρόσβασης. Εμείς έχουμε επιλέξει ότι οι χρήστες θα μπορούν να δημιουργούν το λογαριασμό τους εισάγοντας ως username το Email τους και ως password ένα δικό τους προσωπικό κωδικό.

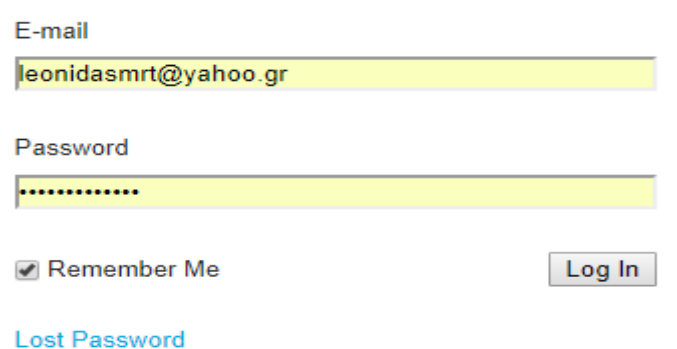

(\*) Περιβάλλον σύνδεσης (Login), Remember Me και Lost Password.

Τέλος διαμορφώνουμε τα Redirection Settings μέσω των οποίων έχουμε τη δυνατότητα να "δώσουμε" τη διεύθυνση της default σελίδας που θα βλέπει ο χρήστης είτε στην επιλογή του Login είτε στην επιλογή του Logout. Εμείς ως default σελίδα έχουμε επιλέξει την Αρχική μας σελίδα.

# **5.10 Δγθαηάζηαζε ηνπ πξόζζεηνπ Ultimate Newsletter**

To πρόσθετο Ultimate Newsletter είναι ένα πλήρως εξοπλισμένο Newsletter για το WordPress. Με αυτό το πρόσθετο μπορούμε να ζητήσουμε από τους χρήστες του ηλεκτρονικού μας καταστήματος να εγγραφούν στο σύστημά μας εισάγοντας το όνομα τους και το Email τους. Στη συνέχεια μπορούμε να δημιουργήσουμε απεριόριστα Email groups μέσω των οποίων θα μπορούμε, ανάλογα με το τι θέλουμε να προωθήσουμε κάθε φορά, να προσθέσουμε όλους τους Subscribers που έχουνε κάνει join στο Newsletter μας. Η αποστολή των Newsletter πραγματοποιείται σε πραγματικό χρόνο χρησιμοποιώντας ένα σύστημα ουράς το οποίο μας επιτρέπει να ξεπεράσουμε οποιοδήποτε περιορισμό και αν προκύψει στο Server που χρησιμοποιούμε.

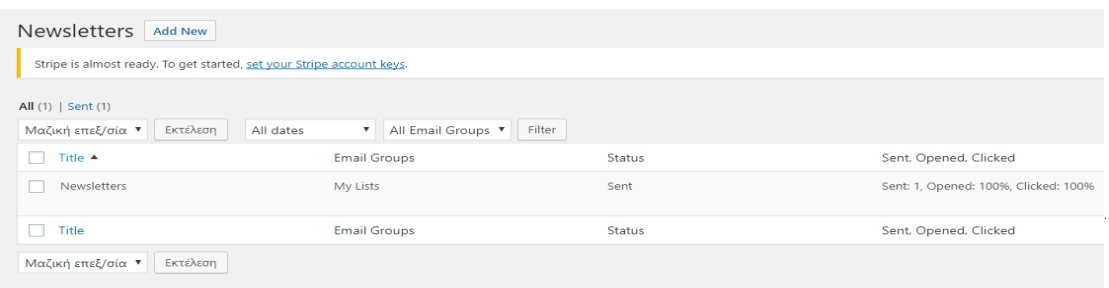

(\*) Δημιουργία Email Group για την παραλαβή των Newsletter.

# **5.11 Δγθαηάζηαζε ηνπ πξόζζεηνπ Stop Spammers v: 7.0.7**

Aπό τη στιγμή που έχουμε αποφασίσει να χρησιμοποιήσουμε πρόσθετα εγγραφής χρηστών στο ηλεκτρονικό μας κατάστημα, αυτό σημαίνει πως θα πρέπει κάπως να σταματήσουμε τον ανεπιθύμητο σχολιασμό και τις ανεπιθύμητες προσπάθειες σύνδεσης στη σελίδας μας. Για να αντιμετωπίσουμε αυτά τα δύσκολα ομολογουμένως περιστατικά θα χρησιμοποιήσουμε το πρόσθετο Stop Spammers.

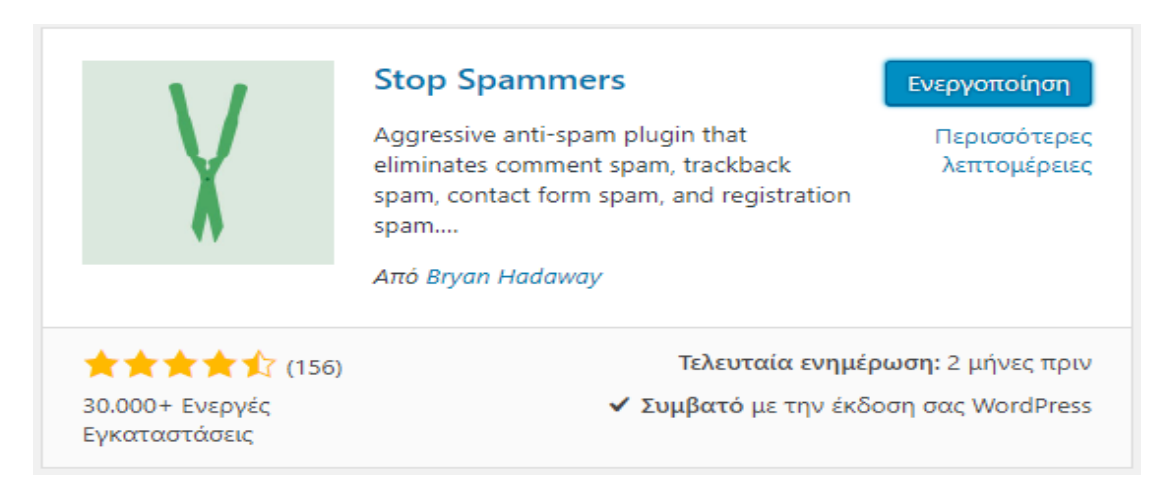

### (\*) Εγκατάσταση του πρόσθετου Stop Spammers.

Το Stop Spammers είναι σε θέση να εκτελεί πάνω από είκοσι διαφορετικούς ελέγχους για ανεπιθύμητα και κακόβουλα συμβάντα και μπορεί να αποκλείει τα ανεπιθύμητα μηνύματα από περισσότερες από εκατό χώρες. Το Stop Spammers χρησιμοποιεί πολλαπλές μεθόδους για την ανίχνευση ανεπιθύμητων μηνυμάτων και μπορεί να είναι πολύ επιθετικό για ορισμένους ιστοτόπους. Σε περιπτώσεις όπου αναγνωρίζεται το spam, στους χρήστες προσφέρεται άλλη μια ευκαιρία για να δημοσιεύσουν τα σχόλιά τους ή να συνδεθούν. Οι απαγορευμένες αιτήσεις λαμβάνουν μια οθόνη **CAPTCHA** προκειμένου να αποτραπεί η παρεμπόδιση των χρηστών. Το CAPTCHA μπορεί να ρυθμιστεί ως OpenCAPTCHA, Google reCAPTCHA ή SolveMedia CAPTCHA. Το CAPTCHA θα εμφανιστεί μόνο στην περίπτωση όπου ένας χρήστης δεν μπορεί να έχει πρόσβαση στο σύστημα και θεωρείται ως spammer από αυτό. Έχουμε τη δυνατότητα να ρυθμίσουμε τις επιλογές προστασίας, τις Allow καθώς και τις Block Lists, ένα προκαθορισμένο χρόνο συμπλήρωσης της φόρμας των στοιχείων του χρήστη όπου αν ο χρόνος είναι μικρότερος από τον προαπαιτούμενο αυτό θα θεωρείται ύποπτο, καθώς και

μια πλειάδα άλλων ρυθμίσεων με τις οποίες προστατεύουμε σε μεγάλο βαθμό το ηλεκτρονικό μας κατάστημα.

#### **Plugin Options**

Summary: This checks to see if there may be problems from your current incoming IP address and displays a summary of events. Protection Options: This has all the options for checking for spam and logins. You can also block whole countries. Allow Lists Here you can set up your Allow List to allow IP addresses to login and leave comments on your site, without being checked for span. It also sets up the options which you can use to allow certain kinds of users Block Lists: This is where you set up your Deny List for IPs and email. It also allows you to enter spam words and phrases that trigger spam. Challenge & Deny: This sets up CAPTCHA and notification options. You can give users who trigger the plugin a second chance to use a CAPTCHA. Supports Google ReCaptcha and Solve Media CAPTCHA. Allow Requests: Displays users who were denied and filled out the form requesting access to your site. Web Services: This is where you enter the API keys for StopForumSpan.com and other web checking services. You don't need to have these set for the plugin to work, but if you do, you will have better protection and the abil Cache: Shows the cache of recently detected events. Log Report: Shows details of the most recent events detected by Stop Spammers. Diagnostics: You can use this to test an IP, email or, comment against all of the options. This can tell you more about why an IP address might fail. It will also show you any options that might crash the plugin on your si

### (\*) Ορισμένες από τις επιλογές για την ασφάλεια από το Spam.

# **Κεθάιαην 6 – Μεηαθόξηωζε ηνπ E-shop ζε δωξεάλ δηαδηθηπαθό θηινμελεηή θαη SEO**

# 6.1 Επιλογή δωρεάν φιλοξενητή για τη μεταφόρτωση του E-shop

Για τη μεταφόρτωση του ηλεκτρονικού μας καταστήματος σε online δωρεάν φιλοξενητή έχουμε επιλέξει την εταιρία 000Webhost. Εάν πληκτρολογήσουμε στο Google "free web hosting" θα μας εμφανιστεί μια μεγάλη ποικιλία επιλογών και κοντά στην κορυφή βρίσκεται και η εταιρία όπου επιλέξαμε. Η υψηλή θέση της στο Google θα μπορούσε να είναι ο λόγος για τον οποίο είναι αποδεκτό να έχει μεγάλο αριθμό χρηστών. Οι υπηρεσίες web hosting του φιλοξενητή μας είναι αποδεδειγμένο πως δεν εμπεριέχουν κρυφές χρεώσεις, διαφημίσεις καθώς και περιοριστικούς όρους. Ορισμένα από τα κυριότερα χαρακτηριστικά όπου μας προσφέρει η 000Webhost είναι η ταχύτητα, η σταθερή ποιότητα και η άμεση τεχνική υποστήριξη για τους χρήστες. Επίσης μας προσφέρεται ένα πλούσιο σε χαρακτηριστικά cPanel όπου περιλαμβάνει τις πιο πρόσφατες εκδόσεις των PHP και MySQL DB, καθώς και σχεδόν απεριόριστο χώρο στο δίσκο και bandwidth με απεριόριστες συνδέσεις στους servers της εταιρίας.

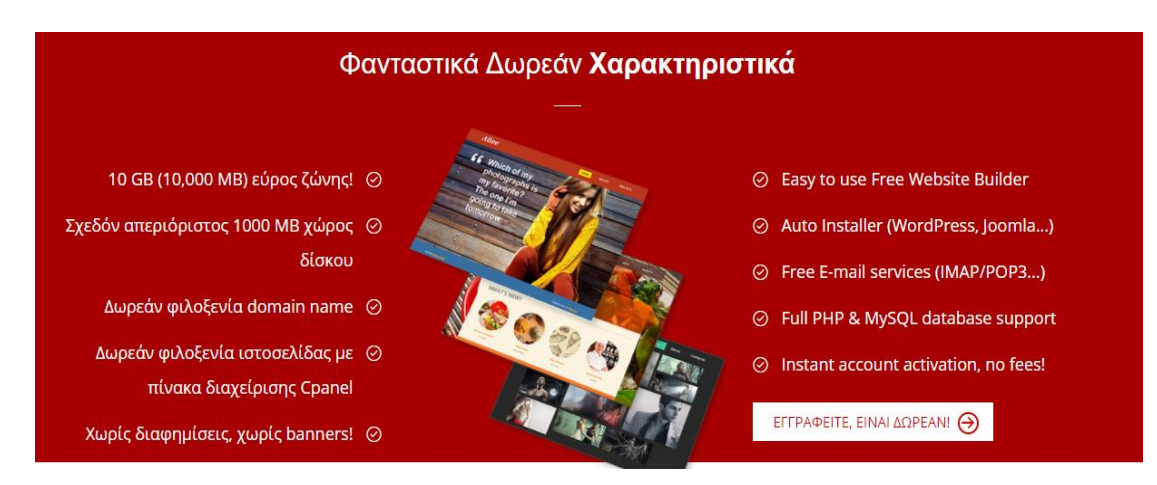

(\*) Οι δωρεάν υπηρεσίες που μας προσφέρει ο φιλοξενητής μας.

# 6.2 Μεταφόρτωση της βάσης δεδομένων στον φιλοξενητή μας

Ύστερα από την ολοκλήρωση της εγγραφής μας στον φιλοξενητή, σειρά έχει η δωρεάν κατοχύρωση του domain name του ηλεκτρονικού μας θαηαζηήκαηνο, ην νπνίν ζα είλαη **https://pharmacistas.000webhostapp.com** καθώς και η μεταφόρτωση της localhost βάσης δεδομένων μας. Για να υλοποιηθεί αυτή η διαδικασία, θα χρειαστεί να κάνουμε εξαγωγή (Export) ολόκληρη τη βάση δεδομένων μας σε SQL μορφοποίηση.

# Εξαγωγή πινάκων από τη βάση δεδομένων «pharmacistas»

### Μέθοδος εξαγωγής:

- Ο Γρήγορο προβολή μονό των ελάχιστων επιλογών
- <sup>●</sup> Προσαρμογή προβολή όλων των πιθανών επιλογών

#### Μορφοποίηση:

 $\checkmark$ SQL

#### Πίνακες:

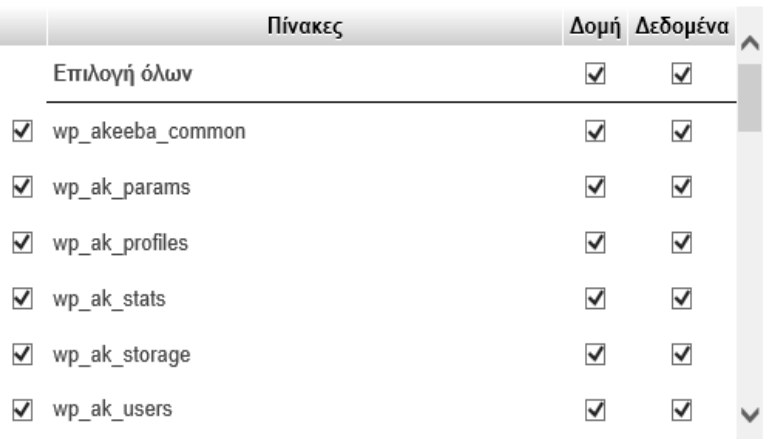

### (\*) Εξαγωγή των πινάκων της localhost Βάσης Δεδομένων μας.

Στη συνέχεια ο φιλοξενητής μας προσφέρει τη δυνατότητα να κάνουμε upload το Website το οποίο έχουμε ήδη δημιουργήσει, χρησιμοποιώντας ένα web file manager για την ολοκλήρωση της διαδικασίας.

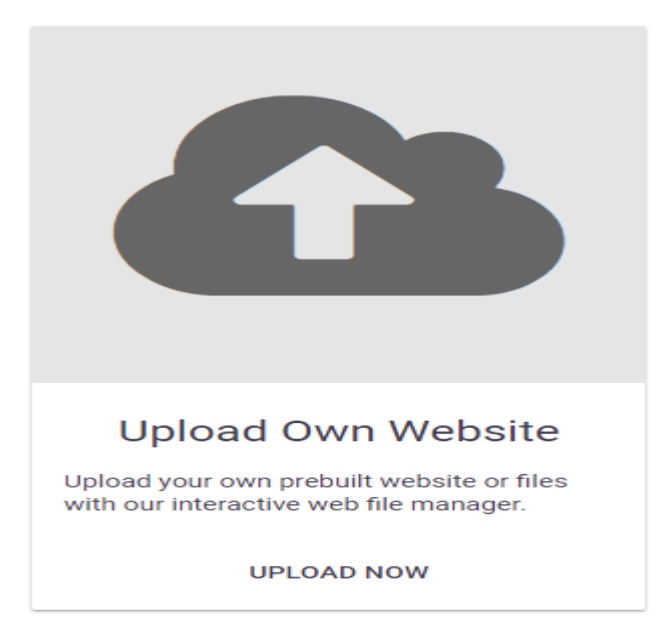

(\*) Επιλογή για Upload του E-shop.

Στη συνέχεια δημιουργείτε αυτόματα ένας public\_html φάκελος στον οποίο μπορούμε να κάνουμε upload το SQL file μας.

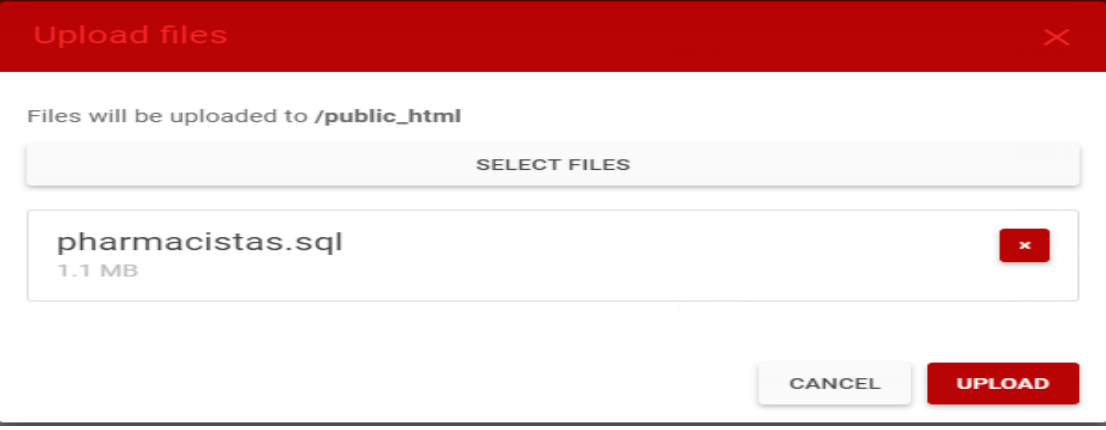

(\*) Upload της Βάσης μας στο φάκελο public\_html.

Ύστερα από την επιτυχή ολοκλήρωση της διαδικασίας, εμφανίζεται το παρακάτω status στον φιλοξενητή μας, το οποίο μας επιβεβαιώνει ότι το ηλεκτρονικό μας κατάστημα βρίσκεται online και είναι ενεργό.

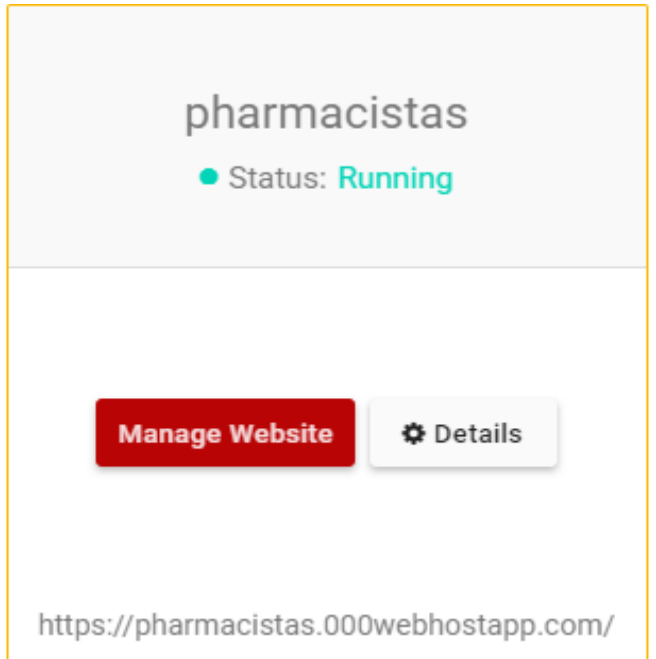

(\*) Status επιβεβαίωσης ότι το E-shop είναι ενεργό.

Επιλέγοντας λοιπόν να κάνουμε κλικ στο σύνδεσμο [https://pharmacistas.000webhostapp.com/,](https://pharmacistas.000webhostapp.com/) μεταφερόμαστε απευθείας στην αρχική σελίδα του ηλεκτρονικού μας καταστήματος, ενώ αν ακολουθήσουμε το σύνδεσμο [https://pharmacistas.000webhostapp.com/wp-admin/,](https://pharmacistas.000webhostapp.com/wp-admin/) μεταφερόμαστε στον κεντρικό πίνακα ελέγχου του WordPress όπου μπορούμε να ελέγξουμε και πάλι όλες τις λειτουργίες του E-shop, βλέποντας αυτή τη φορά live τις επιλογές μας στο διαδίκτυο.

# **6.3 Δγθαηάζηαζε ηνπ πξόζζεηνπ Yoast SEO v:5.6.1**

To WordPress αποτελεί στην πραγματικότητα μια εξαιρετική πλατφόρμα για το **SEO** (Search Engine Optimization). Αυτό όμως δε σημαίνει ότι δεν μπορούμε να το ενισχύσουμε περαιτέρω. Με το Yoast SEO plugin φροντίζουμε για όλη την τεχνική βελτιστοποίηση και μας βοηθά να γράψουμε καλύτερο περιεχόμενο για το web site μας. Το Yoast SEO μας δίνει τη δυνατότητα να επιλέξουμε μια λέξη – κλειδί όταν συνθέτουμε τα άρθρα μας

και στη συνέχεια μας εξασφαλίζει ότι θα χρησιμοποιούμε την εν λόγω φράση παντού.

Χρησιμοποιώντας την προεπισκόπηση του αποσπάσματος, μπορούμε να δούμε την εμφάνιση της ανάρτησης ή της σελίδας μας στα αποτελέσματα αναζήτησης, είτε ο τίτλος είναι πολύ μακρής, είτε πολύ σύντομος και εάν η περιγραφή του μεταγράμματος μας έχει νόημα στο πλαίσιο ενός αποτελέσματος αναζήτησης. Με αυτό τον τρόπο το πρόσθετο θα μας βοηθήσει όχι μόνο να αυξήσουμε τις βαθμολογίες αλλά και να αυξήσουμε το ρυθμό των κλικ για τα οργανικά αποτελέσματα αναζήτησης.

Το Yoast SEO περιλαμβάνει επίσης λειτουργίες για την ανάλυση των σελίδων όπου ελέγχουν τα απλά πράγματα που μπορεί να ξεχάσουμε. Ελέγχει, για παράδειγμα, αν έχουμε φωτογραφίες στην ανάρτησή μας και αν έχουν μια ετικέτα alt που περιέχει μια λέξη – κλειδί εστίασης για τη θέση αυτή. Ελέγχει επίσης αν οι αναρτήσεις μας είναι αρκετά μεγάλες, αν έχουμε γράψει μια meta περιγραφή και αν αυτή η meta περιγραφή περιέχει τη λέξη κλειδί της εστίασής μας, εάν έχουμε χρησιμοποιήσει τυχόν υποδιαιρέσεις (subheadings) στην ανάρτησή μας και τα λοιπά.

Στη συνέχεια χρησιμοποιώντας το Webmaster Tools verification που έρχεται μαζί με το Yoast SEO, μπορούμε να χρησιμοποιήσουμε τα πλαίσια που μας προσφέρει για να επαληθεύσουμε τα διάφορα εργαλεία για Webmasters. Εμείς έχουμε επιλέξει να χρησιμοποιήσουμε τις τιμές ελέγχου meta για το Google Search Console.

### **Webmaster Central**

- Great job, https://pharmacistas.000webhostapp.com/ is now verified! You can now use Google services for your property such as Search Console.
- Add additional owners to https://pharmacistas.000webhostapp.com/
- Verify another property.
- · View your list of verified properties
- (\*) Επαλήθευση meta τιμών για το Google Search Console.

Ύστερα από την επαλήθευση των meta τιμών για το Google Search Console το Yoast SEO είναι έτοιμο να χρησιμοποιηθεί μέσα σε κάθε σελίδα, κατηγορία ή άρθρο που θέλουμε να δημοσιοποιήσουμε. Με το προσθετό μας μπορούμε να δηλώσουμε τον SEO τίτλο, την meta περιγραφή, να επικεντρωθούμε σε λέξεις κλειδιά που θα φέρουν σε υψηλή θέση αναζήτησης την σελίδα μας, την αλληλεπίδραση με τα μέσα κοινωνικής δικτύωσης καθώς και άλλες αναλύσεις για την ηλεκτρονική μας σελίδα.

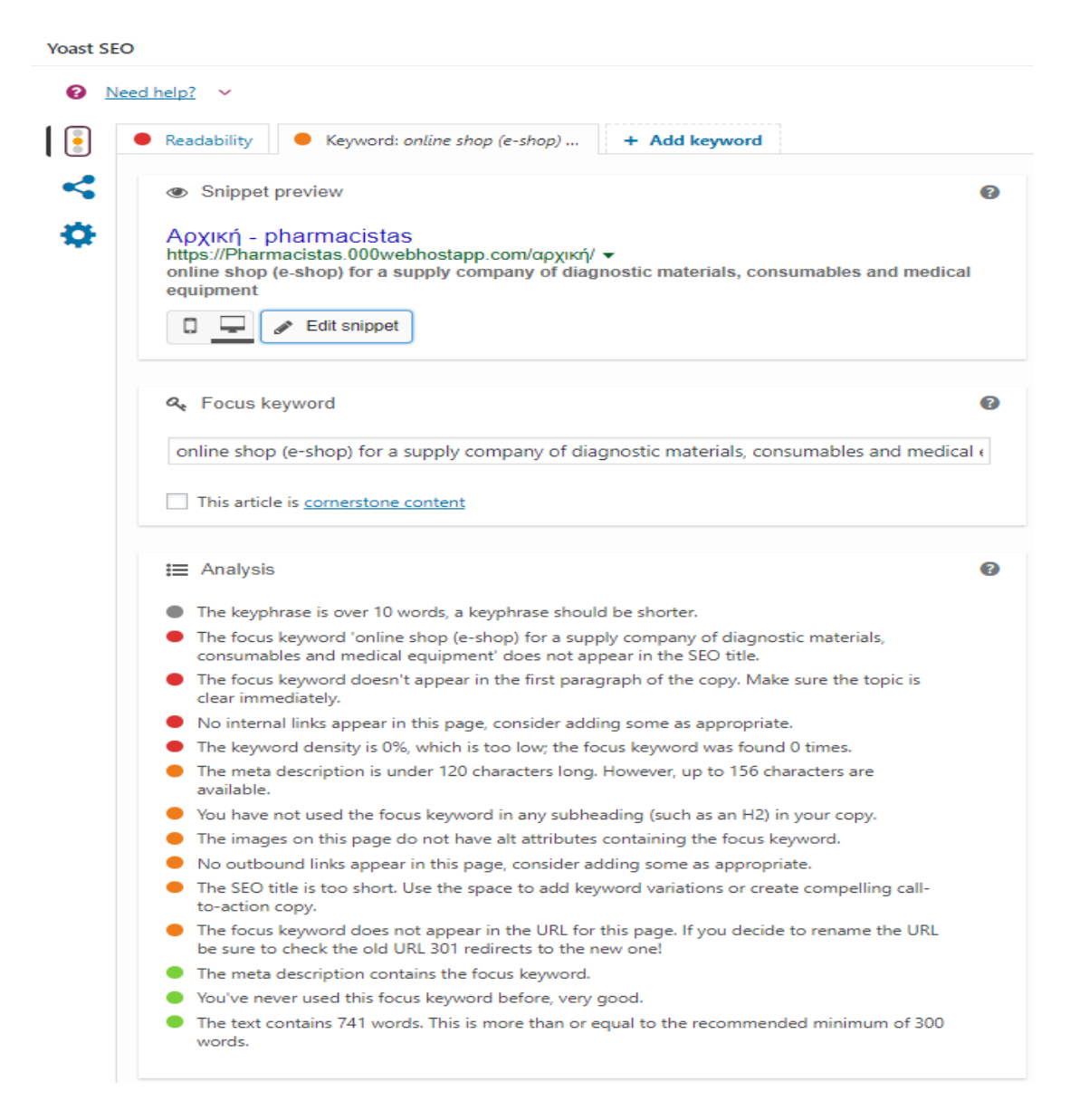

(\*) Ρύθμιση του Yoast SEO για την αρχική μας σελίδα.

# Συμπεράσματα

**Η υλοποίηση της παρούσας πτυχιακής εργασίας είχε ως απώτερο** στόχο τη δημιουργία ενός ηλεκτρονικού καταστήματος (e-shop) για μια εταιρία προμήθειας διαγνωστικών υλικών, αναλώσιμων καθώς και Ιατρικού εξοπλισμού με τη βοήθεια λογισμικού ανοιχτού κώδικα. Μέχρι στιγμής οι γνώσεις μας για τα ηλεκτρονικά καταστήματα ήτανε μόνο στο front-end κομμάτι, δηλαδή το κομμάτι του χρήστη, χωρίς να γνωρίζουμε πως είναι φτιαγμένο, πως λειτουργεί και τι υπάρχει στο back-end κομμάτι. Επίσης το ηλεκτρονικό μας κατάστημα θέλαμε να είναι φιλικό προς το χρήστη (user-friendly), να διαθέτει εύκολη εγγραφή τόσο για την επιλογή membership όσο και στο newsletter του καταστήματος και η διαδικασία της ανοράς των προϊόντων να είναι όσο πιο απλή γίνεται περιλαμβάνοντας βέβαια όλες τις ηλεκτρονικές ανέσεις για τους χρήστες.

Η εξέλιξη και η διάδοση του διαδικτύου δεν μπορεί να αφήσει πλέον ανεπηρέαστες τις επιχειρήσεις. Πλέον για μια επιχείρηση η οποία θέλει να εξελιχθεί και να παραμείνει δυναμικά στα δρόμενα δεν αρκεί μια απλή πληροφοριακή παρουσία της στο διαδίκτυο, παραδείγματος χάριν σε έναν ηλεκτρονικό τηλεφωνικό κατάλογο. Στην περίπτωση αυτή, εκτός από τη φυσική παρουσία ενός καταστήματος, κρίνεται ως ιδανική η κατασκευή ενός ηλεκτρονικού καταστήματος με το οποίο θα μπορέσει να εισέλθει στην εποχή των συναλλαγών μέσω του διαδικτύου.

Μέσα από την έρευνα εντοπίσαμε τα πολυάριθμα πλεονεκτήματα για τη δημιουργία ενός ηλεκτρονικού καταστήματος για μια επιχείρηση με τη χρήση του συστήματος διαχείρισης περιεχομένου WordPress. Η φιλικότητα του συστήματος καθώς και η δωρεάν ενημέρωσή του σε νέες βελτιωμένες εκδόσεις λογισμικού ανά τακτά χρονικά διαστήματα το καθιστούν ιδανικό για χρήση και μελλοντική επέκταση.

# **Βιβλιογραφία – Σύνδεσμοι Διαδικτύου**

- **Hal Stern, David Damstra, Brad Williams,** Professional WordPress: Design and Development
- **Todd Pettee,** How To Make A Website With Wordpress: No Coding or Design Skills Required
- **Richard Underwood,** WordPress 4 Manual Step-by-Step
- [http://blue.di.uoa.gr/exe\\_activities/diadiktio/11\\_\\_\\_\\_\\_\\_\\_\\_\\_.html](http://blue.di.uoa.gr/exe_activities/diadiktio/11_________.html)
- <https://www.dmst.aueb.gr/dds/tecom/inet/inet.htm>
- <https://www.spinellis.gr/cfa/net/indexw.htm>
- <http://www.uth.gr/main/help/help-desk/internet/internet3.html>
- [http://www.enikos.gr/international/399249/to-48-tou-plithysmou](http://www.enikos.gr/international/399249/to-48-tou-plithysmou-pagkosmios-einai-online)[pagkosmios-einai-online](http://www.enikos.gr/international/399249/to-48-tou-plithysmou-pagkosmios-einai-online)
- [https://en.wikipedia.org/wiki/B2B\\_e-commerce](https://en.wikipedia.org/wiki/B2B_e-commerce)
- [http://www.mixanitouxronou.gr/proti-istoselida-schediastike-sto-sern-](http://www.mixanitouxronou.gr/proti-istoselida-schediastike-sto-sern-1991-23-chronia-argotera-13-tou-anthropinou-plithismou-chrisimopii-ton-pagkosmio-evri-isto/)[1991-23-chronia-argotera-13-tou-anthropinou-plithismou-chrisimopii](http://www.mixanitouxronou.gr/proti-istoselida-schediastike-sto-sern-1991-23-chronia-argotera-13-tou-anthropinou-plithismou-chrisimopii-ton-pagkosmio-evri-isto/)[ton-pagkosmio-evri-isto/](http://www.mixanitouxronou.gr/proti-istoselida-schediastike-sto-sern-1991-23-chronia-argotera-13-tou-anthropinou-plithismou-chrisimopii-ton-pagkosmio-evri-isto/)
- [https://weblb.net/2014/12/05/%CF%84%CE%B9-](https://weblb.net/2014/12/05/%CF%84%CE%B9-%CE%B4%CE%B9%CE%B1%CF%86%CE%BF%CF%81%CE%AC-%CE%AD%CF%87%CE%B5%CE%B9-%CE%B7-%CE%B9%CF%83%CF%84%CE%BF%CF%83%CE%B5%CE%BB%CE%AF%CE%B4%CE%B1-%CE%B1%CF%80%CF%8C-%CF%84%CE%BF-e-shop/) [%CE%B4%CE%B9%CE%B1%CF%86%CE%BF%CF%81%CE%AC-](https://weblb.net/2014/12/05/%CF%84%CE%B9-%CE%B4%CE%B9%CE%B1%CF%86%CE%BF%CF%81%CE%AC-%CE%AD%CF%87%CE%B5%CE%B9-%CE%B7-%CE%B9%CF%83%CF%84%CE%BF%CF%83%CE%B5%CE%BB%CE%AF%CE%B4%CE%B1-%CE%B1%CF%80%CF%8C-%CF%84%CE%BF-e-shop/) [%CE%AD%CF%87%CE%B5%CE%B9-%CE%B7-](https://weblb.net/2014/12/05/%CF%84%CE%B9-%CE%B4%CE%B9%CE%B1%CF%86%CE%BF%CF%81%CE%AC-%CE%AD%CF%87%CE%B5%CE%B9-%CE%B7-%CE%B9%CF%83%CF%84%CE%BF%CF%83%CE%B5%CE%BB%CE%AF%CE%B4%CE%B1-%CE%B1%CF%80%CF%8C-%CF%84%CE%BF-e-shop/) [%CE%B9%CF%83%CF%84%CE%BF%CF%83%CE%B5%CE%BB%](https://weblb.net/2014/12/05/%CF%84%CE%B9-%CE%B4%CE%B9%CE%B1%CF%86%CE%BF%CF%81%CE%AC-%CE%AD%CF%87%CE%B5%CE%B9-%CE%B7-%CE%B9%CF%83%CF%84%CE%BF%CF%83%CE%B5%CE%BB%CE%AF%CE%B4%CE%B1-%CE%B1%CF%80%CF%8C-%CF%84%CE%BF-e-shop/) [CE%AF%CE%B4%CE%B1-%CE%B1%CF%80%CF%8C-](https://weblb.net/2014/12/05/%CF%84%CE%B9-%CE%B4%CE%B9%CE%B1%CF%86%CE%BF%CF%81%CE%AC-%CE%AD%CF%87%CE%B5%CE%B9-%CE%B7-%CE%B9%CF%83%CF%84%CE%BF%CF%83%CE%B5%CE%BB%CE%AF%CE%B4%CE%B1-%CE%B1%CF%80%CF%8C-%CF%84%CE%BF-e-shop/) [%CF%84%CE%BF-e-shop/](https://weblb.net/2014/12/05/%CF%84%CE%B9-%CE%B4%CE%B9%CE%B1%CF%86%CE%BF%CF%81%CE%AC-%CE%AD%CF%87%CE%B5%CE%B9-%CE%B7-%CE%B9%CF%83%CF%84%CE%BF%CF%83%CE%B5%CE%BB%CE%AF%CE%B4%CE%B1-%CE%B1%CF%80%CF%8C-%CF%84%CE%BF-e-shop/)
- <http://internet-safety.sch.gr/index.php/component/k2/item/256-kdks>
- <https://www.hiremycode.com/blog/giati-xreiazeste-ssl/>
- <http://dipagyk.gr/images/e%20commerce.pdf>
- [http://www.insider.gr/epiheiriseis/emporio/39664/kerdizei-edafos](http://www.insider.gr/epiheiriseis/emporio/39664/kerdizei-edafos-ilektroniko-emporio-stin-ellada)[ilektroniko-emporio-stin-ellada](http://www.insider.gr/epiheiriseis/emporio/39664/kerdizei-edafos-ilektroniko-emporio-stin-ellada)
- [https://secofexchanges.wordpress.com/%CF%84%CE%B1-](https://secofexchanges.wordpress.com/%CF%84%CE%B1-%CF%80%CE%BB%CE%B5%CE%BF%CE%BD%CE%B5%CE%BA%CF%84%CE%AE%CE%BC%CE%B1%CF%84%CE%B1-%CE%BA%CE%B1%CE%B9-%CE%BC%CE%B5%CE%B9%CE%BF%CE%BD%CE%B5%CE%BA%CF%84%CE%AE%CE%BC%CE%B1%CF%84%CE%B1-%CF%84/) [%CF%80%CE%BB%CE%B5%CE%BF%CE%BD%CE%B5%CE%BA](https://secofexchanges.wordpress.com/%CF%84%CE%B1-%CF%80%CE%BB%CE%B5%CE%BF%CE%BD%CE%B5%CE%BA%CF%84%CE%AE%CE%BC%CE%B1%CF%84%CE%B1-%CE%BA%CE%B1%CE%B9-%CE%BC%CE%B5%CE%B9%CE%BF%CE%BD%CE%B5%CE%BA%CF%84%CE%AE%CE%BC%CE%B1%CF%84%CE%B1-%CF%84/) [%CF%84%CE%AE%CE%BC%CE%B1%CF%84%CE%B1-](https://secofexchanges.wordpress.com/%CF%84%CE%B1-%CF%80%CE%BB%CE%B5%CE%BF%CE%BD%CE%B5%CE%BA%CF%84%CE%AE%CE%BC%CE%B1%CF%84%CE%B1-%CE%BA%CE%B1%CE%B9-%CE%BC%CE%B5%CE%B9%CE%BF%CE%BD%CE%B5%CE%BA%CF%84%CE%AE%CE%BC%CE%B1%CF%84%CE%B1-%CF%84/) [%CE%BA%CE%B1%CE%B9-](https://secofexchanges.wordpress.com/%CF%84%CE%B1-%CF%80%CE%BB%CE%B5%CE%BF%CE%BD%CE%B5%CE%BA%CF%84%CE%AE%CE%BC%CE%B1%CF%84%CE%B1-%CE%BA%CE%B1%CE%B9-%CE%BC%CE%B5%CE%B9%CE%BF%CE%BD%CE%B5%CE%BA%CF%84%CE%AE%CE%BC%CE%B1%CF%84%CE%B1-%CF%84/) [%CE%BC%CE%B5%CE%B9%CE%BF%CE%BD%CE%B5%CE%BA](https://secofexchanges.wordpress.com/%CF%84%CE%B1-%CF%80%CE%BB%CE%B5%CE%BF%CE%BD%CE%B5%CE%BA%CF%84%CE%AE%CE%BC%CE%B1%CF%84%CE%B1-%CE%BA%CE%B1%CE%B9-%CE%BC%CE%B5%CE%B9%CE%BF%CE%BD%CE%B5%CE%BA%CF%84%CE%AE%CE%BC%CE%B1%CF%84%CE%B1-%CF%84/) [%CF%84%CE%AE%CE%BC%CE%B1%CF%84%CE%B1-%CF%84/](https://secofexchanges.wordpress.com/%CF%84%CE%B1-%CF%80%CE%BB%CE%B5%CE%BF%CE%BD%CE%B5%CE%BA%CF%84%CE%AE%CE%BC%CE%B1%CF%84%CE%B1-%CE%BA%CE%B1%CE%B9-%CE%BC%CE%B5%CE%B9%CE%BF%CE%BD%CE%B5%CE%BA%CF%84%CE%AE%CE%BC%CE%B1%CF%84%CE%B1-%CF%84/)
- <http://www.web-experts.gr/article.php?id=16>
- [https://www.makemyweb.gr/dynamikes-istoselides-statika-site-eidi](https://www.makemyweb.gr/dynamikes-istoselides-statika-site-eidi-istoselidon)[istoselidon](https://www.makemyweb.gr/dynamikes-istoselides-statika-site-eidi-istoselidon)
- [https://repository.kallipos.gr/pdfviewer/web/viewer.html?file=/bitstream/](https://repository.kallipos.gr/pdfviewer/web/viewer.html?file=/bitstream/11419/2288/2/00_master_document.pdf) [11419/2288/2/00\\_master\\_document.pdf](https://repository.kallipos.gr/pdfviewer/web/viewer.html?file=/bitstream/11419/2288/2/00_master_document.pdf)
- [https://repository.kallipos.gr/bitstream/11419/2288/2/00\\_master\\_docum](https://repository.kallipos.gr/bitstream/11419/2288/2/00_master_document.pdf) [ent.pdf](https://repository.kallipos.gr/bitstream/11419/2288/2/00_master_document.pdf)
- <https://el.wikipedia.org/wiki/HTML>
- <https://el.wikipedia.org/wiki/CSS>
- <http://www.wlearn.gr/index.php/home-css-83>
- [https://www.w3schools.com/css/css\\_text.asp](https://www.w3schools.com/css/css_text.asp)
- <https://en.wikipedia.org/wiki/XHTML>
- <https://el.wikipedia.org/wiki/JavaScript>
- <https://el.wikipedia.org/wiki/PHP>
- <https://en.wikipedia.org/wiki/PHP>
- [https://help.dreamhost.com/hc/en-us/articles/217253517-PHP-7](https://help.dreamhost.com/hc/en-us/articles/217253517-PHP-7-overview) [overview](https://help.dreamhost.com/hc/en-us/articles/217253517-PHP-7-overview)
- <https://el.wikipedia.org/wiki/MySQL>
- [http://www.kepa.gov.cy/diktiothite/Portal/PortalDocuments.aspx?Docu](http://www.kepa.gov.cy/diktiothite/Portal/PortalDocuments.aspx?DocumentId=a5d27b95-5b46-4a56-a535-0c2324141d42) [mentId=a5d27b95-5b46-4a56-a535-0c2324141d42](http://www.kepa.gov.cy/diktiothite/Portal/PortalDocuments.aspx?DocumentId=a5d27b95-5b46-4a56-a535-0c2324141d42)
- <https://docs.sitefinity.com/types-of-statuses>
- [http://gurucms.gr/el/%CE%A4%CE%B5%CE%BA%CE%BC%CE%B7](http://gurucms.gr/el/%CE%A4%CE%B5%CE%BA%CE%BC%CE%B7%CF%81%CE%AF%CF%89%CF%83%CE%B7/%CE%93%CE%B5%CE%BD%CE%B9%CE%BA%CE%AC/%CE%94%CF%85%CE%BD%CE%B1%CF%84%CF%8C%CF%84%CE%B7%CF%84%CE%B5%CF%82) [%CF%81%CE%AF%CF%89%CF%83%CE%B7/%CE%93%CE%B5%](http://gurucms.gr/el/%CE%A4%CE%B5%CE%BA%CE%BC%CE%B7%CF%81%CE%AF%CF%89%CF%83%CE%B7/%CE%93%CE%B5%CE%BD%CE%B9%CE%BA%CE%AC/%CE%94%CF%85%CE%BD%CE%B1%CF%84%CF%8C%CF%84%CE%B7%CF%84%CE%B5%CF%82) [CE%BD%CE%B9%CE%BA%CE%AC/%CE%94%CF%85%CE%BD%](http://gurucms.gr/el/%CE%A4%CE%B5%CE%BA%CE%BC%CE%B7%CF%81%CE%AF%CF%89%CF%83%CE%B7/%CE%93%CE%B5%CE%BD%CE%B9%CE%BA%CE%AC/%CE%94%CF%85%CE%BD%CE%B1%CF%84%CF%8C%CF%84%CE%B7%CF%84%CE%B5%CF%82) [CE%B1%CF%84%CF%8C%CF%84%CE%B7%CF%84%CE%B5%CF](http://gurucms.gr/el/%CE%A4%CE%B5%CE%BA%CE%BC%CE%B7%CF%81%CE%AF%CF%89%CF%83%CE%B7/%CE%93%CE%B5%CE%BD%CE%B9%CE%BA%CE%AC/%CE%94%CF%85%CE%BD%CE%B1%CF%84%CF%8C%CF%84%CE%B7%CF%84%CE%B5%CF%82) [%82](http://gurucms.gr/el/%CE%A4%CE%B5%CE%BA%CE%BC%CE%B7%CF%81%CE%AF%CF%89%CF%83%CE%B7/%CE%93%CE%B5%CE%BD%CE%B9%CE%BA%CE%AC/%CE%94%CF%85%CE%BD%CE%B1%CF%84%CF%8C%CF%84%CE%B7%CF%84%CE%B5%CF%82)
- <http://market2web.gr/open-vs-closed-source-cms/>
- [http://pacific.jour.auth.gr/content\\_management\\_systems/xaraktiristika\\_](http://pacific.jour.auth.gr/content_management_systems/xaraktiristika_basic.htm) [basic.htm](http://pacific.jour.auth.gr/content_management_systems/xaraktiristika_basic.htm)
- [https://www.google.gr/search?q=%CE%95%CF%81%CE%B3%CE%B](https://www.google.gr/search?q=%CE%95%CF%81%CE%B3%CE%B1%CE%BB%CE%B5%CE%AF%CE%B1+%CE%A1%CE%BF%CE%AE%CF%82+cms&source=lnms&tbm=isch&sa=X&ved=0ahUKEwjXxNCIp8zVAhWCQBQKHfYUBUAQ_AUICigB&biw=624&bih=891#imgrc=X_YB0ss3rMY41M) [1%CE%BB%CE%B5%CE%AF%CE%B1+%CE%A1%CE%BF%CE%A](https://www.google.gr/search?q=%CE%95%CF%81%CE%B3%CE%B1%CE%BB%CE%B5%CE%AF%CE%B1+%CE%A1%CE%BF%CE%AE%CF%82+cms&source=lnms&tbm=isch&sa=X&ved=0ahUKEwjXxNCIp8zVAhWCQBQKHfYUBUAQ_AUICigB&biw=624&bih=891#imgrc=X_YB0ss3rMY41M) [E%CF%82+cms&source=lnms&tbm=isch&sa=X&ved=0ahUKEwjXxNC](https://www.google.gr/search?q=%CE%95%CF%81%CE%B3%CE%B1%CE%BB%CE%B5%CE%AF%CE%B1+%CE%A1%CE%BF%CE%AE%CF%82+cms&source=lnms&tbm=isch&sa=X&ved=0ahUKEwjXxNCIp8zVAhWCQBQKHfYUBUAQ_AUICigB&biw=624&bih=891#imgrc=X_YB0ss3rMY41M) [Ip8zVAhWCQBQKHfYUBUAQ\\_AUICigB&biw=624&bih=891#imgrc=X\\_](https://www.google.gr/search?q=%CE%95%CF%81%CE%B3%CE%B1%CE%BB%CE%B5%CE%AF%CE%B1+%CE%A1%CE%BF%CE%AE%CF%82+cms&source=lnms&tbm=isch&sa=X&ved=0ahUKEwjXxNCIp8zVAhWCQBQKHfYUBUAQ_AUICigB&biw=624&bih=891#imgrc=X_YB0ss3rMY41M) [YB0ss3rMY41M:](https://www.google.gr/search?q=%CE%95%CF%81%CE%B3%CE%B1%CE%BB%CE%B5%CE%AF%CE%B1+%CE%A1%CE%BF%CE%AE%CF%82+cms&source=lnms&tbm=isch&sa=X&ved=0ahUKEwjXxNCIp8zVAhWCQBQKHfYUBUAQ_AUICigB&biw=624&bih=891#imgrc=X_YB0ss3rMY41M)
- http://pacific.jour.auth.gr/content\_management\_systems/xaraktiristika [special.htm](http://pacific.jour.auth.gr/content_management_systems/xaraktiristika_special.htm)
- [http://www.itgurukul.co.in/blog/difference-between-wordpress-joomla](http://www.itgurukul.co.in/blog/difference-between-wordpress-joomla-and-drupal)[and-drupal](http://www.itgurukul.co.in/blog/difference-between-wordpress-joomla-and-drupal)
- <https://www.hiremycode.com/blog/cms-crashtest-how-to-choose/>
- [https://www.hiremycode.com/blog/giati-na-epilexete-to-wordpress-gia](https://www.hiremycode.com/blog/giati-na-epilexete-to-wordpress-gia-tin-istoselida-sas/)[tin-istoselida-sas/](https://www.hiremycode.com/blog/giati-na-epilexete-to-wordpress-gia-tin-istoselida-sas/)
- <http://redanchorwebdesign.com/why-wordpress/>
- <https://en.wikipedia.org/wiki/PhpMyAdmin>
- <https://en.wikipedia.org/wiki/WampServer>
- [http://www.dirigodev.com/blog/web-development/definitive-list-](http://www.dirigodev.com/blog/web-development/definitive-list-250-ping-services-xml-rpc-ping-services/)[250-ping-services-xml-rpc-ping-services/](http://www.dirigodev.com/blog/web-development/definitive-list-250-ping-services-xml-rpc-ping-services/)
- <https://digwp.com/2010/02/stop-spammers-custom-blacklist/>
- [https://el.wordpress.org/plugins/stop-spammer-registrations](https://el.wordpress.org/plugins/stop-spammer-registrations-plugin/)[plugin/](https://el.wordpress.org/plugins/stop-spammer-registrations-plugin/)
- <https://el.wordpress.org/plugins/wordpress-seo/>